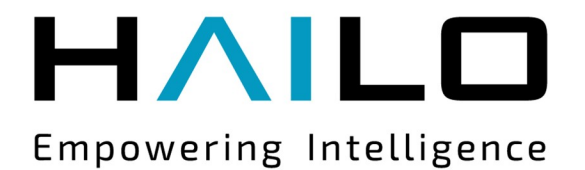

# Hailo TAPPAS User Guide

Release 3.16.0 March 2022

Confidential and proprietary unauthorized reproduction prohibited

#### **1 Disclaimer and Proprietary Information Notice**

#### **1.1 Copyright**

© 2022 Hailo Technologies Ltd ("Hailo"). All Rights Reserved. No part of this document may be reproduced or transmitted in any form without the expressed, written permission of Hailo. Nothing contained in this document should be construed as granting any license or right to use proprietary information for that matter, without the written permission of Hailo. This version of the document supersedes all previous versions.

#### **1.2 General Notice**

Hailo, to the fullest extent permitted by law, provides this document "as-is" and disclaims all warranties, either express or implied, statutory or otherwise, including but not limited to the implied warranties of merchantability, non-infringement of third parties' rights, and fitness for particular purpose. Although Hailo used reasonable efforts to ensure the accuracy of the content of this document, it is possible that this document may contain technical inaccuracies or other errors. Hailo assumes no liability for any error in this document, and for damages, whether direct, indirect, incidental, consequential or otherwise, that may result from such error, including, but not limited to loss of data or profits. The content in this document is subject to change without prior notice and Hailo reserves the right to make changes to content of this document without providing a notification to its users.

## **Hailo TAPPAS Applications**

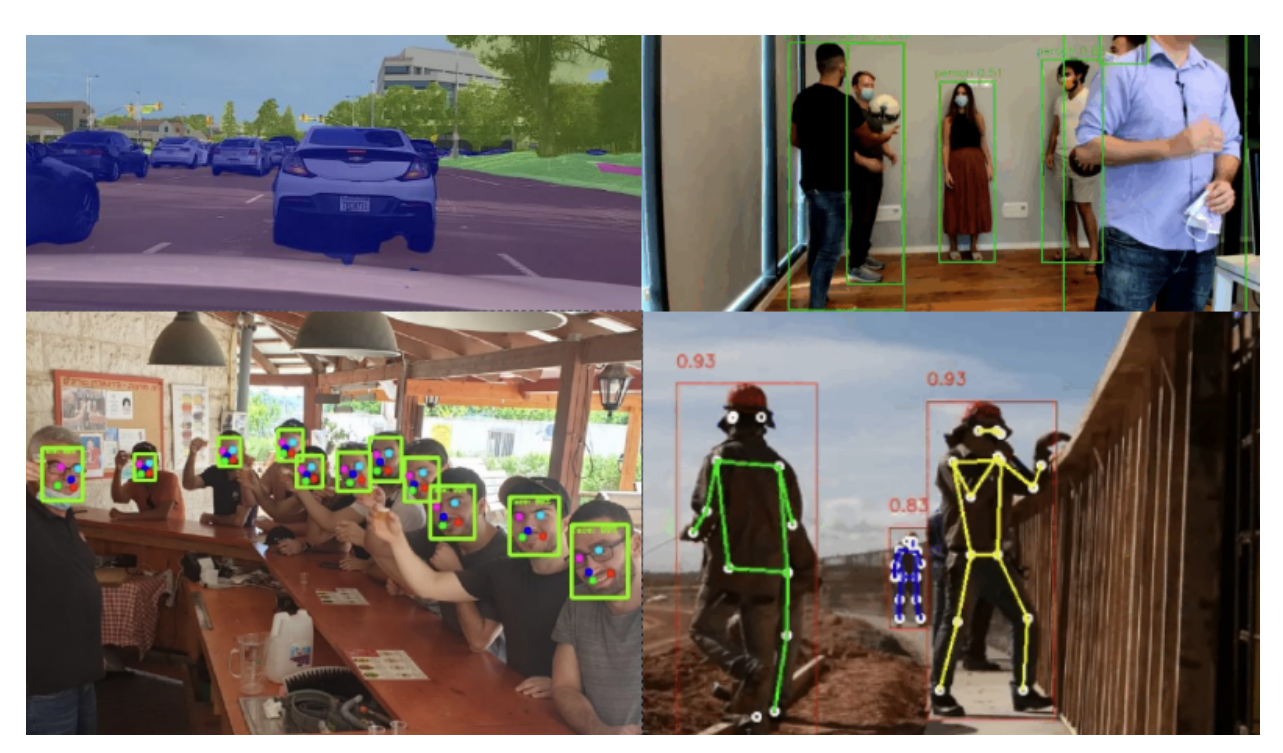

#### **Overview**

Hailo's TAPPAS (Template APPlications And Solutions) is an infrastructure designed for easy development and deployment of high-performance edge applications based on the industry-leading Hailo-8™ AI processor . Hailo TAPPAS is pre-packaged with a rich set of applications built on top of state-of-the-art deep neural networks, demonstrating Hailo's best-in-class throughput and power efficiency. For users seeking to quickly deploy their own networks on the Hailo-8, the TAPPAS provides an easy-to-use, [GStreamer-](https://gstreamer.freedesktop.org/documentation/application-development/introduction/gstreamer.html?gi-language=c)based template for application development.

TAPPAS pre-trained applications and development environment reduce development time and effort, allowing customers to accelerate time to market. The open applications infrastructure offers different operational modes, as well as bring-yourown-model and DIY support functionalities that help improve development flexibility.

## **Changelog**

#### **TAPPAS v3.16.0** (March 2022)

- New Apps:
	- Hailo [Century](https://hailo.ai/product-hailo/hailo-8-century-evaluation-platform/) app Demonstrates detection on one video file source over 6 different Hailo-8 devices
	- Python app A classification app using a post-process written in Python
- New Elements:
	- Tracking element "HailoTracker" Add tracking capabilities
	- Python element "HailoPyFilter" Enables to write post-processes using Python
- Yocto Hardknott is now supported
- Raspberrypi 4 Ubuntu dedicated apps
- HailoCropper cropping bug fixes
- HailoCropper now accepts cropping method as a shared object (.so)

#### **TAPPAS v3.14.1** (March 2022)

- Fix Yocto Gatesgarth compilation issue
- Added support for hosts without X-Video adapter

#### **TAPPAS v3.15.0** (February 2022)

- New Apps:
	- Detection and depth estimation Networks switch app
	- Detection (MobilenetSSD) Single scale tilling app

#### **TAPPAS v3.14.0** (January 2022)

- New Apps:
	- Cascading apps Face detection and then facial landmarking
- New Yocto layer Meta-hailo-tappas
- Window enlargement is now supported
- Added the ability to run on multiple devices
- Improved latency on Multi-device RTSP app

#### **TAPPAS v3.13.0** (November 2021)

- Context switch networks in multi-stream apps are now supported
- New Apps:
	- Yolact Instance segmentation
	- FastDepth Depth estimation
	- Two networks in parallel on the same device FastDepth + Mobilenet SSD
	- Retinaface
- Control Element Integration Displaying device stats inside a GStreamer pipeline (Power, Temperature)
- New Yocto recipes Compiling our GStreamer plugins is now available as a Yocto recipe
- Added a  $C++$  detection example (native  $C++$  example for writing an app, without GStreamer)

#### **TAPPAS v3.12.0** (October 2021)

- Detection app MobilenetSSD added
- NVR multi-stream multi device app (detection and pose estimation)
- Facial Landmarks app
- Segmentation app
- Classification app
- Face detection app
- Hailomuxer gstreamer element
- Postprocess implementations for various networks
- GStreamer infrastructure improvements
- Added ARM architecture support and documentation

#### **TAPPAS v3.11.0** (September 2021)

- GStreamer based initial release
- NVR multi-stream detection app
- Detection app
- Hailofilter gstreamer element
- Pose Estimation app

## **Table of Contents**

- 1. **[Getting Started](#page-7-0)**
	- 1. **[Prerequisites](#page-7-1)**
	- 2. **[Getting Started](#page-7-0)**
	- 3. **[Verify Hailo Installation](#page-7-2)**
	- 4. **[GStreamer](#page-7-3)**
	- 5. **[Hailo GStreamer Concepts](#page-9-0)**
	- 6. **[Where to Go From Here?](#page-10-0)**
	- 7. **[Terminology](#page-10-1)**
	- 8. **[Useful Links](#page-10-2)**
- 2. **[GST-launch based X86 applications](#page-11-0)**
	- 1. **[Sanity pipeline](#page-12-0)**
	- 2. **[Detection Pipeline](#page-13-0)**
	- 3. **[Instance Segmentation Pipeline](#page-18-0)**
	- 4. **[Depth Estimation Pipeline](#page-16-0)**
	- 5. **[Detection and Depth Estimation Pipelines](#page-20-0)**
	- 6. **[Multi-Stream Pipeline](#page-23-0)**
	- 7. **[Pose Estimation Pipeline](#page-31-0)**
	- 8. **[Segmentation Pipeline](#page-34-0)**
	- 9. **[Facial Landmarks Pipeline](#page-37-0)**
	- 10. **[Face Detection Pipeline](#page-40-0)**
	- 11. **[Face Detection and Facial Landmarking Pipeline](#page-43-0)**
	- 12. **[Tiling Pipeline](#page-48-0)**
	- 13. **[Classification Pipeline](#page-54-0)**
	- 14. **[Multi-stream Multi-device Pipeline](#page-57-0)**
	- 15. **[Detection and Depth Estimation networks switch App](#page-60-0)**
	- 16. **[Python Classification Pipeline](#page-68-0)**
	- 17. **[Century Pipeline](#page-71-0)**
- 3. **[GST-launch based ARM applications](#page-75-0)**
	- 1. **[Detection Pipeline](#page-76-0)**
- 4. **GST-launch based Raspberry Pi applications**
	- 1. **[Sanity Pipeline](#page-81-0)**
	- 2. **[Detection](#page-82-0)**
	- 3. **Depth Estimation**
	- 4. **[Multinetworks parallel](#page-89-0)**
	- 5. **[Pose Estimation](#page-93-0)**
	- 6. **[Face Detection](#page-96-0)**
	- 7. **[Classification](#page-99-0)**
- 5. **[Native C++ applications](#page-102-0)**
	- 1. **[Detection](#page-102-1)**
- 6. **[Hailo GStreamer Elements](#page-104-0)**
- 7. **[HailoNet](#page-105-0)**
	- 1. **[HailoFilter](#page-108-0)**
	- 2. **[HailoFilter2](#page-110-0)**
	- 3. **[HailoPython](#page-118-0)**
- 4. **[HailoOverlay](#page-112-0)**
- 5. **[HailoMuxer](#page-116-0)**
- 6. **[HailoDeviceStats](#page-114-0)**
- 7. **[HailoAggregator](#page-125-0)**
- 8. **[HailoCropper](#page-119-0)**
- 9. **[HailoTileAggregator](#page-126-0)**
- 10. **[HailoTileCropper](#page-122-0)**
- 8. **[Installation](#page-129-0)**
	- 1. **[Docker Install](#page-129-1)**
	- 2. **[Manual Install](#page-134-0)**
	- 3. **[Yocto](#page-140-0)**
	- 4. **[Cross Compile](#page-142-0)**
- 9. **[Further Reading](#page-147-0)**
	- 1. **[GStreamer Framework](#page-147-1)**
	- 2. **[Debugging with GstShark](#page-149-0)**
	- 3. **[Debugging with Gst-Instruments](#page-153-0)**
- 10. **[Writing Your Own Postprocess](#page-154-0)**
	- 1. **[Getting Started](#page-154-1)**
	- 2. **[Compiling and Running](#page-157-0)**
	- 3. **[Filter Basics](#page-160-0)**
	- 4. **[Next Steps \(Drawing\)](#page-164-0)**
- 11. **[Writing Your Own Python Postprocess](#page-154-0)**
	- 1. **[Overview](#page-167-0)**
	- 2. **[Getting Started](#page-167-0)**
	- 3. **[Next Steps \(Drawing\)](#page-169-0)**

## <span id="page-7-1"></span>**Prerequisites**

- Ubuntu 18.04 or 20.04 You can check it with the following command: lsb\_release -r
- Hailo-8 device Check that your board is recognized by opening a terminal and running: lspci -d 1e60:. You should get in response: bb:dd:ff Co-processor: Hailo Technologies Ltd. Hailo-8 AI Processor (rev 01)
- At least 6GB's of free disk space

## <span id="page-7-0"></span>**Getting started**

#### **X86**

We provide three installation methods:

- [The simple and recommended installation method is detailed in the Docker install](#page-129-1) guide
- You can follow our [Manual install guide](#page-134-0)
- [If you already have a pre built docker image follow our instructions for Running](#page-129-2) TAPPAS container from pre-built Docker image

#### **Arm**

We provide two installation methods:

- [Yocto integration of Hailo layers in embedded BSP Read more about Yocto](#page-140-0) installation
- Cross compilation cross compile Hailo GStreamer plugins and post processes [Read more about the cross compilation](#page-142-0)

## <span id="page-7-2"></span>**Verify Hailo Installation**

Make sure that hailo is identified correctly by running this command: hailortcli fwcontrol identify, The expected output should look similar to the one below:

```
root@hailo-nvr:/hailo# hailortcli fw-control identify
Identifying board
Control Protocol Version: 2
Firmware Version: X.X.X (develop,app)
Logger Version: 0
Board Name: Hailo-8
Device Architecture: HAILO8_B0
Serial Number: 0000000000000009
Part Number: HM218B1C2FA
Product Name: HAILO-8 AI ACCELERATOR M.2 M KEY MODULE
```
## <span id="page-7-3"></span>**GStreamer**

GStreamer is a framework for creating streaming media applications.

GStreamer's development framework makes it possible to write any type of streaming multimedia application. The GStreamer framework is designed to make it easy to write

#### Hailo Tappas | User Guide

applications that handle audio or video or both. It isn't restricted to audio and video and can process any kind of data flow. The framework is based on plugins that will provide various codecs and other functionality. The plugins can be linked and arranged in a pipeline. This pipeline defines the flow of the data. The GStreamer core function is to provide a framework for plugins, data flow, and media type handling/negotiation. It also provides an API to write applications using the various plugins.

For additional details check [GStreamer overview](#page-147-1)

## <span id="page-9-0"></span>**Hailo GStreamer Concepts**

Into the GStreamer framework, Hailo brings its functionality so we can infer video frames easily and intuitively without compromising on performance and flexibility.

#### **Hailo Concepts**

- **Network encapsulation** Since in a configured network group, there are only input and output layers a GstHailoNet will be associated to a "Network" by its configured input and output pads
- **Network independent elements** The GStreamer elements will be network independent, so the same infrastructure elements can be used for different applicative pipelines that use different NN functionality, configuration, activation, and pipelines. Using the new API we can better decouple network configuration and activation stages and thus better support network switching
- **GStreamer Hailo decoupling** Applicative code will use Hailo API and as such will be GStreamer independent. This will help us build and develop the NN and postprocessing functionality in a controlled environment (with all modern IDE and debugging capabilities).
- **Context control** Our elements will be contextless and thus leave the context (thread) control to the pipeline builder
- **GStreamer reuse** our pipeline will use as many off the shelf GStreamer elements

#### **Hailo Elements**

- [hailonet](#page-105-0)  Element for sending and reciveing data from Hailo-8 chip
- [hailofilter](#page-108-0) Element which enables the user to apply a postprocess or drawing operation to a frame and its tensors
- [hailomuxer](#page-116-0)  Muxer element used for Multi-Hailo-8 setups
- [hailodevicestats](#page-114-0) Hailodevicestats is an element that samples power and temperature
- [hailopython](#page-118-0) Element which enables the user to apply a postprocess or drawing operation to a frame and its tensors via python.
- [hailoaggregator](#page-125-0) HailoAggregator is an element designed for application with cascading networks. It has 2 sink pads and 1 source
- [hailocropper](#page-119-0)  HailoCropper is an element designed for application with cascading networks. It has 1 sink and 2 sources
- [hailotileaggregator](#page-126-0) HailoTileAggregator is an element designed for application with tiles. It has 2 sink pads and 1 source
- [hailotilecropper](#page-122-0)  HailoTileCropper is an element designed for application with tiles. It has 1 sink and 2 sources

## <span id="page-10-0"></span>**Where to Go From Here?**

That's a great question! Hailo provides a sanity application that helps you verify that the installation phase went well. This is a good starting point. Apps can be found under: [Apps path](#page-11-0)

## <span id="page-10-1"></span>**Terminology**

#### **NVR (Network Video Recorder)**

NVR is a specialized hardware and software solution used in IP (Internet Protocol) video surveillance systems. In most cases, the NVR is intended for obtaining video streams from the IP cameras (via the IP network) for the purpose of storage and subsequent playback.

#### <span id="page-10-3"></span>**Real Time Streaming Protocol (RTSP)**

Is a network control protocol designed for use in entertainment and communications systems to control streaming media servers. This protocol is used for establishing and controlling media sessions between endpoints.

#### **Video Acceleration API (VA-API)**

VAAPI is an open source API made by Intel that allows applications to use hardware video acceleration capabilities, usually provided by the GPU. It is implemented by the libva library and utilizes hardware-specific drivers.

## <span id="page-10-2"></span>**Useful Links**

Some useful GStreamer debugging tools:

- [Writhing your own postprocess](#page-154-0)  A detailed guide about how to write your own postprocess
- [Debugging tips](#page-149-0)  Debugging tips from our experience
- Cross compile A cross-compilation guide
- [GstShark](https://developer.ridgerun.com/wiki/index.php?title=GstShark)  Profiling tool for GStreamer
- [GstInstruments](https://github.com/kirushyk/gst-instruments)  Basic debugging tool for GStreamer

## <span id="page-11-0"></span>**GST-launch based X86 applications**

#### GST-Launch based applications

- 1. [Sanity Pipeline](#page-12-0) Helps you verify that all the required components are installed correctly
- 2. [Detection](#page-13-0) single-stream object detection pipeline on top of GStreamer using the Hailo-8 device.
- 3. [Depth Estimation](#page-16-0) single-stream depth estimation pipeline on top of GStreamer using the Hailo-8 device.
- 4. [Multinetworks parallel](#page-20-0) single-stream multi-networks pipeline on top of GStreamer using the Hailo-8 device.
- 5. [Instance segmentation](#page-18-0)  single-stream instance segmentation on top of GStreamer using the Hailo-8 device.
- 6. [Multi-stream detection](#page-23-0) Multi stream object detection (up to 8 RTSP cameras into one Hailo-8 chip).
- 7. [Pose Estimation](#page-31-0) Human pose estimation using centerpose network.
- 8. [Segmentation](#page-34-0) Semantic segmentation using resnet18\_fcn8 network on top of GStreamer using the Hailo-8 device.
- 9. [Facial Landmarks](#page-37-0) Facial landmarking application.
- 10. [Face Detection](#page-40-0) Face detection application.
- 11. [Face Detection and Facial Landmarking Pipeline](#page-43-0) Face detection and then facial landmarking.
- 12. [Tiling](#page-48-0)  Single scale tiling detection application.
- 13. [Classification](#page-54-0)  Classification app using resnet\_v1\_50 network.
- 14. [Multi-stream Multi-device](#page-57-0) Demonstrates Hailo's capabilities using multiple-chips and multiple-streams.
- 15. [Detection and Depth Estimation networks switch App](#page-60-0)  Demonstrates Hailonet network-switch capability.
- 16. [Python Classification Pipeline](#page-68-0)  Classification app using resnet\_v1\_50 with python post-processing.
- 17. [Century Pipeline](#page-71-0) demonstrates detection on one video file source over 6 different Hailo-8 devices.

## <span id="page-12-0"></span>**Sanity pipeline**

## **Overview**

Sanity apps purpose is to help you verify that all the required components have been installed successfully.

First of all, you would need to run sanity\_gstreamer.sh and make sure that the image presented looks like the one that would be presented later.

#### **Sanity GStreamer**

This app should launch first.

NOTE: Open the source code in your preferred editor to see how simple this app is.

In order to run the app just cd to the sanity pipeline directory and launch the app

cd \$TAPPAS\_WORKSPACE/apps/gstreamer/x86/sanity\_pipeline ./sanity\_gstreamer.sh

The output should look like:

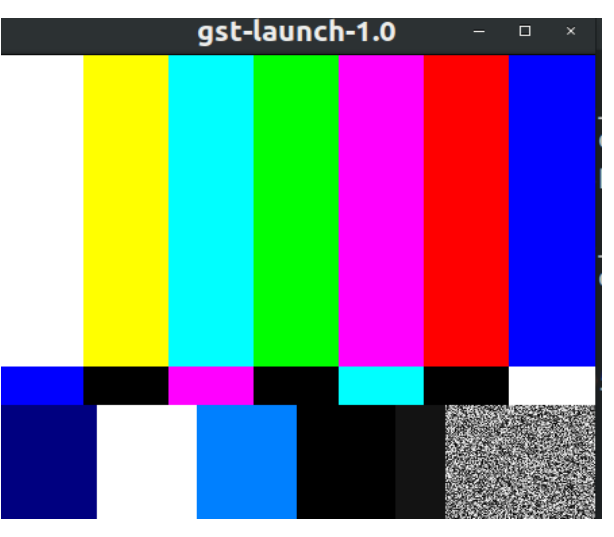

If the output is similar to the image shown above, you are good to go to the next verification phase!

## <span id="page-13-0"></span>**Detection Pipeline**

## **Overview:**

detection.sh demonstrates detection on one video file source and verifies Hailo's configuration. This is done by running a single-stream object detection pipeline on top of GStreamer using the Hailo-8 device.

## **Options**

```
./detection.sh [--input FILL-ME]
```
- --input is an optional flag, a path to the video displayed (default is detection.mp4).
- --netowrk is a flag that sets which network to use. Choose from [YoloV3, YoloV4, YoloV5, Mobilenet ssd], default is YoloV5. this will set the HEF file to use, the hailofilter function to use and the scales of the frame to match the width and heigh input dimensions of the network.
- --show-fps is an optional flag that enables printing FPS on screen.
- --print-gst-launch is a flag that prints the ready gst-launch command without running it

## **Supported Networks:**

- 'YoloV5' https://github.com/hailo[ai/hailo\\_model\\_zoo/blob/master/hailo\\_model\\_zoo/cfg/networks/yolov5m.yaml](https://github.com/hailo-ai/hailo_model_zoo/blob/master/hailo_model_zoo/cfg/networks/yolov5m.yaml)
- 'YoloV4' https://github.com/hailo[ai/hailo\\_model\\_zoo/blob/master/hailo\\_model\\_zoo/cfg/networks/yolov4\\_leaky.yaml](https://github.com/hailo-ai/hailo_model_zoo/blob/master/hailo_model_zoo/cfg/networks/yolov4_leaky.yaml)
- 'YoloV3' https://github.com/hailo[ai/hailo\\_model\\_zoo/blob/master/hailo\\_model\\_zoo/cfg/networks/yolov3\\_gluon.yaml](https://github.com/hailo-ai/hailo_model_zoo/blob/master/hailo_model_zoo/cfg/networks/yolov3_gluon.yaml)
- 'Mobilenet\_ssd' https://github.com/hailo[ai/hailo\\_model\\_zoo/blob/master/hailo\\_model\\_zoo/cfg/networks/ssd\\_mobilenet\\_v1.](https://github.com/hailo-ai/hailo_model_zoo/blob/master/hailo_model_zoo/cfg/networks/ssd_mobilenet_v1.yaml) yaml

### **Run**

```
cd $TAPPAS_WORKSPACE/apps/gstreamer/x86/detection
./detection.sh
```
The output should look like:

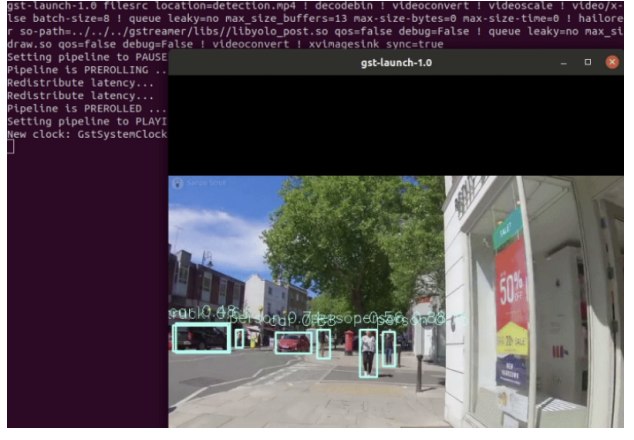

#### **How it works**

This section is optional and provides a drill-down into the implementation of the detection app with a focus on explaining the GStreamer pipeline. This section uses yolov5 as an example network so network input width, height, and hef name are set accordingly.

```
ast-launch-1.0 \
    filesrc location=\frac{1}{2}video device ! decodebin ! videoconvert ! \
    videoscale ! video/x-raw, width=640, height=640, pixel-aspect-
ratio=1/1 ! \
    queue ! \setminus hailonet hef-path=$hef_path debug=False is-active=true qos=false
batch-size=8 ! \backslash queue leaky=no max-size-buffers=30 max-size-bytes=0 max-size-
time=0 ! \setminus hailofilter function-name=yolov5 so-path=$POSTPROCESS_SO
qos=false debug=False ! \
     queue leaky=no max-size-buffers=30 max-size-bytes=0 max-size-
time=0 ! \setminushailofilter so-path=$DRAW_POSTPROCESS_SO gos=false debug=False !
\setminus videoconvert ! \
     fpsdisplaysink video-sink=xvimagesink name=hailo_display
sync=true text-overlay=false ${additonal_parameters}
```
Let's explain this pipeline section by section:

1. filesrc location=\$video\_device ! decodebin ! videoconvert !

Specifies the location of the video used, then decodes and converts to the required format.

2. videoscale ! video/x-raw, pixel-aspect-ratio= $1/1$  !  $\setminus$ 

Re-scale the video dimensions to fit the input of the network. In this case it is rescaling the video to 640x640 with the caps negotiation of hailonet.

3. queue  $! \setminus$ 

Before sending the frames into the hailonet element, set a queue so no frames are lost (Read more about queues [here\)](https://gstreamer.freedesktop.org/documentation/coreelements/queue.html?gi-language=c)

4. hailonet hef-path=\$hef\_path debug=False is-active=true qos=false batch-size=8 ! \ queue leaky=no max-size-buffers=30 max-size-bytes=0 max-sizetime= $0$  !  $\setminus$ 

Performs the inference on the Hailo-8 device.

```
5. hailofilter function-name=yolov5 so-path=$POSTPROCESS_SO
    qos=false debug=False ! \
      queue name=hailo_draw0 leaky=no max-size-buffers=30 max-size-
    bytes=0 max-size-time=0 ! \setminus hailofilter so-path=$DRAW_POSTPROCESS_SO qos=false debug=False 
    \mathbf{I} \setminus queue leaky=no max-size-buffers=30 max-size-bytes=0 max-size-
    time=0 ! \setminus
```
Each hailofilter performs a given post-process. In this case the first performs the Yolov5m post-process and the second performs box drawing.

```
6. videoconvert ! \
      fpsdisplaysink video-sink=xvimagesink name=hailo_display
    sync=true text-overlay=false ${additonal_parameters}
```
Apply the final convert to let GStreamer utilize the format required by the fpsdisplaysink element

**NOTE**: Additional details about the pipeline provided in further examples

#### Strcuture of the pipeline

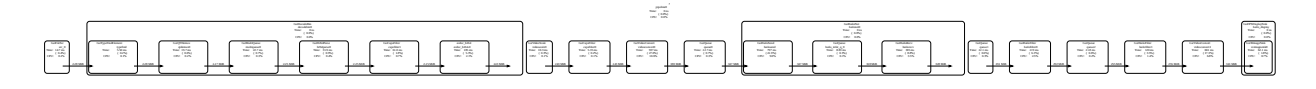

## <span id="page-16-0"></span>Depth Estimation Pipelines

## **Depth Estimation**

depth\_estimation.sh demonstrates depth estimation on one video file source. This is done by running a single-stream object depth estimation pipeline on top of GStreamer using the Hailo-8 device.

## **Options**

```
./depth_estimation.sh [--video-src FILL-ME]
```
- $\cdot$  -i --input is an optional flag, a path to the video displayed.
- --print-gst-launch is a flag that prints the ready gst-launch command without running it
- --show-fps is an optional flag that enables printing FPS on screen

#### Run

```
cd /local/workspace/tappas/apps/gstreamer/x86/depth_estimation
./depth_estimation.sh
```
The output should look like:

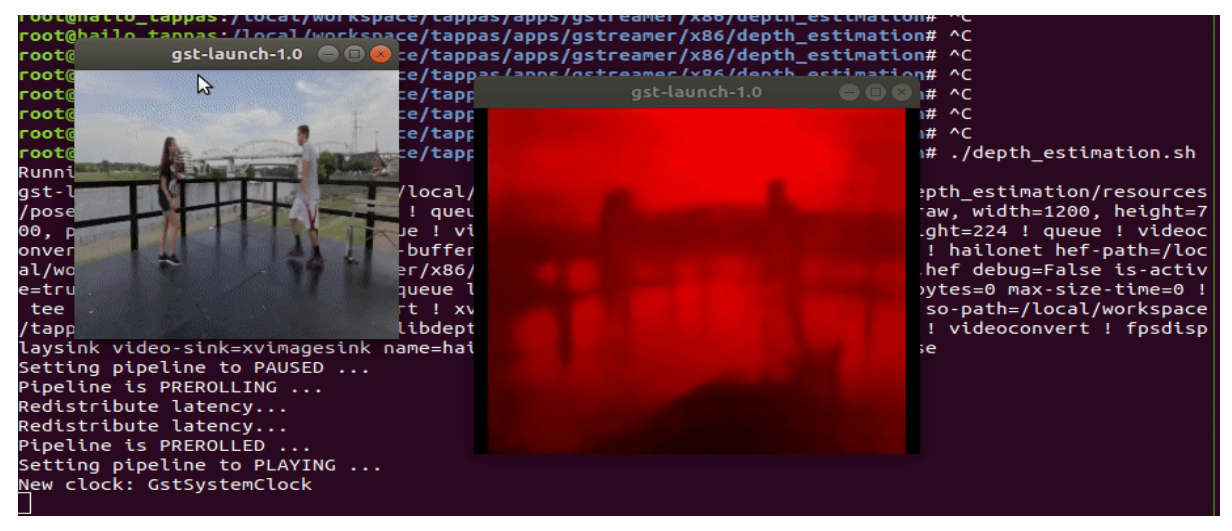

### Model

fast\_depth in resolution of 224X224X3.

#### How it works

This section is optional and provides a drill-down into the implementation of the depth estimation app with a focus on explaining the GStreamer pipeline. This section uses fast\_depth as an example network so network input width, height, hef name, are set accordingly.

```
ast-launch-1.0 \
     $source_element ! queue ! \
     videobox autocrop=true ! video/x-raw, width=1200, height=700,
pixel\text{-}aspect\text{-}ratio=1/1 ! \
    queue ! \setminus videoscale ! video/x-raw, width=224, height=224 ! queue !
videoconvert ! \
     queue leaky=no max-size-buffers=30 max-size-bytes=0 max-size-
time=0 ! \setminus hailonet hef-path=$hef_path debug=False is-active=true qos=false
batch-size=1 ! \setminus queue leaky=no max-size-buffers=30 max-size-bytes=0 max-size-
time=0 ! \
    tee name=t ! queue ! videoconvert ! xvimagesink sync=false t. ! \setminushailofilter so-path=$draw_so qos=false debug=False ! \
     videoconvert ! \
     fpsdisplaysink video-sink=xvimagesink name=hailo_display
sync=false text-overlay=false ${additonal_parameters}"
```
Let's explain this pipeline section by section:

1. filesrc location=\$video\_device ! decodebin ! videoconvert !

Specifies the location of the video used, then decodes and converts to the required format.

2. videobox autocrop=true ! video/x-raw, width=1200, height=700,  $pixel\text{-}aspect\text{-}ratio=1/1$  ! \ videoscale ! video/x-raw, width=224, height=224

Re-scales the video dimensions to fit the input of the network. In this case it is cropping the video and rescaling the video to 224x224 with the caps negotiation of hailonet.

3. queue leaky=no max-size-buffers=13 max-size-bytes=0 max-sizetime= $0$  !  $\setminus$ 

Before sending the frames into hailonet element, set a queue so no frames are lost (Read more about queues [here](https://gstreamer.freedesktop.org/documentation/coreelements/queue.html?gi-language=c))

4. hailonet hef-path=\$hef\_path debug=False is-active=true qos=false batch-size=1 ! \ queue leaky=no max-size-buffers=30 max-size-bytes=0 max-sizetime= $0$  !  $\setminus$ 

Performs the inference on the Hailo-8 device.

Performs a given draw-process, in this case, performs fast\_depth depth estimation drawing per pixel.

#### 6. videoconvert ! \

```
 fpsdisplaysink video-sink=ximagesink name=hailo_display
sync=true text-overlay=false ${additonal_parameters}
```
Apply the final convert to let GStreamer utilize the format required by the fpsdisplaysink element

**NOTE**: Additional details about the pipeline provided in further examples

## <span id="page-18-0"></span>**Instance Segmentation Pipeline**

#### Overview:

instance\_segmentation.sh demonstrates instance segmentation on one video file source and verifies Hailo's configuration. This is done by running a single-stream instance segmentation pipeline on top of GStreamer using the Hailo-8 device.

### **Options**

```
./instance_segmentation.sh [--input FILL-ME]
```
- --input is an optional flag, a path to the video displayed (default is detection.mp4).
- --show-fps is an optional flag that enables printing FPS on screen.
- --print-gst-launch is a flag that prints the ready gst-launch command without running it"

#### Run

```
cd $TAPPAS_WORKSPACE/apps/gstreamer/x86/instance_segmentation
./instance_segmentation.sh
```
The output should look like:

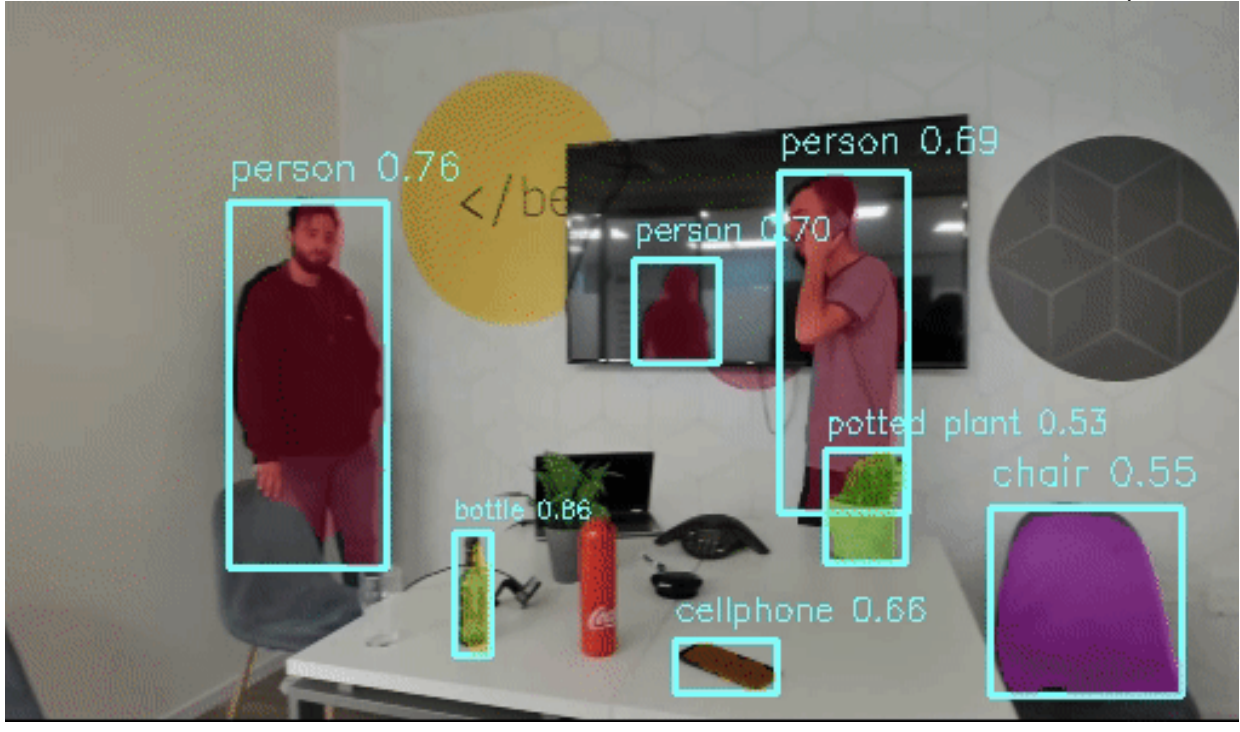

#### How it works

This section is optional and provides a drill-down into the implementation of the instance\_segmentation app with a focus on explaining the GStreamer pipeline. This section uses yolact\_regnetx\_800mf\_fpn\_20classes as an example network so network input width, height, and hef name are set accordingly.

```
ast-launch-1.0 \
    filesrc location=$video_device ! decodebin ! videoconvert ! \setminusvideoscale ! video/x-raw, width=512, height=512, pixel-aspect-
ratio=1/1 ! \
     queue queue leaky=no max-size-buffers=30 max-size-bytes=0 max-
size-time=0 ! \setminus hailonet hef-path=$hef_path debug=False is-active=true qos=false
batch-size=8 ! \backslash queue leaky=no max-size-buffers=30 max-size-bytes=0 max-size-
time=0 ! \setminushailofilter so-path=$POSTPROCESS_SO qos=false debug=False ! \
     queue leaky=no max-size-buffers=30 max-size-bytes=0 max-size-
time=0 ! \setminushailofilter so-path=$DRAW_POSTPROCESS_SO gos=false debug=False !
\setminus videoconvert ! \
     fpsdisplaysink video-sink=ximagesink name=hailo_display sync=true
text-overlay=false ${additonal_parameters}
```
Let's explain this pipeline section by section:

1. filesrc location=\$video\_device ! decodebin ! videoconvert !

Specifies the location of the video used, then decodes and converts to the required format.

```
2. videoscale ! video/x-raw,pixel-aspect-ratio=1/1 ! \
```
Re-scale the video dimensions to fit the input of the network. In this case it is rescaling the video to 512x512 with the caps negotiation of hailonet.

3. queue queue leaky=no max-size-buffers=30 max-size-bytes=0 max $size-time=0$  ! \

Before sending the frames into the hailonet element, set a queue so no frames are lost (Read more about queues [here\)](https://gstreamer.freedesktop.org/documentation/coreelements/queue.html?gi-language=c)

4. hailonet hef-path=\$hef\_path debug=False is-active=true qos=false batch-size=8 ! \ queue leaky=no max-size-buffers=30 max-size-bytes=0 max-sizetime=0 ! \

Performs the inference on the Hailo-8 device.

```
5. hailofilter so-path=$POSTPROCESS_SO qos=false debug=False ! \
      queue name=hailo_draw0 leaky=no max-size-buffers=30 max-size-
    bytes=0 max-size-time=0 ! \setminus hailofilter so-path=$DRAW_POSTPROCESS_SO qos=false debug=False 
    \mathbf{I} \setminus queue leaky=no max-size-buffers=30 max-size-bytes=0 max-size-
    time=0 ! \setminus
```
Each hailofilter performs a given post-process. In this case the first performs the yolact post-process and the second performs box and segmentation mask drawing.

```
6. videoconvert ! \
```

```
 fpsdisplaysink video-sink=ximagesink name=hailo_display
sync=true text-overlay=false ${additonal_parameters}
```
Apply the final convert to let GStreamer utilize the format required by the fpsdisplaysink element

**NOTE**: Additional details about the pipeline provided in further examples

## <span id="page-20-0"></span>**Detection and Depth Estimation Pipelines**

detection\_and\_depth\_estimation.sh demonstrates depth estimation and detection on one video file source. This is done by running two streams on top of GStreamer using one Hailo-8 device with using two hailonet elements.

## **Options**

./detection\_and\_depth\_estimation.sh [--video-src FILL-ME]

- $\cdot$   $-i$  --input is an optional flag, a path to the video displayed.
- --print-gst-launch is a flag that prints the ready gst-launch command without running it
- --show-fps is an optional flag that enables printing FPS on screen

#### Run

cd /local/workspace/tappas/apps/gstreamer/x86/multinetworks\_parallel ./detection\_and\_depth\_estimation.sh

The output should look like:

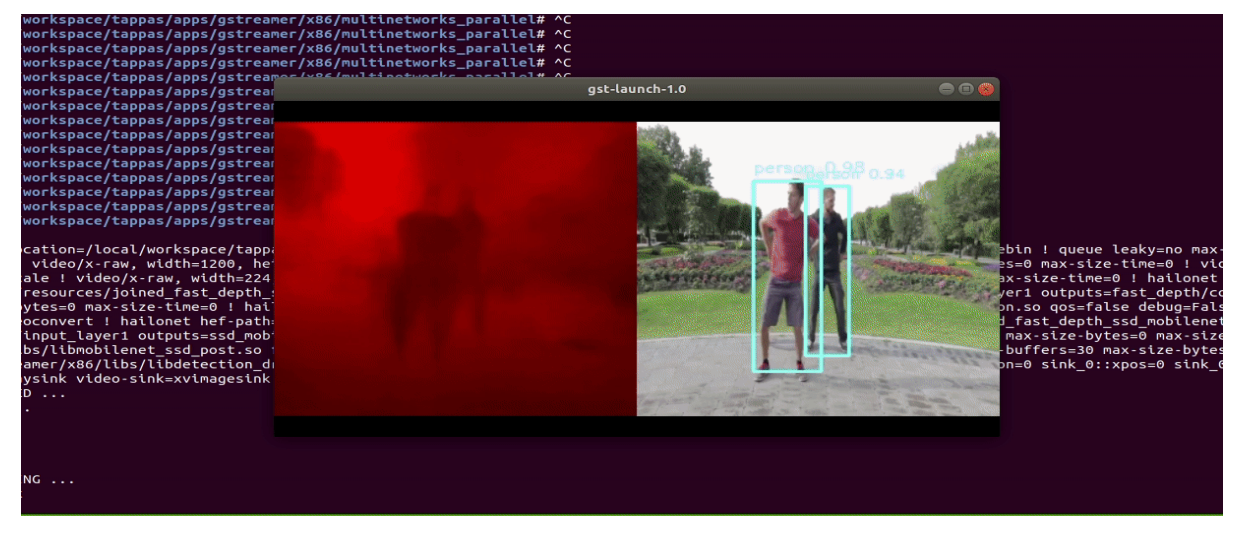

#### Model

- fast\_depth in resolution of 224X224X3.
- mobilenet\_ssd in resolution of 300X300X3.

#### How it works

This section is optional and provides a drill-down into the implementation of the app with a focus on explaining the GStreamer pipeline. This section uses fast\_depth as an example network so network input width, height, hef name, are set accordingly.

```
gst-launch-1.0 \backslash $source_element ! \
     queue leaky=no max-size-buffers=30 max-size-bytes=0 max-size-
time=0 ! \setminus videobox autocrop=true ! video/x-raw, width=1200, height=700,
pixel\text{-}aspect\text{-}ratio\text{-}1/1 ! \
     queue leaky=no max-size-buffers=30 max-size-bytes=0 max-size-
time=0 ! \setminusvideoscale ! video/x-raw, width=300, height=300 ! queue ! \setminustee name=t ! \setminusvideoscale ! video/x-raw, width=224, height=224! videoconvert ! \setminus
```

```
Hailo Tappas | User Guide
     queue leaky=no max-size-buffers=30 max-size-bytes=0 max-size-
time=0 ! \
     hailonet hef-path=$hef_path debug=False is-active=true
inputs=$depth_estimation_inputs outputs=$depth_estimation_outputs
qos=false batch-size=1 ! \
     queue leaky=no max-size-buffers=30 max-size-bytes=0 max-size-
time=0 ! \
     hailofilter so-path=$depth_estimation_draw_so qos=false
debug=False ! \
     videoscale ! video/x-raw, width=300, height=300 ! \
    comp.sink_0 \setminus t. ! \
     videoconvert ! \
     hailonet hef-path=$hef_path debug=False is-active=true
inputs=$detection_inputs outputs=$detection_outputs qos=false batch-
size=1 ! \backslash queue leaky=no max-size-buffers=30 max-size-bytes=0 max-size-
time=0 ! \
    hailofilter so-path=$detection post so function-
name=mobilenet_ssd_merged qos=false debug=False ! \
     queue leaky=no max-size-buffers=30 max-size-bytes=0 max-size-
time=0 ! \setminushailofilter so-path=$detection_draw_so qos=false debug=False ! \
    comp.sink_1 \setminus compositor name=comp start-time-selection=0 $compositor_locations
! queue ! videoconvert ! \
     fpsdisplaysink video-sink=xvimagesink name=hailo_display
sync=false text-overlay=false ${additonal_parameters}
```
Let's explain this pipeline section by section:

1. filesrc location=\$video\_device ! decodebin ! videoconvert !

Specifies the location of the video used, then decodes and converts to the required format.

```
2. videobox autocrop=true ! video/x-raw, width=1200, height=700,
    pixel\text{-}aspect\text{-}ratio=1/1 ! \
      videoscale ! video/x-raw, width=300, height=300
```
Re-scales the video dimensions to fit the input of the network. In this case it is cropping the video and rescaling the video to 224x224 with the caps negotiation of hailonet.

```
3. tee name=t !
```
Split into two threads - one for mobilenet ssd and the other for fast depth.

4. queue leaky=no max-size-buffers=13 max-size-bytes=0 max-sizetime= $0$  !  $\lambda$ 

Before sending the frames into hailonet element, set a queue so no frames are lost (Read more about queues [here](https://gstreamer.freedesktop.org/documentation/coreelements/queue.html?gi-language=c))

5. hailonet hef-path=\$hef\_path debug=False is-active=true inputs=\$depth\_estimation\_inputs outputs=\$depth\_estimation\_outputs qos=false batch-size=1 queue leaky=no max-size-buffers=30 max-size-bytes=0 max-sizetime=0 ! \

Performs the inference on the Hailo-8 device.

**NOTE**: We pre define the input and the output layers of each network, giving the net name argument.

6. hailofilter so-path=\$DRAW\_POSTPROCESS\_SO qos=false debug=False ! \

Performs a given draw-process, in this case, performs fast\_depth depth estimation drawing per pixel.

```
7. compositor ! \
```

```
 fpsdisplaysink video-sink=ximagesink name=hailo_display
sync=true text-overlay=false ${additonal_parameters}
```
Apply the final convert to let GStreamer utilize the format required by the fpsdisplaysink element

**NOTE:** Additional details about the pipeline provided in further examples

## <span id="page-23-0"></span>**Multi-Stream RTSP object detection Pipeline**

### **Overview**

This GStreamer pipeline demonstrates object detection on 8 camera streams over RTSP protocol.

All the streams are processed in parallel through the decode and scale phases, and enter the Hailo device frame by frame.

Afterwards postprocess and drawing phases add the classified object and bounding boxes to each frame.

The last step is to match each frame back to its respective stream and output all of them to the display.

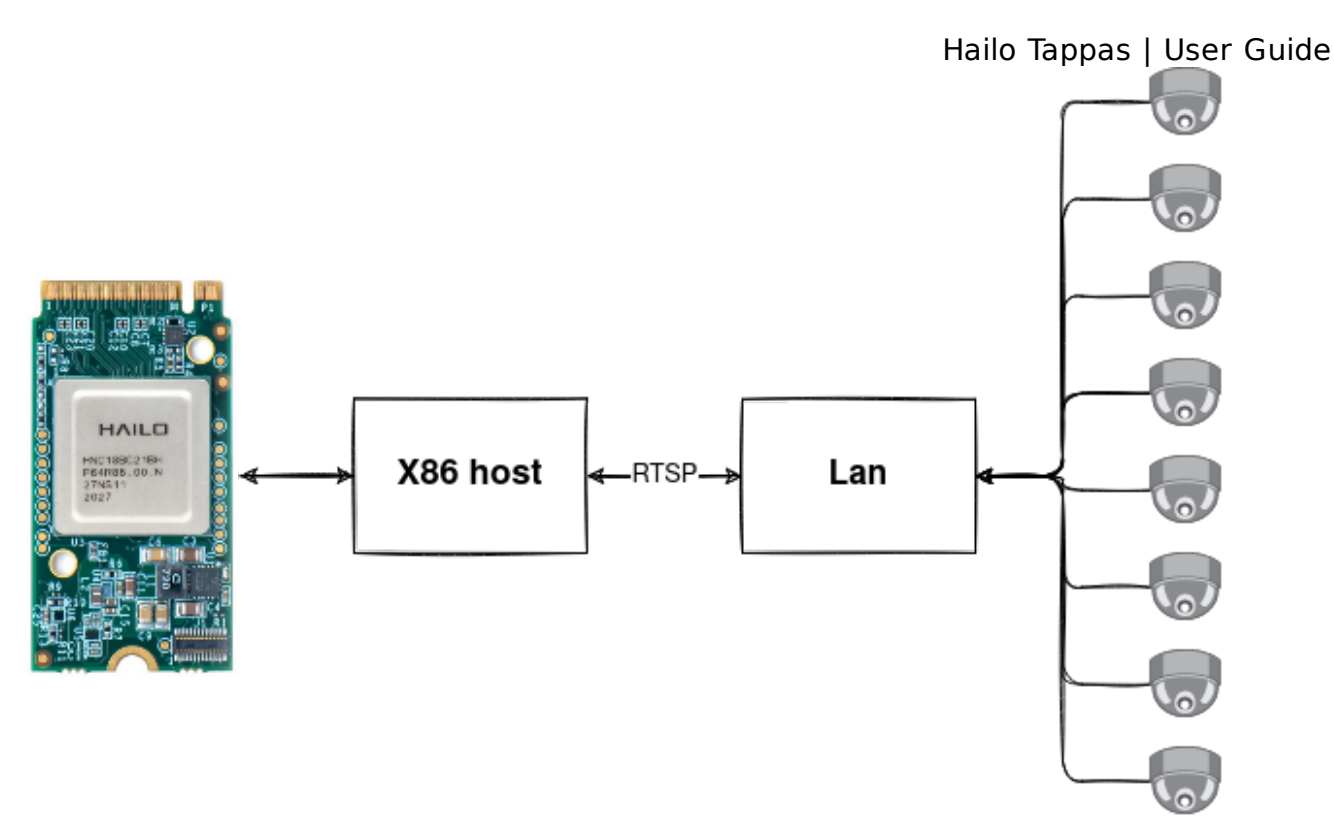

Real Time Streaming Protocol (RTSP) is a network control protocol designed for use in entertainment and communications systems to control streaming media servers. The protocol is used for establishing and controlling media sessions between endpoint.

#### **Prerequisites**

- TensorPC
- Ubuntu 18.04
- [RTSP](#page-10-3) Cameras, We recommend using: [AXIS M10 Network Cameras](https://www.axis.com/products/axis-m1045-lw)
- Hailo-8 device connected via PCIe

### **Preparations**

1. Before running, configuration of the RTSP camera sources is required. open the multistream\_pipeline.sh in edit mode with your preffered editor. Configure the eight sources to match your own cameras.

```
readonly SRC_0="rtsp://<ip address>/?h264x=4 user-id=<username> user-
pw=<password>"
readonly SRC_1="rtsp://<ip address>/?h264x=4 user-id=<username> user-
pw=<password>"
etc..
```
## **Run the pipeline**

./multistream\_pipeline.sh

1. --show-fps prints the fps to the output.

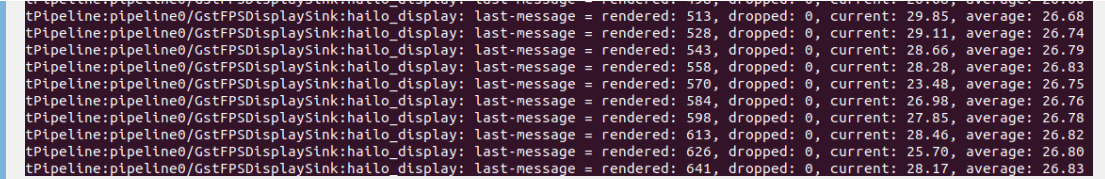

- 2. --disable-vaapi disables the vaapi accelerator usage. This replaces decoder elements and videosink elements from vaapi to decodebin, videoscale and autovideosink.
- 3. --num-of-sources sets the number of rtsp sources to use by given input. the default and recommended value in this pipeline is 8 sources"
- 4. --debug uses gst-top to print time and memory consuming elements, saves the results as text and graph.

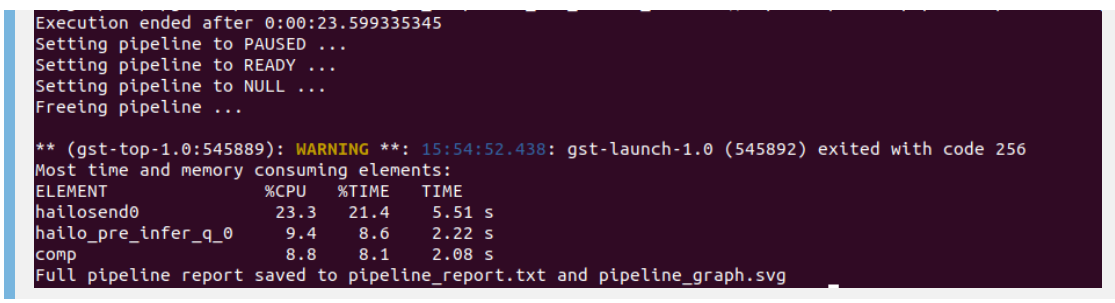

Open the pipeline\_report.txt to view the full report showing all elements, your report should be similar to this:

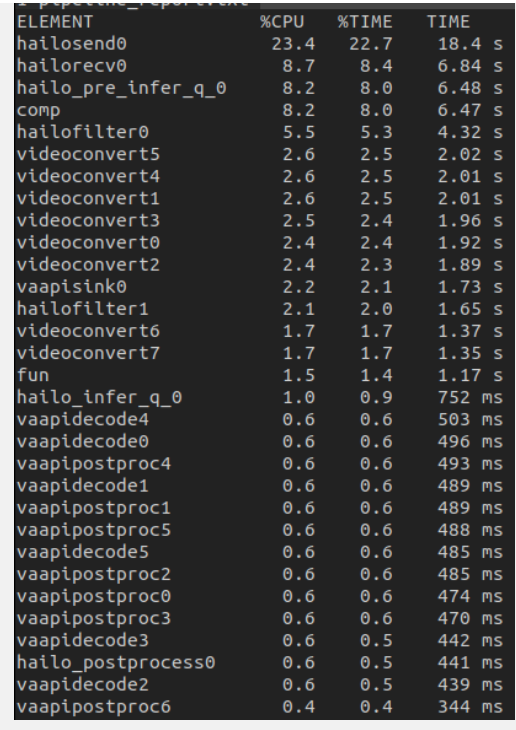

**NOTE**: When the debug flag is used and the app is running inside of a docker, exit the app by tying  $Ctrl + C$  in order to save the results. (Due to docker X11 display communication issues)

## **Model**

YOLOv5 is a modern object detection architecture that is based on the YOLOv3 metaarchitecture with CSPNet backbone. The YOLOv5 was released on 05/2020 with a very efficient design and SoTA accuracy results on the COCO benchmark.

in this pipeline, wer'e using a specific variant of the YOLOv5 architecture - yolov5m that stands for medium sized networks.

- Pre trained and compiled yolov5m model stored as .hef file.
- Resolution: 640x640x3
- Full precision accuracy: 41.7mAP
- Dataset: COCO val2017<https://cocodataset.org/#home>

Enter the git project to read further: <https://github.com/ultralytics/yolov5> Link to the network yaml in Hailo Model Zoo - https://github.com/hailo[ai/hailo\\_model\\_zoo/blob/master/hailo\\_model\\_zoo/cfg/networks/yolov5m.yaml](https://github.com/hailo-ai/hailo_model_zoo/blob/master/hailo_model_zoo/cfg/networks/yolov5m.yaml)

### **Overview of the pipeline**

The following elements are the structure of the pipeline:

rtspsrc makes a connection to an rtsp server and read the data. used as a src to get the video stream from rtsp-cameras.

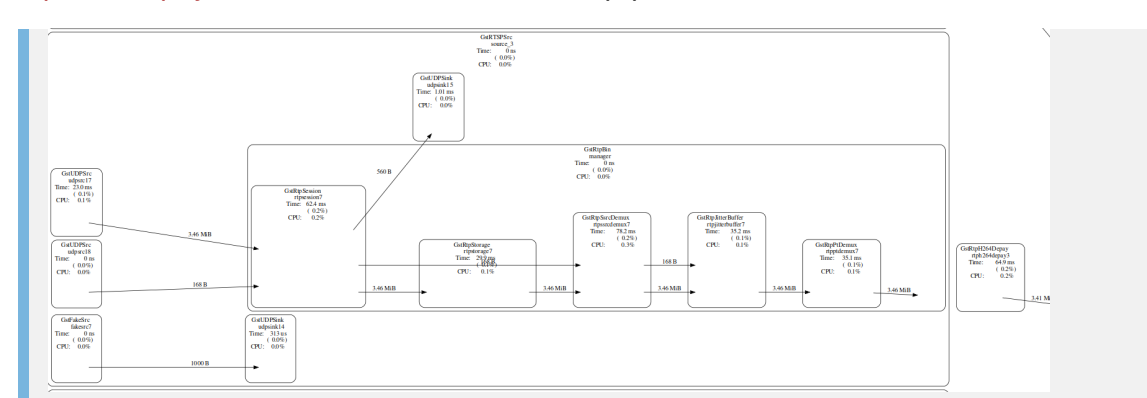

rtph264depay extracts h264 video from rtp packets.

• vaapidecodebin video decoding and scaling - this element uses vaapi hardware acceleration to improve the pipeline performace. Video Acceleration API (VA-API) is an open source API made by Intel that allows applications to use hardware video acceleration capabilities, usually provided by the GPU. It is implemented by libva library and combined with a hardware-specific driver.

In this pipeline, the bin is responsible for decoding h264 format and scaling the frame to 640X640. It contains the following elements:

- vaapi<CODEC>dec is used to decode JPEG, MPEG-2, MPEG-4:2, H.264 AVC, H.264 MVC, VP8, VP9, VC-1, WMV3, HEVC videos to VA surfaces (vaapi's memory format), depending on the actual value of 'CODEC' and the underlying hardware capabilities. This plugin is also able to implicitly download the decoded surface to raw YUV buffers.
- vaapipostproc is used to filter VA surfaces, for e.g. scaling, deinterlacing, noise reduction or sharpening. This plugin is also used to upload raw YUV pixels into VA surfaces.
- vaapisink responsible for rendering VA surfaces to an X11 or Wayland display (used in this pipeline by the fpsdisplaysink).

#### Hailo Tappas | User Guide

**NOTE**: In case your device does not suppport vaapi acceleration you should replace the vaapi elements in the pipeline with - disable-vaapi argument. this includes swapping decoder elements and videosink elements with regular decodebin, videoscale (instead of vappi's postproc) and autovideosink.

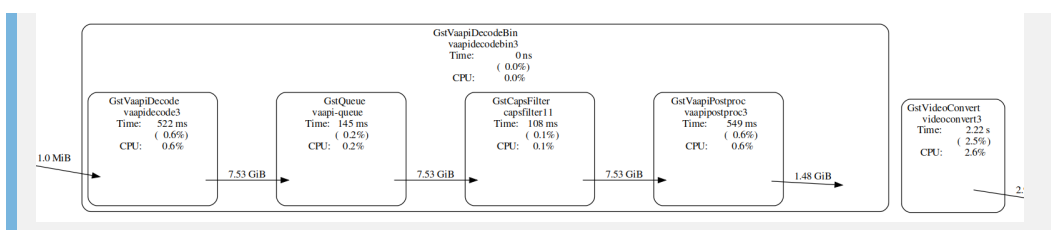

videoconvert converting the frame into RGB format

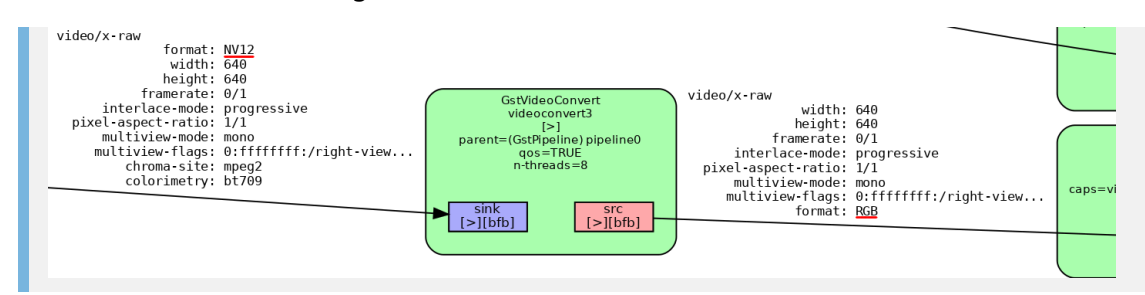

funnel takes multiple input sinks and outputs one source. an N-to-1 funnel that attaches a streamid to each stream, can later be used to demux back into separate streams. this lets you queue frames from multiple streams to send to the hailo device one at a time.

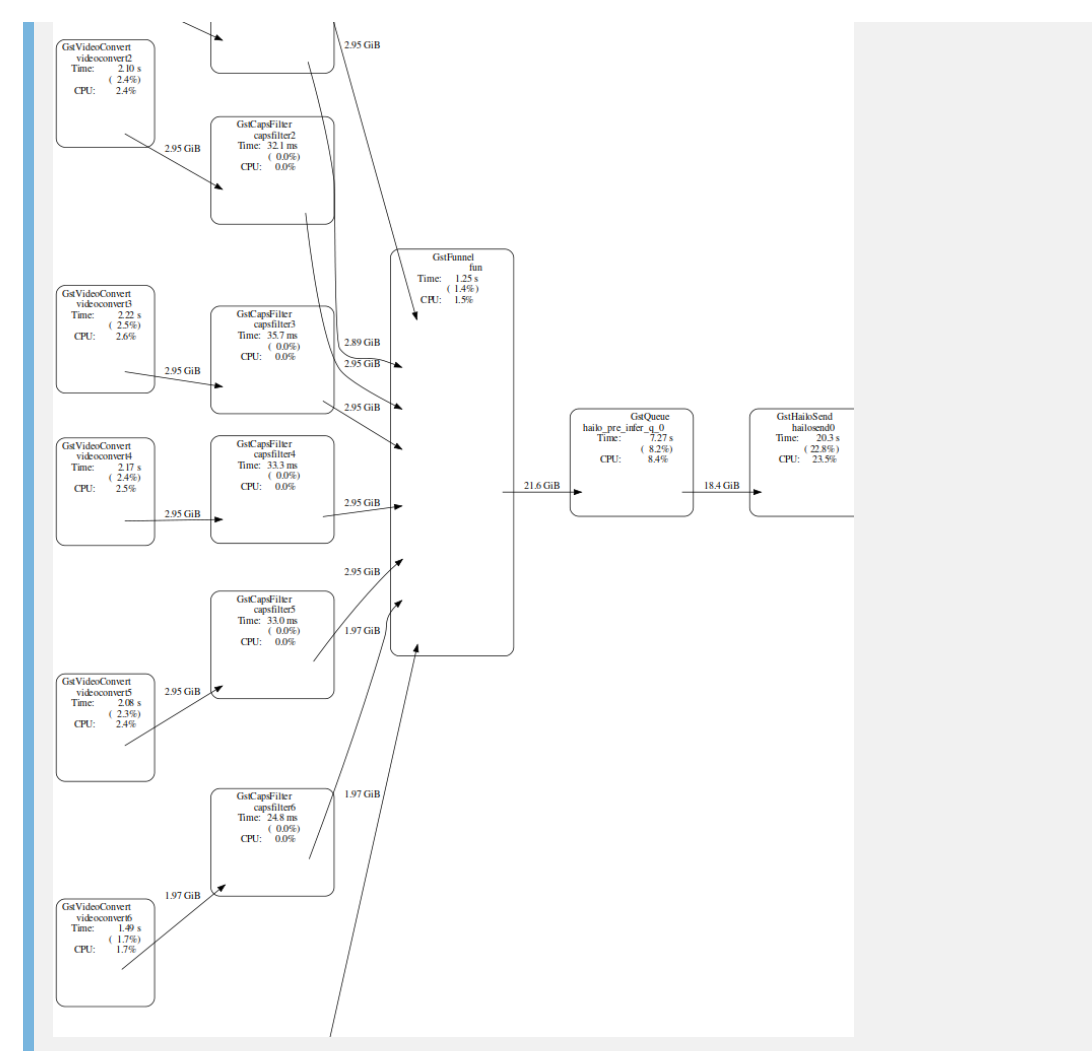

Hailo Tappas | User Guide • hailonet Performs the inference on the Hailo-8 device - configures the chip with the hef and starts hailo's inference process - sets streaming mode and sends the buffers into the chip. requires the following properties: hef-path - points to the compiled yolov5m hef, qos that must be set to false - to disable frame drops, and batch-size. [read more about hailonet](#page-105-0)

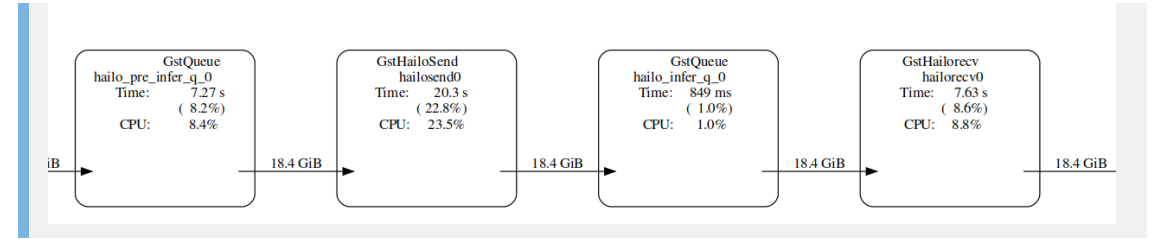

hailofilter performs given postprocess, chosen with the so-path property. in  $\bullet$ this pipeline, two are encourporated to performe yolov5m postprocess and box drawing.

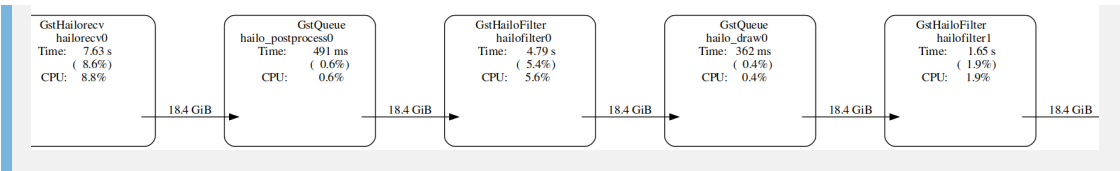

\*\*NOTE\*\*: If multiple hailofilters are present and dependent on each other, then `qos` must be disabled for each.

If there is only one hailofilter, then qos may be enabled (although it is still recommended to disable).

- streamiddemux a reverse to the funnel. It is a 1-to-N demuxer that splits a serialized stream based on stream id to multiple outputs.
- compositor composites pictures from multiple sources. handy for multistream/tiling like applications, as it lets you input many streams and draw them all together as a grid.

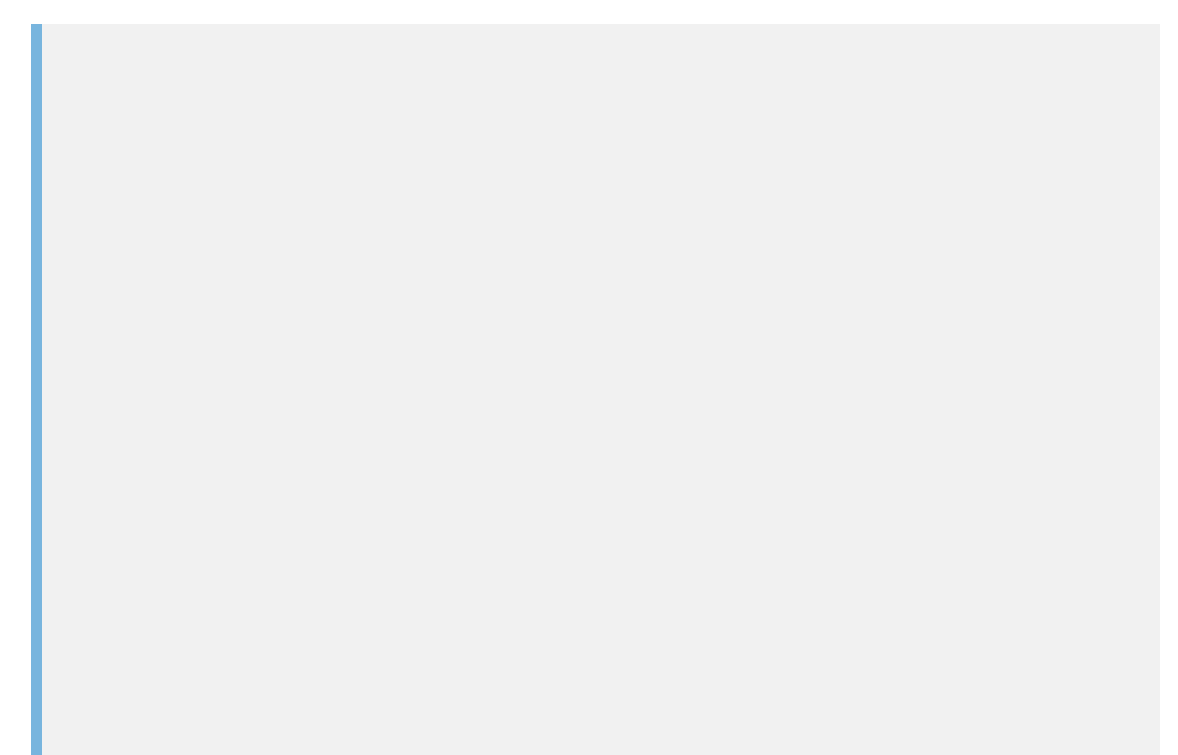

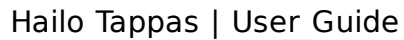

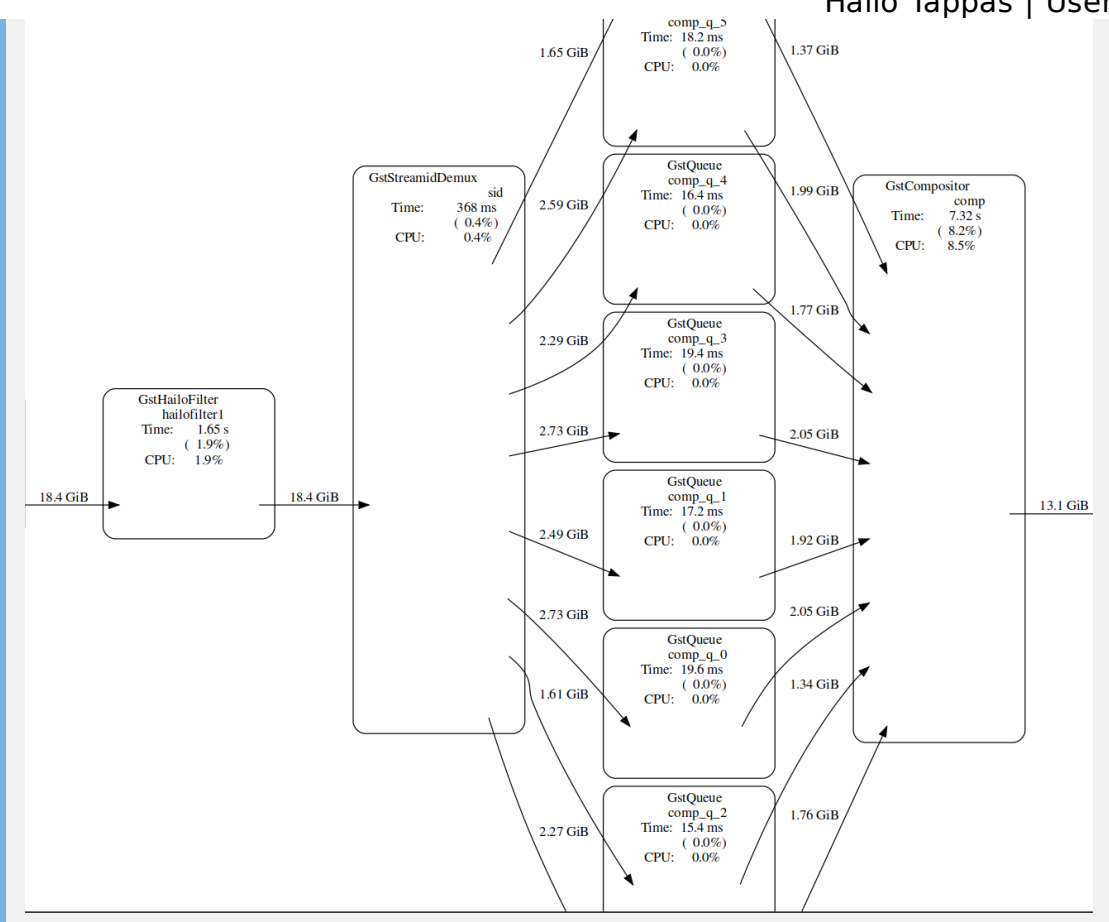

fpsdisplaysink outputs video into the screen, and displays the current and average framerate.

**NOTE**: sync=false property in fpsdisplaysink element disables real-time synchronization with the pipeline - it is mandatory on this case to reach the best performance.

Hailo Tappas | User Guide

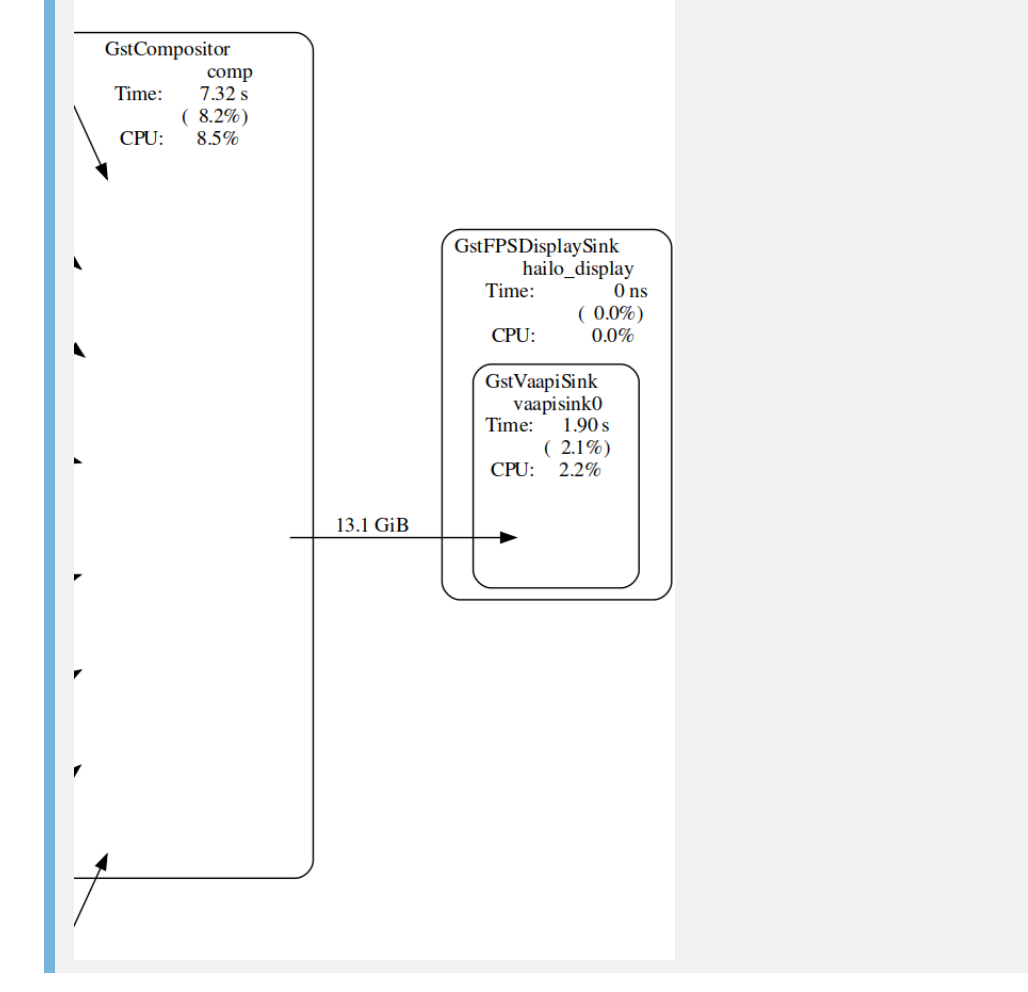

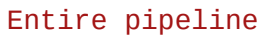

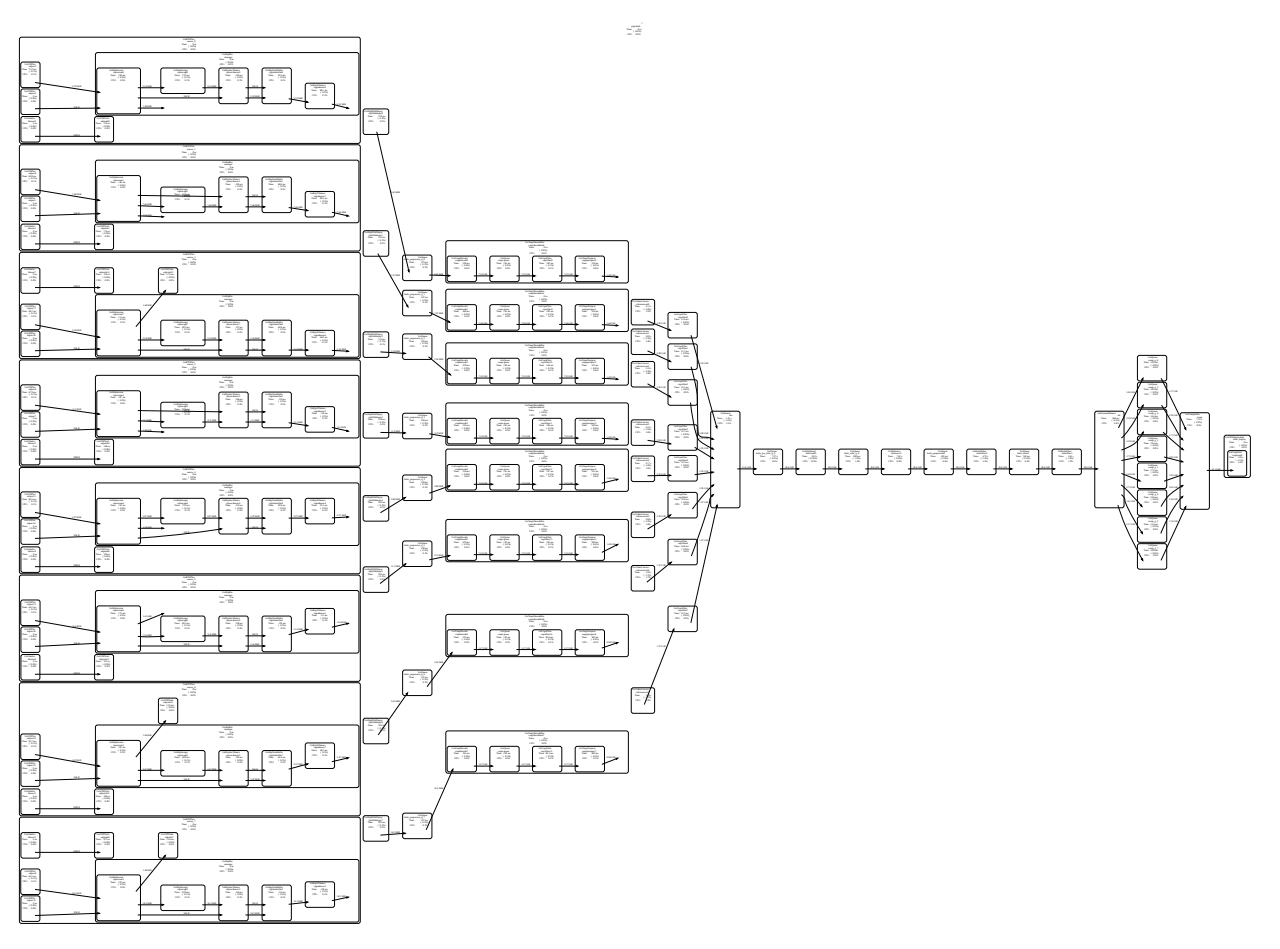

## <span id="page-31-0"></span>**Pose Estimation Pipeline**

### **Overview:**

hailo\_pose\_estimation.sh demonstrates human pose estimation on one video file source and verifies Hailo's configuration. This is done by running a single-stream pose estimation pipeline on top of GStreamer using the Hailo-8 device.

## **Options**

```
./hailo_pose_estimation.sh [--input FILL-ME]
```
- --input is an optional flag, a path to the video displayed (default is detection.mp4).
- --show-fps is an optional flag that enables printing FPS on screen.
- --network Set network to use. choose from [centerpose, centerpose\_faster, centerpose\_416], default is centerpose
- --print-gst-launch is a flag that prints the ready gst-launch command without running it"

#### **Run**

```
cd $TAPPAS_WORKSPACE/apps/gstreamer/x86/pose_estimation
./hailo_pose_estimation.sh
```
The output should look like:

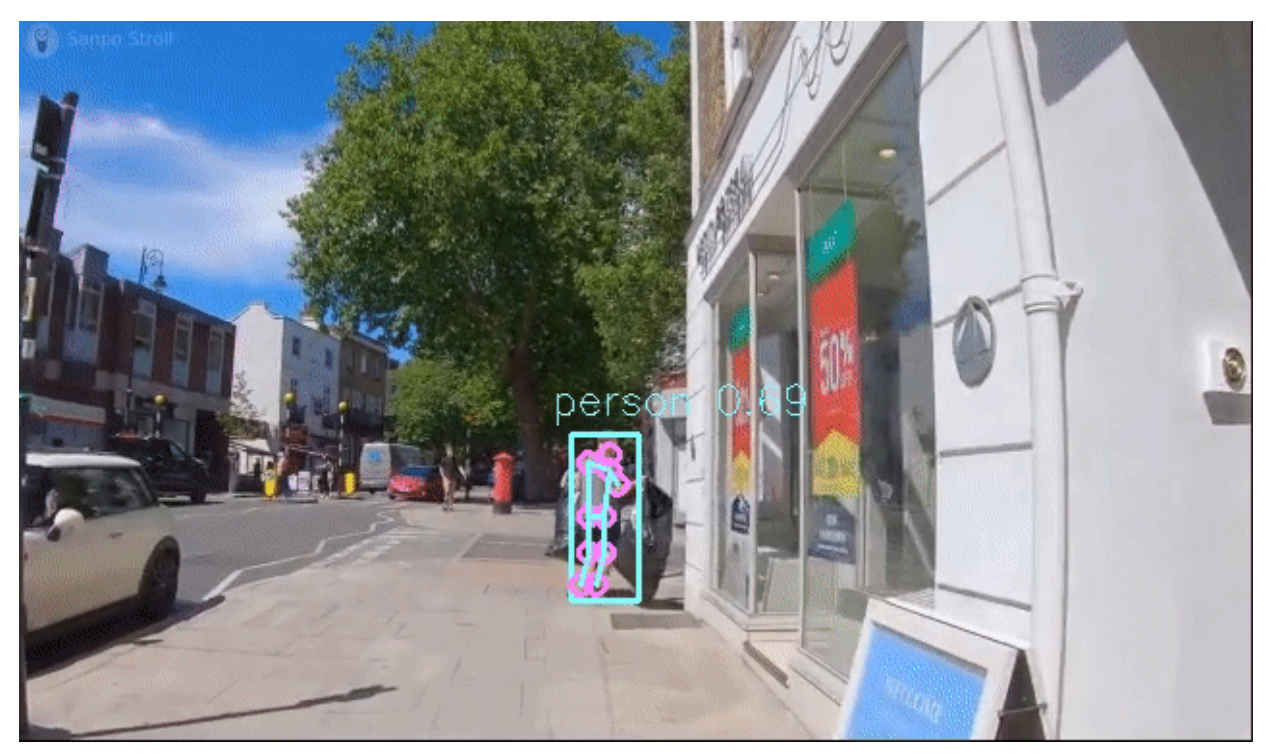

### **How it works**

This section is optional and provides a drill-down into the implementation of the pose\_estimation app with a focus on explaining the GStreamer pipeline. This section

#### Hailo Tappas | User Guide

uses centerpose\_regnetx\_1.6gf\_fpn as an example network so network input width, height, and hef name are set accordingly.

```
qst-launch-1.0 \
    filesrc location=$video device ! decodebin ! videoconvert ! \setminusvideoscale ! video/x-raw, width=640, height=640, pixel-aspect-
ratio=1/1 ! \
     queue queue leaky=no max-size-buffers=30 max-size-bytes=0 max-
size-time=0 ! \
    hailonet hef-path=$hef path debug=False is-active=true qos=false
batch-size=8 ! \backslash queue leaky=no max-size-buffers=30 max-size-bytes=0 max-size-
time=0 ! \setminus hailofilter function-name=yolov5 so-path=$POSTPROCESS_SO
qos=false debug=False ! \
     queue leaky=no max-size-buffers=30 max-size-bytes=0 max-size-
time=0 ! \setminushailofilter so-path=$DRAW_POSTPROCESS_SO qos=false debug=False !
\setminus videoconvert ! \
     fpsdisplaysink video-sink=xvimagesink name=hailo_display
sync=true text-overlay=false ${additonal_parameters}
```
Let's explain this pipeline section by section:

1. filesrc location=\$video\_device ! decodebin ! videoconvert !

Specifies the location of the video used, then decodes and converts to the required format.

2. videoscale ! video/x-raw, pixel-aspect-ratio= $1/1$  !  $\setminus$ 

Re-scale the video dimensions to fit the input of the network. In this case it is rescaling the video to 640x640 with the caps negotiation of hailonet.

3. queue queue leaky=no max-size-buffers=30 max-size-bytes=0 max $size-time=0$  ! \

Before sending the frames into the hailonet element, set a queue so no frames are lost (Read more about queues [here\)](https://gstreamer.freedesktop.org/documentation/coreelements/queue.html?gi-language=c)

```
4. hailonet hef-path=$hef_path debug=False is-active=true
    qos=false batch-size=8 ! \
      queue leaky=no max-size-buffers=30 max-size-bytes=0 max-size-
    time=0 ! \setminus
```
Performs the inference on the Hailo-8 device.

```
5. hailofilter function-name=yolov5 so-path=$POSTPROCESS_SO
    qos=false debug=False ! \
      queue name=hailo_draw0 leaky=no max-size-buffers=30 max-size-
    bytes=0 max-size-time=0 ! \setminus hailofilter so-path=$DRAW_POSTPROCESS_SO qos=false debug=False 
    ! \
      queue leaky=no max-size-buffers=30 max-size-bytes=0 max-size-
    time=0 ! \setminus
```
Each hailofilter performs a given post-process. In this case the first performs the centerpose post-process and the second performs box and skeleton drawing.

6. videoconvert ! \ fpsdisplaysink video-sink=xvimagesink name=hailo\_display sync=true text-overlay=false \${additonal\_parameters}

Apply the final convert to let GStreamer utilize the format required by the fpsdisplaysink element

**NOTE**: Additional details about the pipeline provided in further examples

## <span id="page-34-0"></span>**Segmentation Pipelines**

### **Overview**

semantic\_segmentation.sh demonstrates semantic segmentation on one video file source. This is done by running a single-stream object semantic segmentation pipeline on top of GStreamer using the Hailo-8 device.

## **Options**

semantic\_segmentation.sh demonstrates semantic segmentation on one video file source. This is done by running a single-stream object semantic segmentation pipeline on top of GStreamer using the Hailo-8 device.

## **Options**

./semantic\_segmentation.sh [--input FILL-ME]

- --input is an optional flag, a path to the video displayed (default is full mov slow.mp4).
- --print-gst-launch is a flag that prints the ready gst-launch command without running it
- --show-fps is an optional flag that enables printing FPS on screen

### Supported Network

'fcn8\_resnet\_v1\_18' - https://github.com/hailo[ai/hailo\\_model\\_zoo/blob/master/hailo\\_model\\_zoo/cfg/networks/fcn8\\_resnet\\_v1\\_18](https://github.com/hailo-ai/hailo_model_zoo/blob/master/hailo_model_zoo/cfg/networks/fcn8_resnet_v1_18.yaml) .yaml

#### Run

```
cd $TAPPAS_WORKSPACE/apps/gstreamer/x86/segmentation
./semantic_segmentation.sh
```
The output should look like:

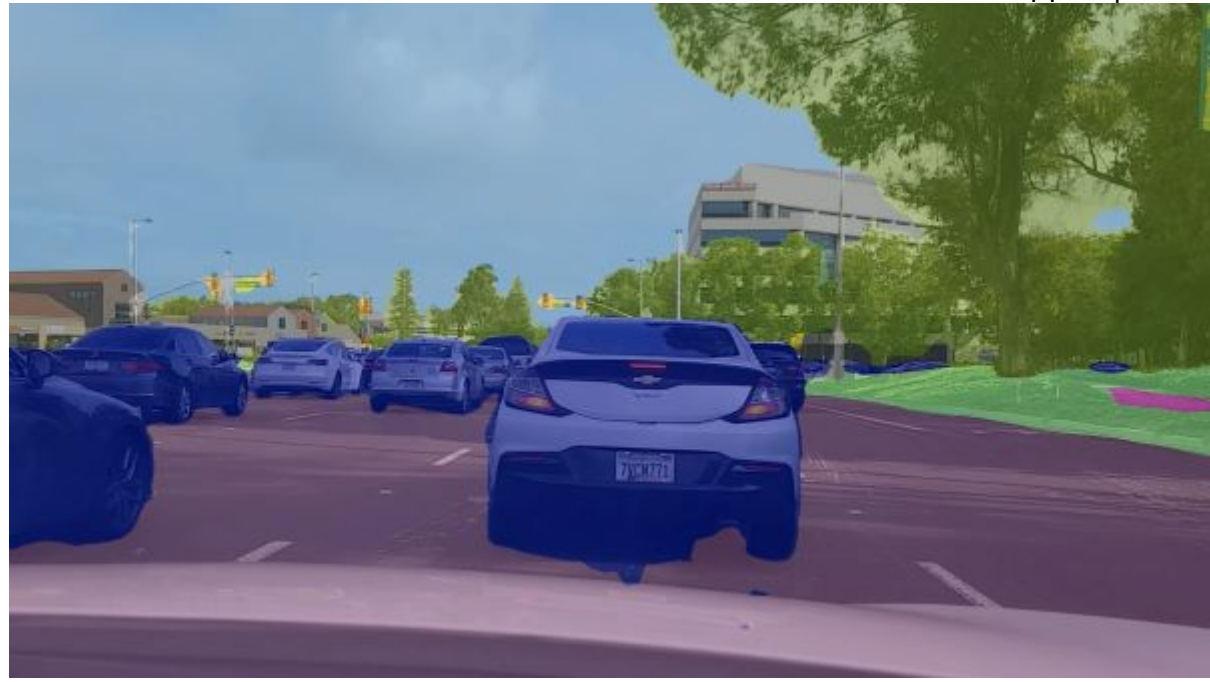

#### How it works

This section is optional and provides a drill-down into the implementation of the semantic segmentation app with a focus on explaining the GStreamer pipeline. This section uses resnet18\_fcn8\_fhd as an example network so network input width, height, hef name, are set accordingly.

### Model

- fcn8\_resnet\_v1\_18 in resolution of 1920x1024x3.
- Numeric accuracy 65.18mIOU.
- Pre trained on cityscapes using GlounCV and a resnet-18- FCN8 architecture.

```
qst-launch-1.0 \
     filesrc location=$video_device ! decodebin ! \
     videoscale ! video/x-raw,pixel-aspect-ratio=1/1 ! videoconvert !
\setminus queue leaky=no max-size-buffers=13 max-size-bytes=0 max-size-
time=0 ! \setminus hailonet hef-path=$hef_path debug=False is-active=true qos=false
batch-size=8 ! \backslash queue leaky=no max-size-buffers=30 max-size-bytes=0 max-size-
time=0 ! \setminushailofilter so-path=$DRAW_POSTPROCESS_SO qos=false debug=False !
\setminus videoconvert ! \
     fpsdisplaysink video-sink=xvimagesink name=hailo_display
sync=true text-overlay=false ${additonal_parameters}
```
Let's explain this pipeline section by section:

1. filesrc location=\$video\_device ! decodebin ! videoconvert !
Hailo Tappas | User Guide Specifies the location of the video used, then decodes and converts to the required format.

2. videoscale ! video/x-raw, pixel-aspect-ratio= $1/1$  ! \

Re-scales the video dimensions to fit the input of the network. In this case it is rescaling the video to 1920x1024 with the caps negotiation of hailonet.

```
3. queue leaky=no max-size-buffers=13 max-size-bytes=0 max-size-
    time=0 ! \setminus
```
Before sending the frames into hailonet element, set a queue so no frames are lost (Read more about queues [here](https://gstreamer.freedesktop.org/documentation/coreelements/queue.html?gi-language=c))

```
4. hailonet hef-path=$hef path debug=False is-active=true
    qos=false batch-size=8 ! \
      queue leaky=no max-size-buffers=30 max-size-bytes=0 max-size-
    time=0 ! \backslash
```
Performs the inference on the Hailo-8 device.

5. hailofilter so-path=\$DRAW\_POSTPROCESS\_SO qos=false debug=False ! \

Performs a given draw-process, in this case, performs resnet18\_fcn8\_fhd semantic segmentation drawing per pixel.

```
6. videoconvert ! \
```
 fpsdisplaysink video-sink=xvimagesink name=hailo\_display sync=true text-overlay=false \${additonal\_parameters}

Apply the final convert to let GStreamer utilize the format required by the fpsdisplaysink element

**NOTE**: Additional details about the pipeline provided in further examples

# **Facial Landmarks Pipeline**

#### **Overview:**

facial\_landmarks.sh demonstrates facial landmarking on one video file source and verifies Hailo's configuration. This is done by running a single-stream facial landmarking pipeline on top of GStreamer using the Hailo-8 device.

### **Options**

```
./facial_landmarks.sh
```
- --input is an optional flag, a path to the video displayed (default is faces\_120\_120.mp4).
- --show-fps is an optional flag that enables printing FPS on screen.
- --print-gst-launch is a flag that prints the ready gst-launch command without running it"

#### **Run**

```
cd $TAPPAS_WORKSPACE/apps/gstreamer/x86/facial_landmarks/
./facial_landmarks.sh
```
The output should look like:

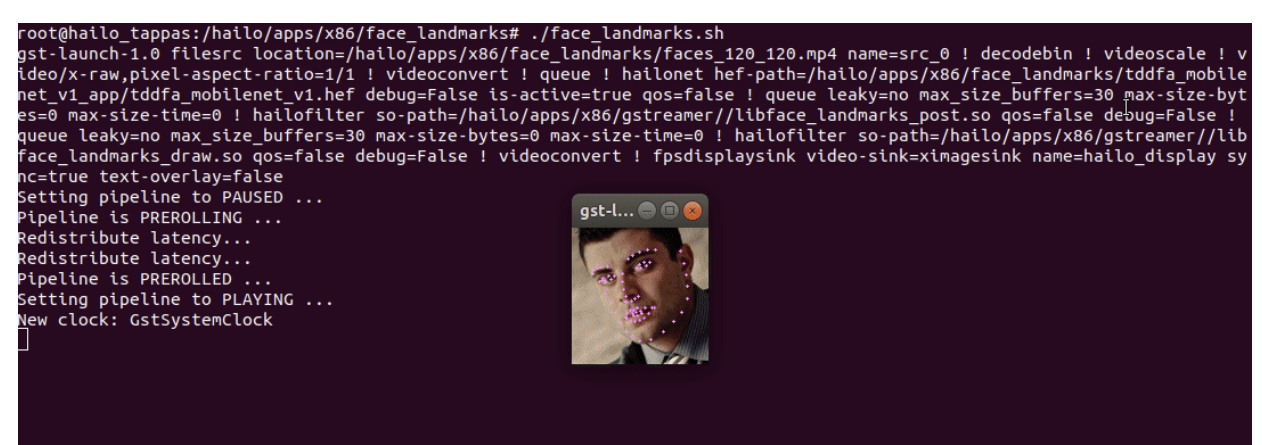

### **How it works**

This section is optional and provides a drill-down into the implementation of the face landmarks app with a focus on explaining the GStreamer pipeline. This setction uses tddfa\_mobilenet\_v1 as an example network so network input width, height, hef name, are set accordingly.

```
gst-launch-1.0 \
     $source_element ! decodebin ! \
     videoscale ! video/x-raw,pixel-aspect-ratio=1/1 ! videoconvert !
\lambda queue leaky=no max_size_buffers=30 max-size-bytes=0 max-size-
```

```
time=0 ! \
    hailonet hef-path=$hef_path debug=False is-active=true qos=false
\mathbf{I} queue leaky=no max_size_buffers=30 max-size-bytes=0 max-size-
time=0! \setminushailofilter so-path=$POSTPROCESS SO qos=false debug=False ! \setminus queue leaky=no max_size_buffers=30 max-size-bytes=0 max-size-
time=0 ! \
    hailofilter so-path=$DRAW_POSTPROCESS_SO qos=false debug=False !
\sum_{i=1}^{n} videoconvert ! \
     fpsdisplaysink video-sink=xvimagesink name=hailo_display
sync=true
```
Let's explain this pipeline section by section:

1. filesrc location=\$video device ! decodebin ! videoconvert !

Specifies the location of the video used, then decodes and converts to the required format.

2. videoscale ! video/x-raw, pixel-aspect-ratio= $1/1$  ! \

Re-scales the video dimensions to fit the input of the network. In this case it is rescaling the video to 120x120 with the caps negotiation of hailonet.

3. queue leaky=no max\_size\_buffers=30 max-size-bytes=0 max-sizetime= $0$  !  $\setminus$ 

)Before sending the frames into hailonet element, set a queue so no frame are lost (Read more about queues [here](https://gstreamer.freedesktop.org/documentation/coreelements/queue.html?gi-language=c)

```
4. hailonet hef-path=$hef_path debug=False is-active=true
    qos=false ! \
      queue leaky=no max_size_buffers=30 max-size-bytes=0 max-size-
    time=0 ! \setminus
```
Performs the inference on the Hailo-8 device.

```
5. hailofilter so-path=$POSTPROCESS SO qos=false debug=False ! \setminus queue leaky=no max_size_buffers=30 max-size-bytes=0 max-size-
    time=0 ! \setminushailofilter so-path=$DRAW_POSTPROCESS_SO qos=false debug=False
    \mathsf{!}\ \setminus
```
Performs a given post-process, in that case, performs tddfa\_mobilenet\_v1 postprocess and then landmarks drawing.

#### 6. videoconvert ! \ fpsdisplaysink video-sink=xvimagesink name=hailo\_display sync=true

Apply the final convert to let GStreamer utilize the format required by the fpsdisplaysink element.

**NOTE**: Additional details about the pipeline provided in further examples

# **Face Detection Pipeline**

#### **Overview:**

The purpose of face\_detection.sh is to demostrate face detection on one video file source and to verify Hailo's configuration. This is done by running a single-stream face detection pipeline on top of GStreamer using the Hailo-8 device.

## **Options**

/face\_detection.sh

- --netowrk is a flag that sets which network to use. choose from [lightface, retinaface], default is lightface. this will set the hef file to use, the hailofilter function to use, and the scales of the frame to match the width/height input dimensions of the network.
- --input is an optional flag, a path to the video displayed (default is face\_detection.mp4).
- --show-fps is an optional flag that enables printing FPS on screen.
- --print-gst-launch is a flag that prints the ready gst-launch command without running it"

### **Supported Networks**

- 'retinaface' https://github.com/hailo[ai/hailo\\_model\\_zoo/blob/master/hailo\\_model\\_zoo/cfg/networks/retinaface\\_mobile](https://github.com/hailo-ai/hailo_model_zoo/blob/master/hailo_model_zoo/cfg/networks/retinaface_mobilenet_v1.yaml) net\_v1.yaml
- 'lightface' https://github.com/hailo[ai/hailo\\_model\\_zoo/blob/master/hailo\\_model\\_zoo/cfg/networks/lightface\\_slim.yam](https://github.com/hailo-ai/hailo_model_zoo/blob/master/hailo_model_zoo/cfg/networks/lightface_slim.yaml) l

#### **Run**

cd \$TAPPAS\_WORKSPACE/apps/gstreamer/x86/face\_detection/ ./face\_detection.sh

The output should look like:

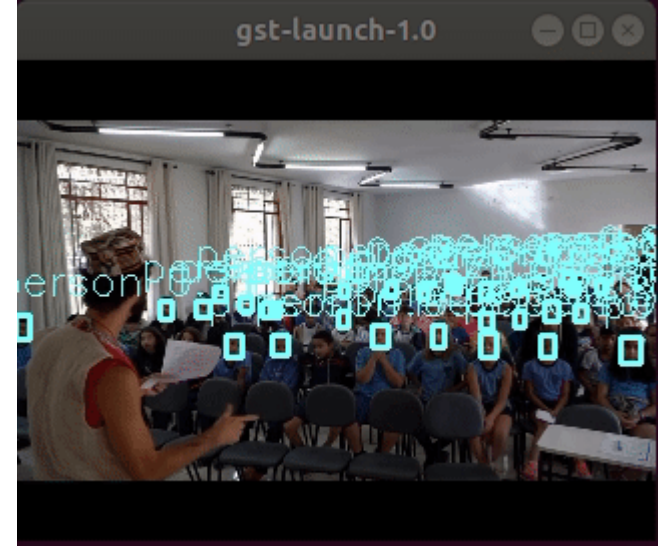

### **How it works**

This section is optional and provides a drill-down into the implementation of the face detection app with a focus on explaining the GStreamer pipeline. This setction uses lightface\_slim as an example network so network input width, height, hef name, are set accordingly.

```
qst-launch-1.0 \
     filesrc location=$input_source ! decodebin ! \
     videoscale ! video/x-raw, pixel-aspect-ratio=1/1 ! videoconvert !
\setminus queue leaky=no max-size-buffers=30 max-size-bytes=0 max-size-
time=0 ! \setminus hailonet hef-path=$hef_path debug=False is-active=true qos=false
\mathbf{I} \setminus queue leaky=no max-size-buffers=30 max-size-bytes=0 max-size-
time=0 ! \setminus hailofilter function-name=$network_name so-path=$POSTPROCESS_SO
qos=false debug=False ! \
     queue leaky=no max-size-buffers=30 max-size-bytes=0 max-size-
time=0 ! \setminushailofilter so-path=$DRAW_POSTPROCESS_SO qos=false debug=False !
\setminus queue leaky=no max-size-buffers=30 max-size-bytes=0 max-size-
time=0 ! \setminus videoconvert ! \
     fpsdisplaysink video-sink=xvimagesink name=hailo_display
sync=false text-overlay=false ${additonal_parameters}
```
Let's explain this pipeline section by section:

1. filesrc location=\$video\_device ! decodebin ! videoconvert !

Specifying the location of the video used, then decode and convert to the required format.

2. videoscale ! video/x-raw,pixel-aspect-ratio=1/1 ! \

Re-scale the video dimensions to fit the input of the network. In this case it is rescaling the video to 320x240 with the caps negotiation of hailonet. #

3. queue leaky=no max-size-buffers=30 max-size-bytes=0 max-sizetime=0 ! \

Before sending the frames into hailonet element set a queue so no frame would be lost (Read more about queue [here](https://gstreamer.freedesktop.org/documentation/coreelements/queue.html?gi-language=c))

4. hailonet hef-path=\$hef path debug=False is-active=true qos=false ! \ queue leaky=no max\_size\_buffers=30 max-size-bytes=0 max-sizetime= $0$  !  $\setminus$ 

Sending and receiving the data, separated by a non-leaky queue.

**NOTE**: qos must be disabled for hailonet since dropping frames may cause these elements to run out of alignment.

```
5. hailofilter so-path=$POSTPROCESS SO qos=false debug=False ! \setminus queue leaky=no max_size_buffers=30 max-size-bytes=0 max-size-
    time=0 ! \
      hailofilter so-path=$DRAW_POSTPROCESS_SO qos=false debug=False 
    ! \
      queue leaky=no max-size-buffers=30 max-size-bytes=0 max-size-
    time=0 ! \backslash
```
Performs given post-process, in that case, performers lightface slim post-process and detection box drawing

```
6. videoconvert ! \
      fpsdisplaysink video-sink=xvimagesink name=hailo_display
    sync=true
```
Apply the final convert to let GStreamer find out the format required by the fpsdisplaysink element

**NOTE**: Additional details about the pipeline provided in further examples

# **Face Detection and Facial Landmarking Pipeline**

face detection and landmarks.sh demonstrates face detection and facial landmarking on one video file source. This is done by running a face detection pipeline (infer + postprocessing), cropping and scaling all detected faces, and sending them into z 2nd network of facial landmarking. All resulting detections and landmarks are then aggregated and drawn on the original frame. The two networks are running using one Hailo-8 device with two hailonet elements.

### **Options**

./face\_detection\_and\_landmarks.sh [OPTIONS] [-i INPUT\_PATH]

- $\cdot$  -i --input is an optional flag, a path to the video/camera displayed.
- --print-gst-launch prints the ready gst-launch command without running it
- --show-fps optional enables printing FPS on screen

#### **Run**

cd \$TAPPAS\_WORKSPACE/apps/gstreamer/x86/cascading\_networks ./face\_detection\_and\_landmarks.sh

The output should look like:

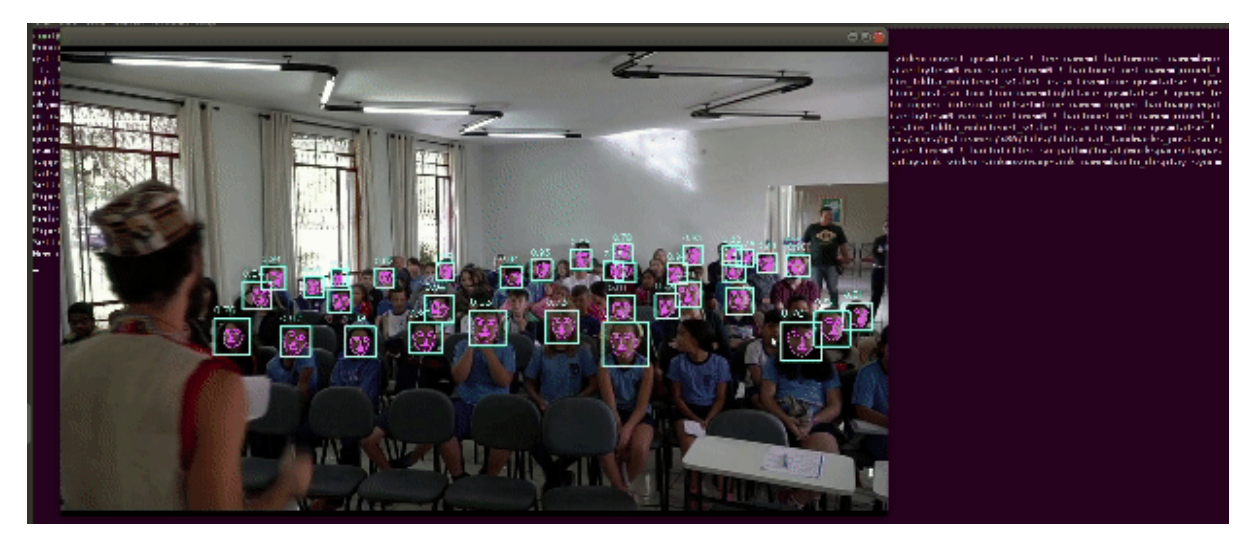

### **Model**

- lightface\_slim in resolution of 320X240X3 https://github.com/hailo[ai/hailo\\_model\\_zoo/blob/master/hailo\\_model\\_zoo/cfg/networks/lightface\\_slim.yam](https://github.com/hailo-ai/hailo_model_zoo/blob/master/hailo_model_zoo/cfg/networks/lightface_slim.yaml) l.
- tddfa\_mobilenet\_v1 in resolution of 120X120X3 https://github.com/hailo[ai/hailo\\_model\\_zoo/blob/master/hailo\\_model\\_zoo/cfg/networks/tddfa\\_mobilenet\\_v](https://github.com/hailo-ai/hailo_model_zoo/blob/master/hailo_model_zoo/cfg/networks/tddfa_mobilenet_v1.yaml) 1.yaml.

#### **How it works**

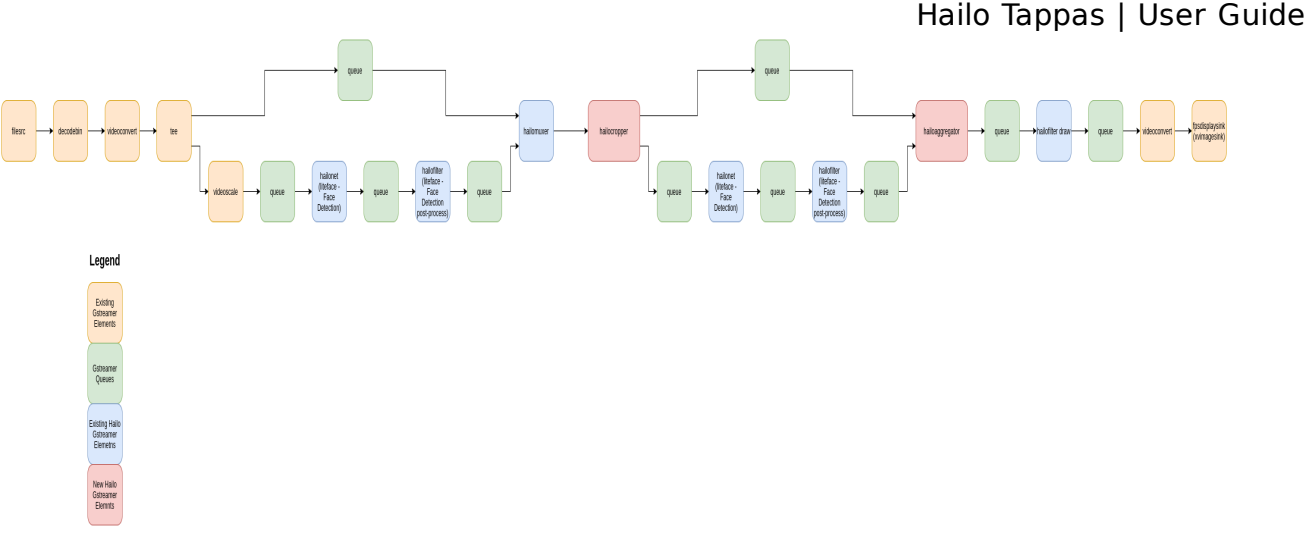

This section is optional and provides a drill-down into the implementation of the app with a focus on explaining the `GStreamer` pipeline. This section uses `lightface slim` as an example network so network input width, height, hef name, are set accordingly.

```
FACE_DETECTION_PIPELINE="videoscale qos=false ! \
     queue leaky=no max-size-buffers=3 max-size-bytes=0 max-size-
time=0 ! \setminus hailonet net-
name=joined_lightface_slim_tddfa_mobilenet_v1/lightface_slim \
     hef-path=$hef_path is-active=true qos=false ! \
     queue leaky=no max-size-buffers=3 max-size-bytes=0 max-size-
time=0 ! \setminus hailofilter so-path=$detection_postprocess_so function-
name=lightface qos=false ! \
     queue leaky=no max-size-buffers=3 max-size-bytes=0 max-size-
time=0"
FACIAL_LANDMARKS_PIPELINE="queue leaky=no max-size-buffers=3 max-
size-bytes=0 max-size-time=0 ! \
     hailonet net-
name=joined_lightface_slim_tddfa_mobilenet_v1/tddfa_mobilenet_v1 \
    hef-path=$hef_path is-active=true qos=false ! \setminus queue leaky=no max-size-buffers=3 max-size-bytes=0 max-size-
time=0 ! \setminus hailofilter function-name=facial_landmarks_merged so-
path=$landmarks_postprocess_so qos=false ! \
     queue leaky=no max-size-buffers=3 max-size-bytes=0 max-size-
time=0"
qst-launch-1.0 \
     $source_element ! \
     tee name=t hailomuxer name=hmux \
     t. ! queue leaky=no max-size-buffers=3 max-size-bytes=0 max-size-
time=0 ! hmux. \setminus t. ! $FACE_DETECTION_PIPELINE ! hmux. \
     hmux. ! queue leaky=no max-size-buffers=3 max-size-bytes=0 max-
size-time=0 ! \setminus hailocropper internal-offset=$internal_offset name=cropper
hailoaggregator name=agg \
     cropper. ! queue leaky=no max-size-buffers=3 max-size-bytes=0
max-size-time=0 ! agg. \
```

```
cropper. ! $FACIAL LANDMARKS PIPELINE ! agg. \
     agg. ! queue leaky=no max-size-buffers=3 max-size-bytes=0 max-
size-time=0 ! \
    hailofilter so-path=$landmarks_draw_so qos=false ! \
     queue leaky=no max-size-buffers=3 max-size-bytes=0 max-size-
time=0 ! videoconvert ! \
     fpsdisplaysink video-sink=xvimagesink name=hailo_display
sync=false text-overlay=false ${additonal_parameters}
```
Let's explain this pipeline section by section:

1. filesrc location=\$video\_device ! decodebin ! videoconvert !

Specifies the location of the video used, then decodes and converts to the required format.

2. tee name=t hailomuxer name=hmux

Split into two threads - one for doing face detection, the other one for getting the original frame. We merge those 2 threads back by using hailomuxer, which takes the frame from it's first sink and adds the metadata from the other sink

3. t. ! queue leaky=no max-size-buffers=3 max-size-bytes=0 maxsize-time=0 ! hmux.  $\setminus$ 

The first thread, only passes the original frame.

4. t. ! \$FACE\_DETECTION\_PIPELINE ! hmux. \

The second thread performs the face detection pipeline where FACE DETECTION PIPELINE is:

videoscale qos= $false$  !  $\setminus$  $\Delta$ 

Scales the picture to a resolution negotiated with the hailonet down the pipeline, according to the needed resolution by the hef file.

queue leaky=no max-size-buffers=3 max-size-bytes=0 max- $\circ$ size-time= $0$  !  $\setminus$ 

Before sending the frames into hailonet element, set a queue so no frames are lost (Read more about queues [here\)](https://gstreamer.freedesktop.org/documentation/coreelements/queue.html?gi-language=c)

hailonet hef-path=\$hef\_path debug=False is-active=true net- $\circ$ name=joined\_lightface\_slim\_tddfa\_mobilenet\_v1/lightface\_sli m qos=false batch-size=1

```
Hailo Tappas | User Guide
queue leaky=no max-size-buffers=3 max-size-bytes=0 max-
size-time=0 ! \
```
Performs the inference on the Hailo-8 device.

```
hailofilter so-path=$detection_postprocess_so qos=false
\circdebug=False ! \
   queue leaky=no max-size-buffers=3 max-size-bytes=0 max-
   size-time=0 ! \
```
Performs a given post-process, in this case, performs lightface\_slim face detection post-processing.

5. hmux. ! queue leaky=no max-size-buffers=3 max-size-bytes=0 maxsize-time= $0$  !  $\setminus$ hailocropper internal-offset=\$internal offset name=cropper hailoaggregator name=agg \

links the hailomuxer to a queue and defines the cascading network elements hailocropper and hailoaggregator. hailocropper splits the pipeline into 2 threads, the first thread passes the original frame, the other thread passes the croppes of the original frame created by hailocropper according to the detections added to the buffer by prior hailofilter post-processing, the buffers are also scaled to the following hailonet, done by caps negotiation. The hailoaggregator gets the original frame and then knows to wait for all related cropped buffers and add all related metadata on the original frame, and send it forward.

6. cropper. ! queue leaky=no max-size-buffers=3 max-size-bytes=0  $max-size-time=0$  ! agg. \

The first part of the cascading network pipeline, passes the original frame on the bypass pads to hailoaggregator.

7. cropper. ! \$FACIAL\_LANDMARKS\_PIPELINE ! agg. \

The second part of the cascading network pipeline, performs a second network on all detections, which are cropped and scaled to the needed resolution by the HEF in the hailonet. FACIAL LANDMARKS PIPELINE consists of:

 $\circ$ queue leaky=no max-size-buffers=3 max-size-bytes=0 maxsize-time= $0$  !  $\setminus$ 

Before sending the frames into the hailonet element, set a queue so no frames are lost (Read more about queues [here\)](https://gstreamer.freedesktop.org/documentation/coreelements/queue.html?gi-language=c)

```
hailonet net-
\Omeganame=joined_lightface_slim_tddfa_mobilenet_v1/tddfa_mobilen
    et v1 \lambdahef-path=$hef_path is-active=true qos=false ! \
```
Performs inference on the Hailo-8 device.

```
hailofilter function-name=facial landmarks merged so-
\circpath=$landmarks_postprocess_so qos=false ! \
   queue leaky=no max-size-buffers=3 max-size-bytes=0 max-
   size-time=0
```
Performs a given post-process, in this case, performs tddfa\_mobilenet\_v1 facial landmarks post-processing.

```
8. agg. ! queue leaky=no max-size-buffers=3 max-size-bytes=0 max-
    size-time=0 ! \setminushailofilter so-path=$landmarks_draw_so qos=false ! \
```
Aggregates all detected faces with thier landmarks on the original frame, and draws them over the frame using the hailofilter with specific drawing function.

9. queue leaky=no max-size-buffers=3 max-size-bytes=0 max-sizetime=0 ! videoconvert ! \ fpsdisplaysink video-sink=xvimagesink name=hailo\_display sync=false text-overlay=false

Display the final image using fpsdisplaysink.

**NOTE**: Additional details about the pipeline provided in further examples

## Single Scale Tiling

Single scale tiling FHD Gstreamer pipeline demonstrates splitting each frame into several tiles which are processed independently by hailonet element. This method is especially effective for detecting small objects in high-resolution frames. This process is separated into 4 elements -

- hailotilecropper which splits the frame into tiles, by seperating the frame into rows and columns (given as parameters to the element).
- hailonet which performs an inference on each frame on the Hailo8 device.
- hailofilter which performs the postprocess parses the tensor output to detections.
- hailotileaggregator which aggregates the cropped tiles and stitches them back to the original resolution.

Model

ssd\_mobilenet\_v1\_visdrone in resolution of 300X300 - https://github.com/hailoai/hailo\_model\_zoo/blob/master/hailo\_model\_zoo/cfg/networks/ssd\_mobilenet\_v1 visdrone.yaml.

The VisDrone dataset consists of only small objects which we can assume are always confined within an single tile. As such it is better suited for running single-scale tiling with little overlap and without additional filtering.

#### **Options**

./tiling.sh [OPTIONS] [-i INPUT\_PATH]

- $\cdot$   $-i$  --input is an optional flag, a path to the video file displayed.
- --print-gst-launch prints the ready gst-launch command without running it
- --show-fps optional enables printing FPS on screen
- --tiles-x-axis optional set number of tiles along x axis (columns)
- --tiles-y-axis optional set number of tiles along y axis (rows)
- --overlap-x-axis optional set overlap in percentage between tiles along x axis (columns)
- --overlap-y-axis optional set overlap in percentage between tiles along y axis (rows)
- --iou-threshold optional set iou threshold for NMS.
- --sync-pipeline optional set pipeline to sync to video file timing.

Run

```
cd $TAPPAS_WORKSPACE/apps/gstreamer/x86/tiling
./tiling.sh
```
The output should look like:

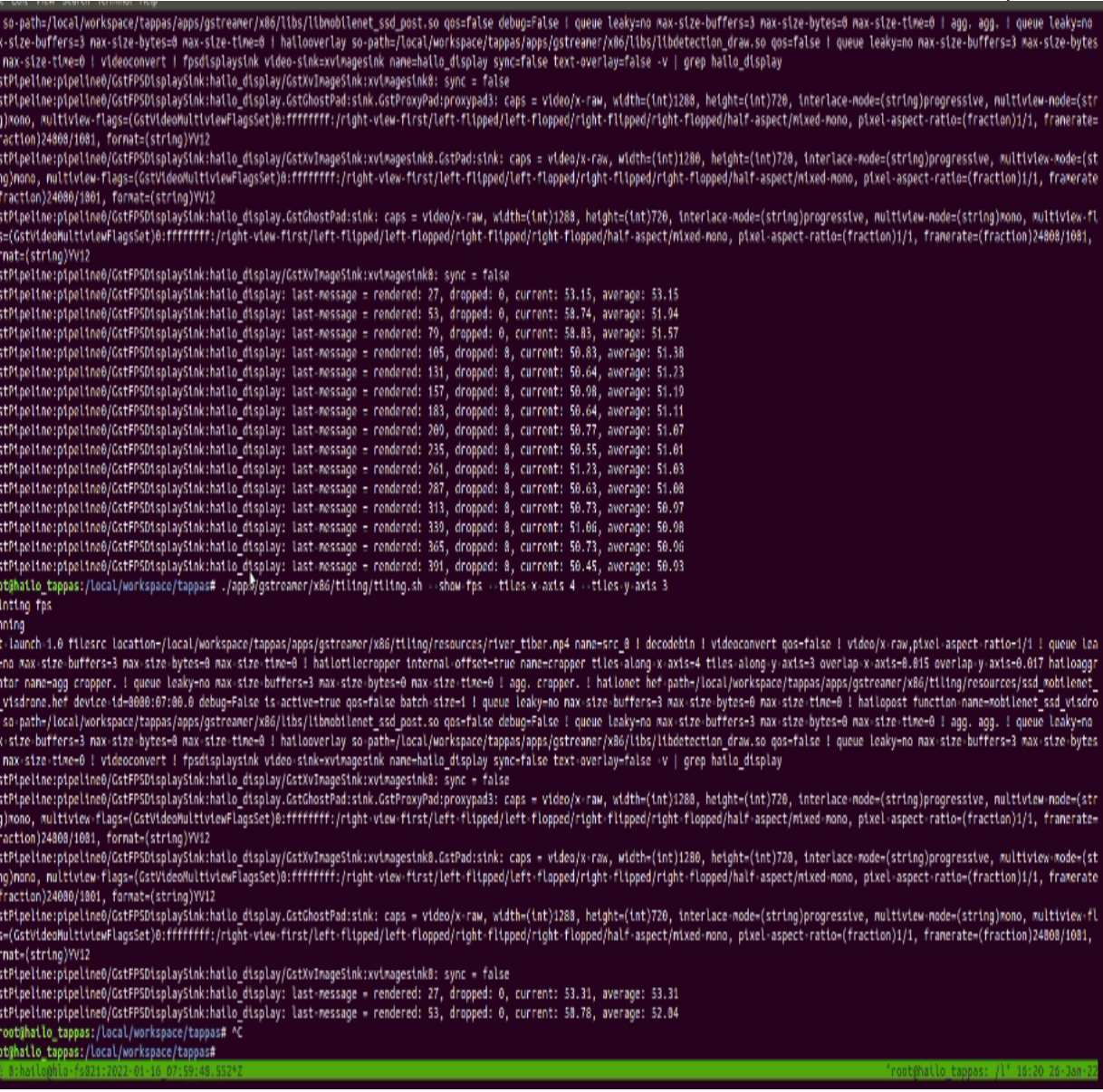

How it works

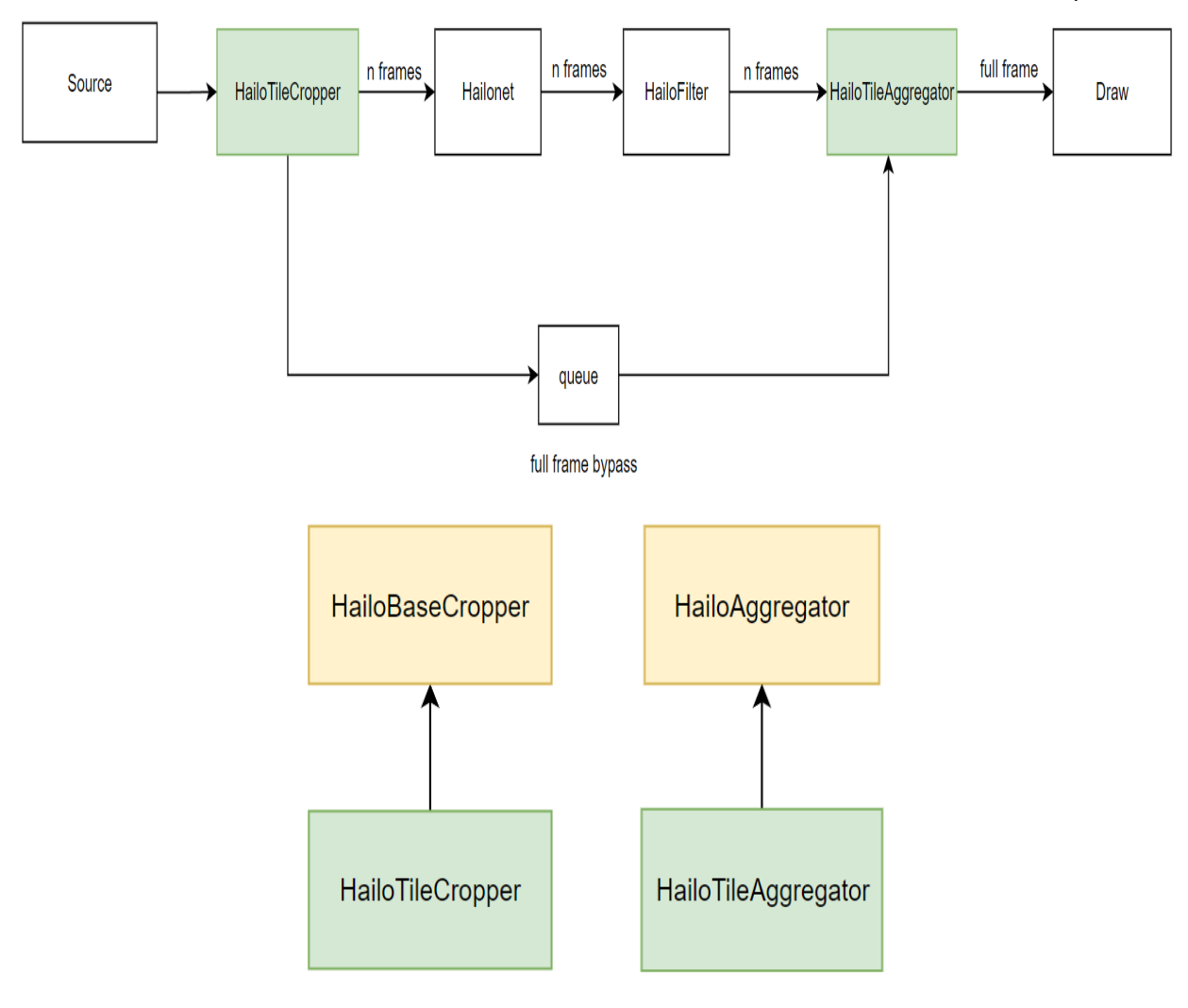

filesrc location=\$input\_source name=src\_0 ! decodebin ! videoconvert qos=false

filesrc - source of the pipeline reads the video file and decodes it.

```
TILE_CROPPER_ELEMENT="hailotilecropper internal-
offset=$internal_offset name=cropper \
tiles-along-x-axis=$tiles_along_x_axis tiles-along-y-
axis=$tiles_along_y_axis overlap-x-axis=$overlap_x_axis overlap-y-
axis=$overlap_y_axis"
```

```
$TILE_CROPPER_ELEMENT hailotileaggregator iou-
threshold=$iou_threshold name=agg \
cropper. ! queue leaky=no max-size-buffers=3 max-size-bytes=0 max-
size-time=0 ! agg. \
cropper. ! $DETECTION_PIPELINE ! agg. \
```
hailotilecropper splits the pipeline into 2 threads, the first thread passes the original frame, the other thread passes the crops of the original frame created by hailotilecropper according to given tiles number per x/y axis and overlap parameters. The buffers are also scaled to the following hailonet, done by caps negotiation. The hailotileaggregator gets the original frame and then knows to wait

for all related cropped buffers and add all related metadata on the original frame, sending everything together once aggregated. It also performs NMS process to merge detections on overlap tiles.

```
DETECTION_PIPELINE="\
hailonet hef-path=$hef_path device-id=$hailo_bus_id is-active=true
qos=false batch-size=1 ! \
queue leaky=no max-size-buffers=3 max-size-bytes=0 max-size-time=0 !
\mathbf{v}hailofilter2 function-name=$postprocess_func_name so-
path=$detection_postprocess_so qos=false ! \
queue leaky=no max-size-buffers=3 max-size-bytes=0 max-size-time=0"
```
focusing on the detection part: hailonet performs inference on the Hailo-8 device running mobilenet v1 visdrone.hef for each tile crop. hailofilter performs the mobilenet postprocess and creates the detection objects to pass through the pipeline.

```
agg. ! queue leaky=no max-size-buffers=3 max-size-bytes=0 max-size-
time=0 ! \setminushailooverlay qos=false ! \
```
hailotileaggregator sends the frame forward into the hailooverlay which draws the detections over the frame.

```
queue leaky=no max-size-buffers=3 max-size-bytes=0 max-size-time=0 !
videoconvert ! \
```
fpsdisplaysink video-sink=xvimagesink name=hailo\_display

Pipeline ends in the sink to the display.

#### Multi Scale Tiling

Multi-scale tiling FHD Gstreamer pipeline demonstrates a case where the video and the training dataset includes objects in different sizes. Dividing the frame to small tiles might miss large objects or  $\hat{a} \in \mathbb{C}$  them to small objects. The solution is to split each frame into number of scales (layers) each includes several tiles.

Multi-scale tiling strategy also allows us to filter the correct detection over several scales. For example we use 3 sets of tiles at 3 different scales:

- Large scale, one tile to cover the entire frame  $(1x1)$
- Medium scale dividing the frame to 2x2 tiles.
- Small scale dividing the frame to 3x3 tiles.

In this mode we use  $1 + 4 + 9 = 14$  tiles for each frame. We can simplify the process by highliting the main tasks: crop  $\rightarrow$  inference  $\rightarrow$  post-process  $\rightarrow$  aggregate  $\hat{a}$ t' remove exceeded boxes â†' remove large landscape â†' perform NMS

Model

mobilenet\_ssd in resolution of 300X300X3. https://github.com/hailo[ai/hailo\\_model\\_zoo/blob/master/hailo\\_model\\_zoo/cfg/networks/ssd\\_mobilenet\\_v1.](https://github.com/hailo-ai/hailo_model_zoo/blob/master/hailo_model_zoo/cfg/networks/ssd_mobilenet_v1.yaml) yaml

#### **Options**

./multi\_scale\_tiling.sh [OPTIONS] [-i INPUT\_PATH]

- $\cdot$  -i --input is an optional flag, a path to the video file displayed.
- --print-gst-launch prints the ready gst-launch command without running it
- --show-fps optional enables printing FPS on screen
- --tiles-x-axis optional set number of tiles along x axis (columns)
- --tiles-y-axis optional set number of tiles along y axis (rows)
- --overlap-x-axis optional set overlap in percentage between tiles along x axis (columns)
- --overlap-y-axis optional set overlap in percentage between tiles along y axis (rows)
- --iou-threshold optional set iou threshold for NMS.
- --border-threshold optional set border threshold to Remove tile's exceeded objects.
- --scale-level optional set scales (layers of tiles) in addition to the main layer. 1: [(1 X 1)] 2: [(1 X 1), (2 X 2)] 3: [(1 X 1), (2 X 2), (3 X 3)]]'

Run

```
cd $TAPPAS_WORKSPACE/apps/gstreamer/x86/tiling
./multi_scale_tiling.sh
```
The output should look like:

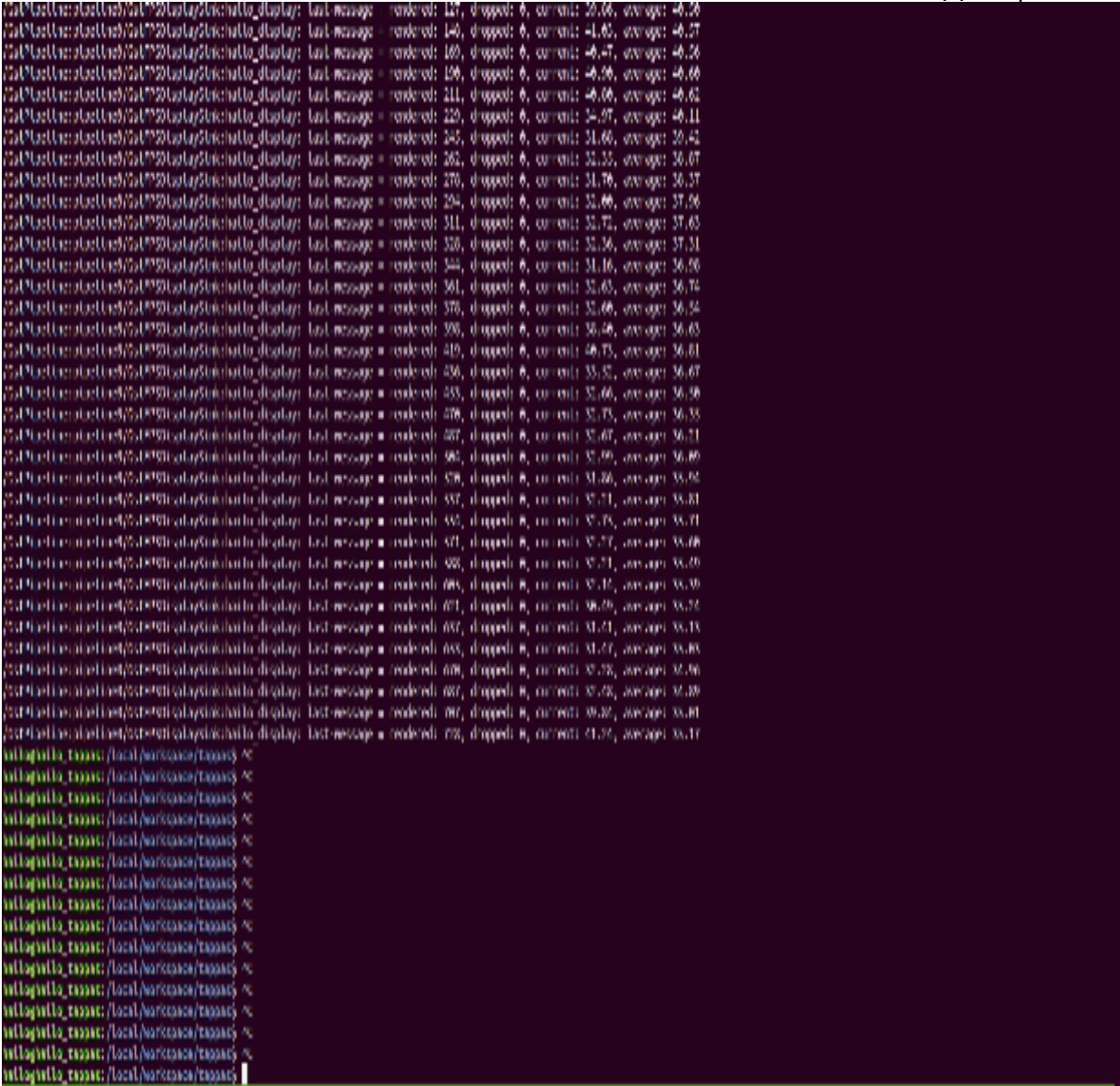

#### How it works

As multi scale tiling is almost equal to single scale i will mention the differences:

```
TILE_CROPPER_ELEMENT="hailotilecropper internal-
offset=$internal_offset name=cropper tiling-mode=1 scale-
level=$scale_level
```
hailotilecropper sets tiling-mode to 1 (0 - single-scale, 1 - multi-scale) and scalelevel to define what is the structure of scales/layers in addition to the main scale.

hailonet hef-path is mobilenet\_ssd which is training dataset includes objects in different sizes.

```
 hailotileaggregator iou-threshold=$iou_threshold border-
threshold=$border_threshold name=agg
```
hailotileaggregator sets border-threshold used in remove tile's exceeded objects process.

# **Classification Pipeline**

### **Overview**

The purpose of classification.sh is to demostrate classification on one video file source. This is done by running a single-stream object classification pipeline on top of GStreamer using the Hailo-8 device.

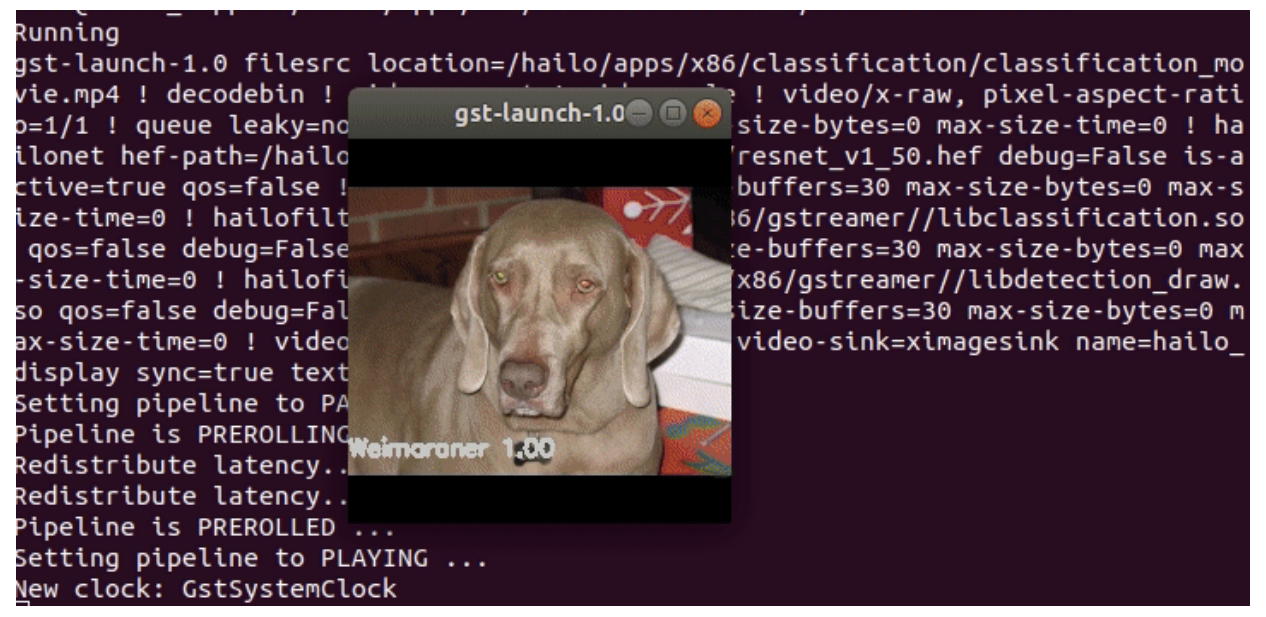

## **Options**

./classification.sh [--input FILL-ME]

- --input is an optional flag, a path to the video displayed (default is classification\_movie.mp4).
- --show-fps is a flag that prints the pipeline's fps to the screen.
- --print-gst-launch is a flag that prints the ready gst-launch command without running it.

## **Supported Networks:**

• 'resnet v1 50' - https://github.com/hailo[ai/hailo\\_model\\_zoo/blob/master/hailo\\_model\\_zoo/cfg/networks/resnet\\_v1\\_50.yaml](https://github.com/hailo-ai/hailo_model_zoo/blob/master/hailo_model_zoo/cfg/networks/resnet_v1_50.yaml)

### **Run**

```
cd $TAPPAS_WORKSPACE/apps/gstreamer/x86/classification
./classification.sh
```
### **How it works**

This section is optional and provides a drill-down into the implementation of the classification app with a focus on explaining the GStreamer pipeline. This section uses resnet\_v1\_50 as an example network so network input width, height, and hef name are set accordingly.

```
qst-launch-1.0 \
    filesrc location=$input_source ! decodebin ! videoconvert ! \
    videoscale ! video/x-raw, pixel-aspect-ratio=1/1 ! \
     queue leaky=no max-size-buffers=30 max-size-bytes=0 max-size-
time=0 ! \setminushailonet hef-path=$hef path debug=False is-active=true gos=false
\mathbf{I} \setminus queue leaky=no max-size-buffers=30 max-size-bytes=0 max-size-
time=0 ! \setminushailofilter so-path=$POSTPROCESS SO qos=false debug=False ! \setminus queue leaky=no max-size-buffers=30 max-size-bytes=0 max-size-
time=0 ! \setminushailooverlay qos=false ! \
     videoconvert ! \
     fpsdisplaysink video-sink=xvimagesink name=hailo_display
sync=true text-overlay=false ${additonal_parameters}"
```
Let's explain this pipeline section by section:

1. filesrc location=\$video\_device ! decodebin ! videoconvert !

Specifies the location of the video used, then decode and convert to the required format.

2. videoscale ! video/x-raw, pixel-aspect-ratio= $1/1$  ! \

Re-scale the video dimensions to fit the input of the network. In this case it is rescaling the video to 112X112 with the caps negotiation of hailonet. hailonet Extracts the needed resolution from the HEF file during the caps negotiation, and makes sure that the needed resolution is passed from previous elements.

3. queue leaky=no max-size-buffers=30 max-size-bytes=0 max-sizetime= $0$  !  $\setminus$ 

Before sending the frames into hailonet element set a queue so no frames are lost (Read more about queues [here](https://gstreamer.freedesktop.org/documentation/coreelements/queue.html?gi-language=c))

4. hailonet hef-path=\$hef\_path debug=False is-active=true qos=false ! \ queue leaky=no max-size-buffers=30 max-size-bytes=0 max-sizetime= $0$  !  $\setminus$ 

Performs the inference on the Hailo-8 device.

5. hailofilter2 so-path=\$POSTPROCESS\_SO qos=false debug=False !  $\setminus$  queue leaky=no max-size-buffers=30 max-size-bytes=0 max-sizetime=0  $! \backslash$ 

Performs a given post-process, in this case, performs resnet\_v1\_50 classification post-process, which is mainly doing top1 on the inference output.

6. hailooverlay qos=false !  $\setminus$  queue leaky=no max-size-buffers=30 max-size-bytes=0 max-sizetime= $0$  !  $\setminus$ 

Performs given draw-process, in that case, performs drawing the top1 class name over the image.

```
7. videoconvert ! \
     fpsdisplaysink video-sink=xvimagesink name=hailo_display
    sync=true text-overlay=false ${additonal_parameters}"
```
Apply the final convert to let GStreamer utilize the format required by the fpsdisplaysink element.

# **Multi-Stream and Multi-Device Pipeline**

#### **Overview**

This GStreamer pipeline demonstrates object detection on 8 camera streams over RTSP protocol. This pipeline also demostrates using two hailo8 devices in parallel.

All the streams are processed in parallel through the decode and scale phases, and enter the Hailo devices frame by frame. **Each** hailo device is in charge of one inference task (one for yolov5 and the other for centerpose)

Afterwards postprocess and drawing phases add the classified object and bounding boxes to each frame.

The last step is to match each frame back to its respective stream and output all of them to the display.

Real Time Streaming Protocol (RTSP) is a network control protocol designed for use in entertainment and communications systems to control streaming media servers. The protocol is used for establishing and controlling media sessions between endpoint.

#### **Prerequisites**

- TensorPC
- Ubuntu 18.04
- [RTSP](#page-10-0) Cameras, We recommend using: [AXIS M10 Network Cameras](https://www.axis.com/products/axis-m1045-lw)
- Two Hailo-8 devices connected via PCIe

#### **Preparations**

1. Before running, configuration of the RTSP camera sources is required. Open the rtsp\_detection\_and\_pose\_estimation.sh in edit mode with your preffered editor. Configure the eight sources to match your own cameras.

```
readonly SRC_0="rtsp://<ip address>/?h264x=4 user-id=<username> user-
pw=<password>"
readonly SRC_1="rtsp://<ip address>/?h264x=4 user-id=<username> user-
pw=<password>"
etc..
```
### **Run the pipeline**

./rtsp\_detection\_and\_pose\_estimation.sh

1. --show-fps prints the fps to the output.

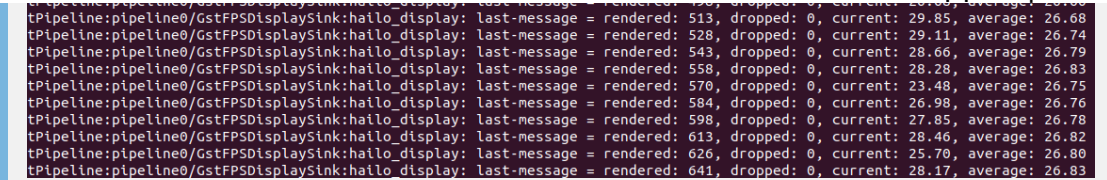

- 2. --disable-vaapi disables the vaapi accelerator usage. This replaces decoder elements and videosink elements from vaapi to decodebin, videoscale and autovideosink.
- 3. --num-of-sources sets the number of rtsp sources to use by given input. The default and recommended value in this pipeline is 8 sources.
- 4. --debug uses gst-top to print time and memory consuming elements, saves the results as text and graph.

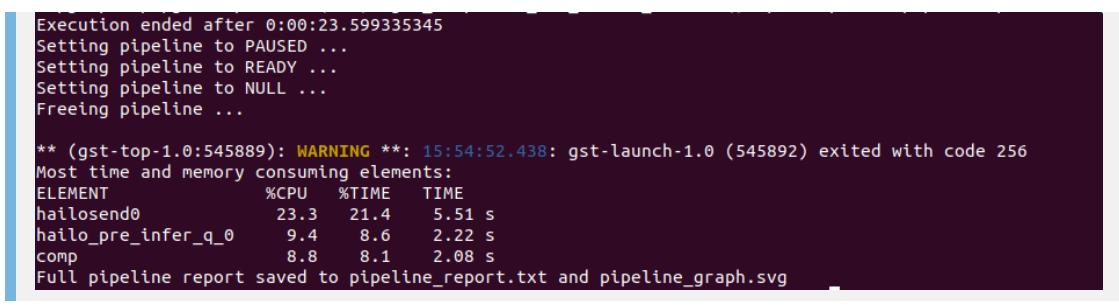

Open the pipeline\_report.txt to view the full report showing all elements. Your report should be similar to this:

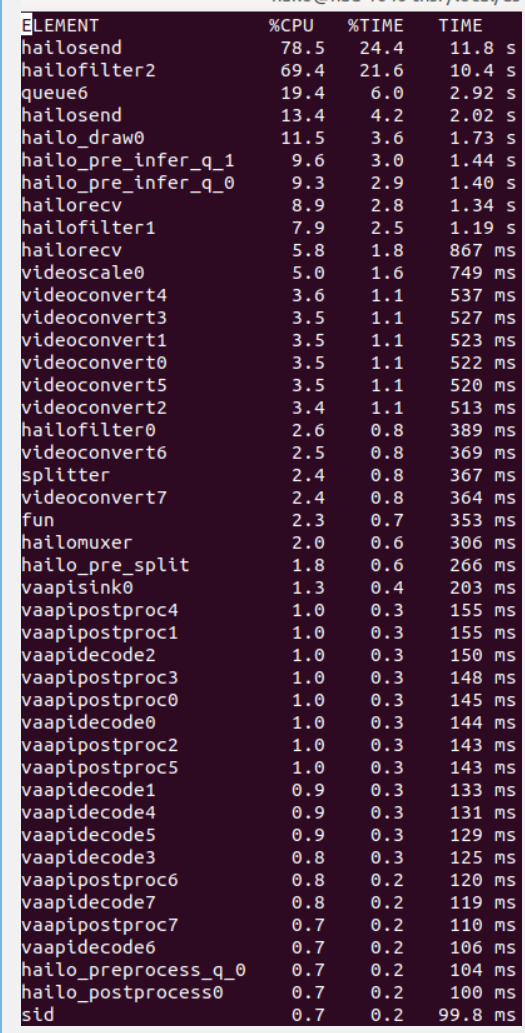

**NOTE**: When the debug flag is used and the app is running inside of a docker, exit the app by tying Ctrl+C in order to save the results. (Due to docker X11 display communication issues)

# **Detection and Depth Estimation networks switch App**

#### Overview:

detection\_and\_depth\_estimation\_networks\_switch demonstrates network switch between two networks: Detection network and Depth estimation network on one video source using one Hailo-8 device. The switch is done every frame, so all frames are inferred by both networks. This is a C++ executable that runs a GStreamer application with extra logic applied through probes

### **Options**

```
./detection_and_depth_estimation_networks_switch [--input FILL-ME --
show-fps]
```
- --input is an optional flag, a path to the video displayed (default is instance\_segmentation.mp4).
- --show-fps is an optional flag that enables printing FPS on screen.

#### Run

#### cd

\$TAPPAS\_WORKSPACE/apps/gstreamer/x86/network\_switch/detection\_and\_dep th\_estimation\_networks\_switch

The output should look like:

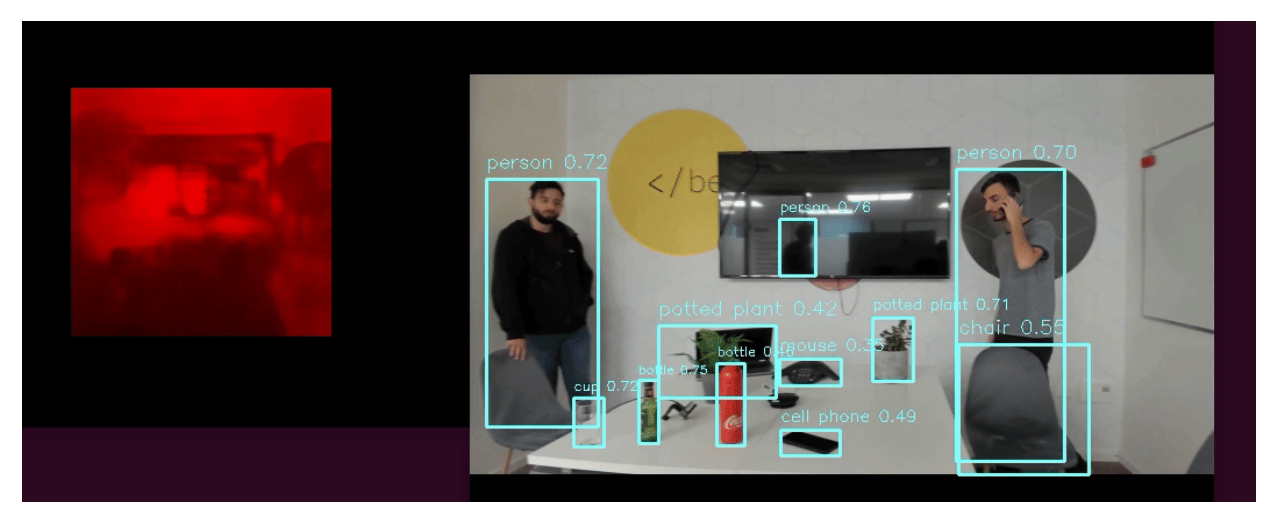

#### How the application works

This section explains the network switch. The app builds a gstreamer pipeline (that is explained below) and modifies the is-active property of its hailonet elements. This is done by applying buffer-probe callbacks on the input pad (sink pad) of each hailonet element. The callbacks perform network switching by blocking a hailonet element when it is time to switch: turning off one hailonet and turning on the other. Before

turning a hailonet element on, it has to flush the buffers out of the element, this is done by sending the flush signal. [read more about hailonet](#page-105-0)

#### How the pipeline works

This section is optional and provides a drill-down into the implementation of the Detection and Depth Estimation networks switch app with a focus on explaining the GStreamer pipeline.

### Pipeline diagram

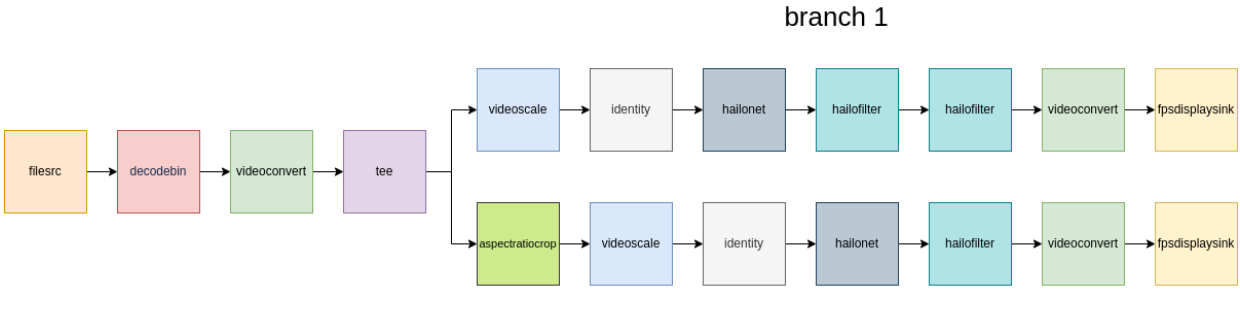

branch<sub>2</sub>

The following elements are the structure of the pipeline:

- filesrc reads data from a file in the local file system.
- decodebin constructs a decoding sub-pipeline using available decoders and demuxers
- videoconvert converts the frame into RGB format.
- tee splits data to multiple pads. After this, the pipeline splits into two branches.
	- branch 1 detection
		- videoscale resizes a video frame to the input size of hailonet.
		- **identity dummy element that passes incoming data through** unmodified. In this pipeline it is used for catching EOS events before hailonet 1.
		- hailonet Performs the inference on the Hailo-8 device. Requires the is-active property that controls whether this element should be active. In case there are two hailonets in a pipeline and each one uses a different hef-file (like in this case) they can't be active at the same time, so when initiallizing the pipeline this instance of hailonet is set to is-active=false and the other one is set to true.

This intance of hailonet performs yolov5s network inferencefor detection.[read more about hailonet](#page-105-0)

- hailofilter performs the given postprocess, chosen with the sopath property. This instance is in charge of yolo post processing.
- hailofilter this instance is in charge of the yolo drawing process.
- videoconvert converts the frame into negotiated format.
- fpsdisplaysink outputs video onto the screen, and displays the current and average framerate.

**NOTE**: sync=false property in fpsdisplaysink element disables real-time synchronization within the pipeline - it is mandatory in this case to reach the best performance.

- branch 2 depth estimation
	- aspectratiocrop crops video frames to specified ratio. If it's not included in the pipeline then padding is added to the frames and this behavior is unwanted in case of depth estimation.
	- videoscale same as in branch 1
	- **identity dummy element that passes incoming data through** unmodified. In this pipeline it is used for catching EOS events before hailonet 2.
	- hailonet this intance of hailonet performs fast-depth network inference for depth estimation. When initiallizing the pipeline this instance of hailonet is set to is-active=true.
	- hailofilter this instance of hailofilter is in charge of depthestimation post processing and drawing.
	- videoconvert same as in branch 1
	- fpsdisplaysink same as in branch 1

**NOTE**: queue elements were not presented for clearness. Queue positions can be observed here:

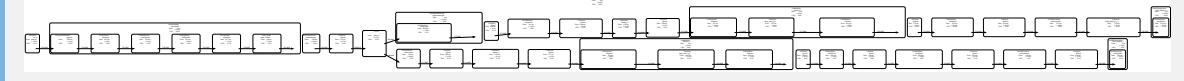

### **Models**

YOLOv5 is a modern object detection architecture that is based on the YOLOv3 metaarchitecture with CSPNet backbone. The YOLOv5 was released on 05/2020 with a very efficient design and State of the art accuracy results on the COCO benchmark.

In this pipeline, using a specific variant of the YOLOv5 architecture - yolov5m that stands for medium sized networks.

- Pre trained and compiled yolov5m model stored as .hef file.
- Resolution: 640x640x3
- Full precision accuracy: 41.7mAP
- Dataset: COCO val2017<https://cocodataset.org/#home>

Enter the git project to read further: <https://github.com/ultralytics/yolov5> Link to the network yaml in Hailo Model Zoo - https://github.com/hailo[ai/hailo\\_model\\_zoo/blob/master/hailo\\_model\\_zoo/cfg/networks/yolov5m.yaml](https://github.com/hailo-ai/hailo_model_zoo/blob/master/hailo_model_zoo/cfg/networks/yolov5m.yaml)

#### Centerpose

- Hailo trained. Based on centerpose architecture with RegnetX\_1.6FG backbone
- Resolution: 640x640x3
- Dataset COCO-Pose

Link to the network yaml in Hailo Model Zoo - https://github.com/hailo[ai/hailo\\_model\\_zoo/blob/master/hailo\\_model\\_zoo/cfg/networks/centerpose\\_repvgg\\_a0.y](https://github.com/hailo-ai/hailo_model_zoo/blob/master/hailo_model_zoo/cfg/networks/centerpose_repvgg_a0.yaml) aml

### **Overview of the pipeline**

The following elements are the structure of the pipeline:

- rtspsrc makes a connection to an rtsp server and reads the data. Used as a source to get the video stream from rtsp-cameras.
- rtph264depay extracts h264 video from rtp packets.

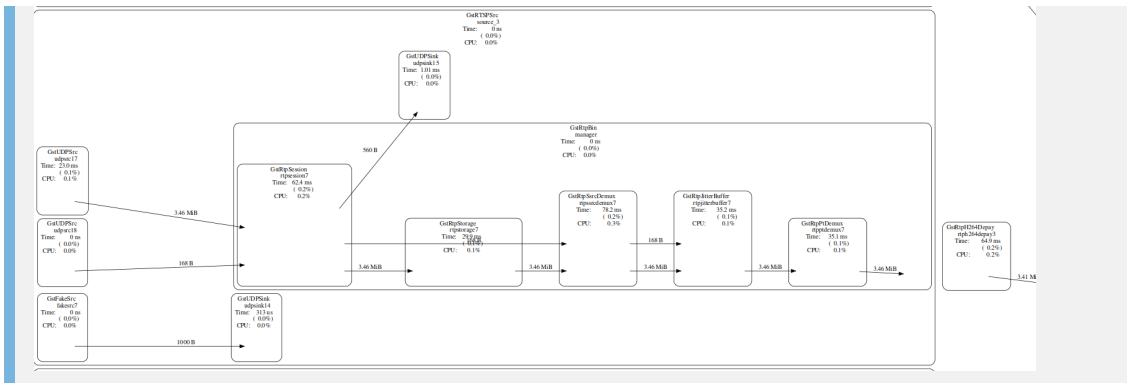

- vaapidecodebin video decoding and scaling this element uses vaapi hardware acceleration to improve the pipeline performace In this pipeline, the bin is responsible for decoding h264 format and scaling the frame to 640X640. It contains the following elements:
	- vaapi<CODEC>dec is used to decode JPEG, MPEG-2, MPEG-4:2, H.264 AVC, H.264 MVC, VP8, VP9, VC-1, WMV3, HEVC videos to VA surfaces (vaapi's memory format), depending on the actual value of 'CODEC' and the underlying hardware capabilities. This plugin is also able to implicitly download the decoded surface to raw YUV buffers.
	- vaapipostproc is used to filter VA surfaces, for e.g. scaling, deinterlacing, noise reduction or sharpening. This plugin is also used to upload raw YUV pixels into VA surfaces.
	- vaapisink responsible for rendering VA surfaces to an X11 or Wayland display (used in this pipeline by the fpsdisplaysink).

**NOTE**: In case your device does not suppport vaapi acceleration you should replace the vaapi elements in the pipeline with - disable-vaapi argument. This includes swapping decoder elements and videosink elements with regular decodebin, videoscale (instead of vappi's postproc) and autovideosink.

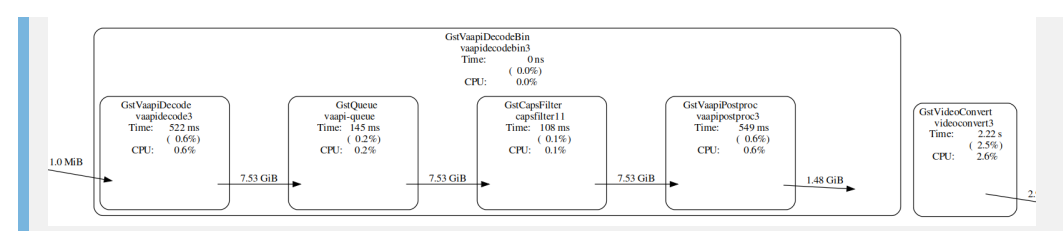

#### • videoconvert converting the frame into RGB format

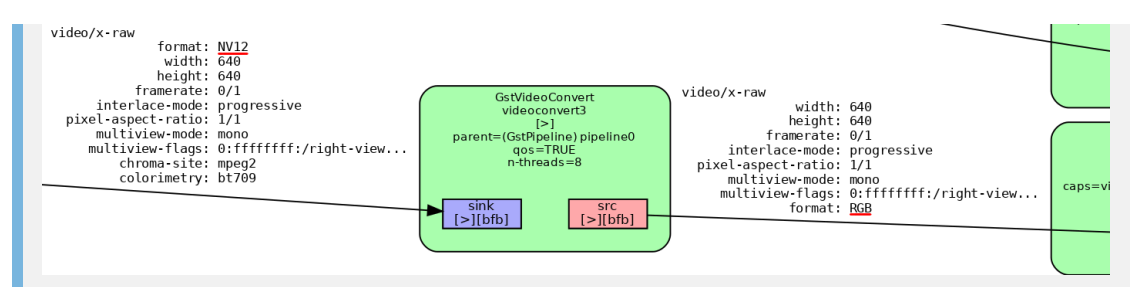

funnel takes multiple input sinks and outputs one source. N-to-1 funnel that attaches a streamid to each stream and can later be used to demux back into separate streams. This lets you queue frames from multiple streams to send to the Hailo device one at a time.

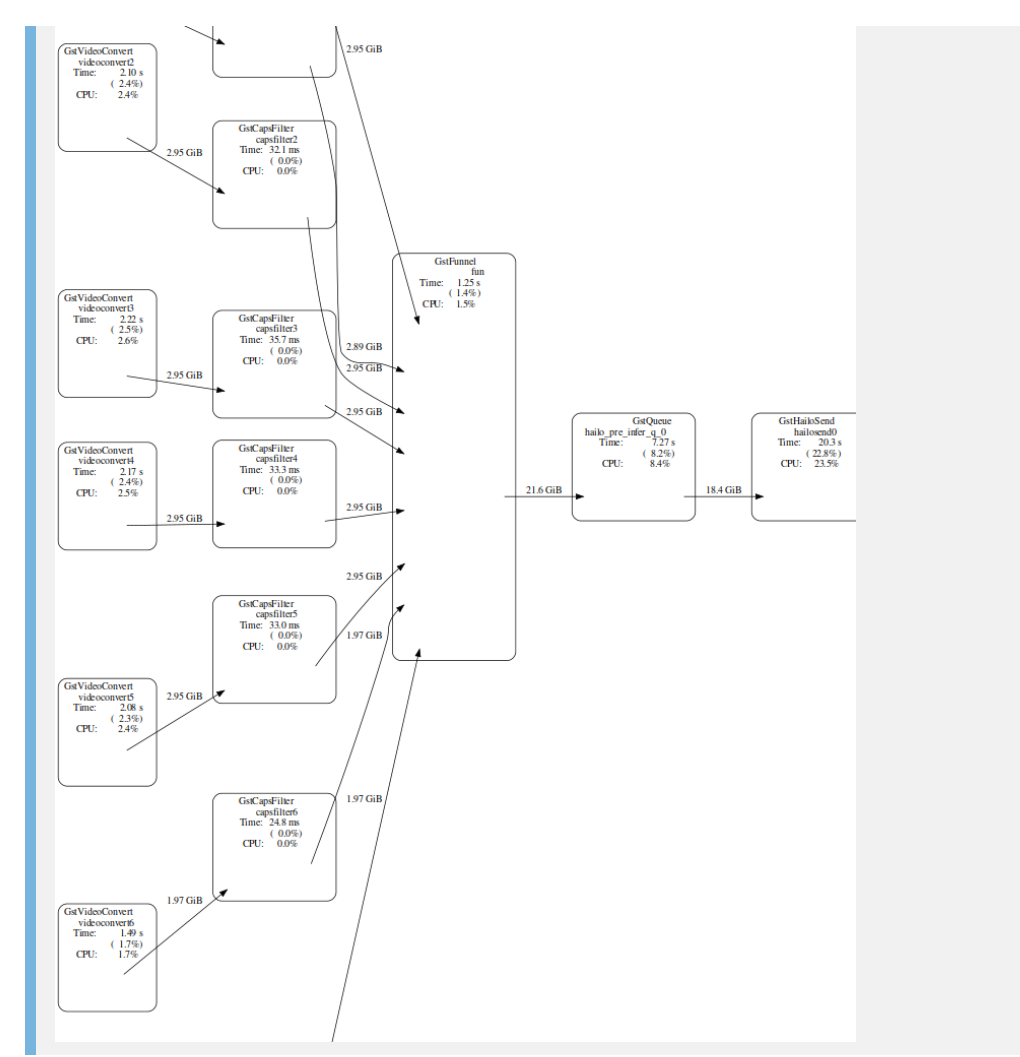

tee duplicates the incomming frame and passes it into two different streams - to perform two different inferences on different chips.

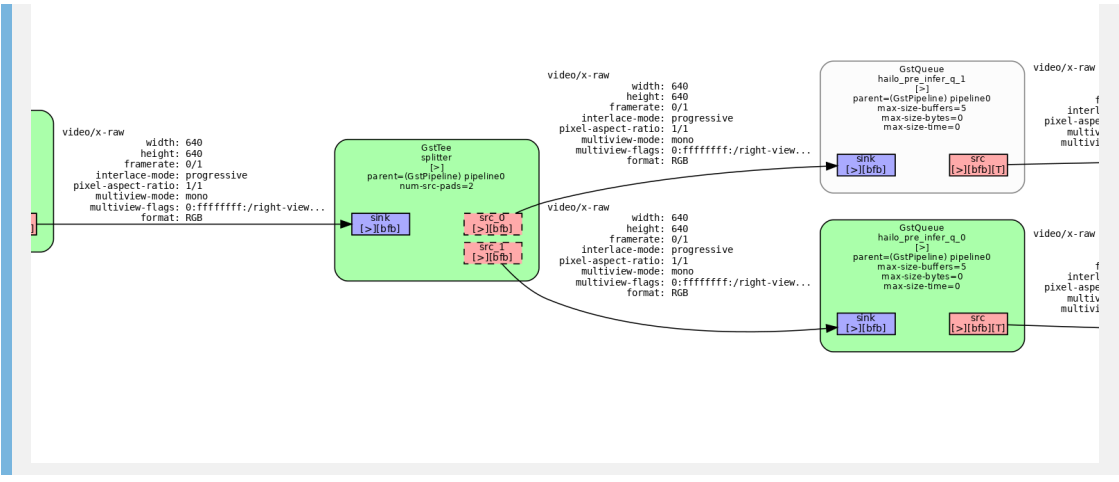

hailonet Performs the inference on the Hailo-8 device - configures the chip with the hef and starts Hailo's inference process - sets streaming mode and sends the buffers into the chip. Requires the following properties: hef-path - points to the compiled yolov5m hef, qos must be set to false to disable frame drops.

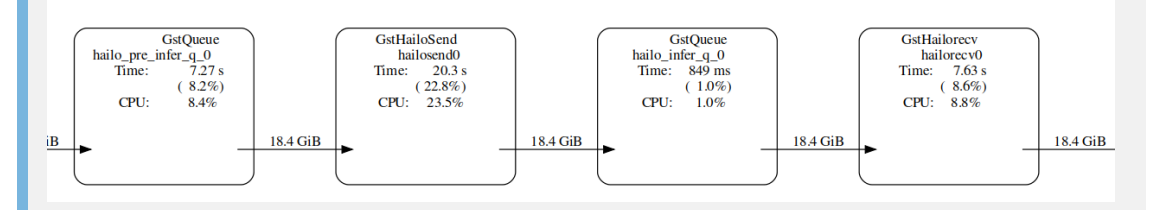

hailofilter performs given postprocess, chosen with the so-path property. in this pipeline, two filters performs yolov5m and centerpose in parallel.

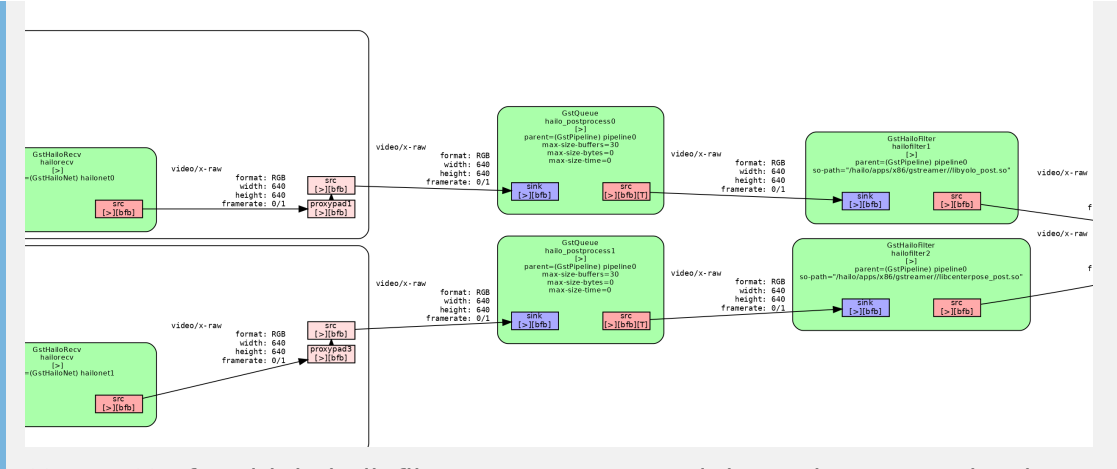

\*\*NOTE\*\*: If multiple hailofilters are present and dependent on each other, then `qos` must be disabled for each.

If there is only one hailofilter, then qos may be enabled (although it is still recommended to disable).

hailomuxer muxes 2 similar streams into 1 stream, holding both stream's metadata.

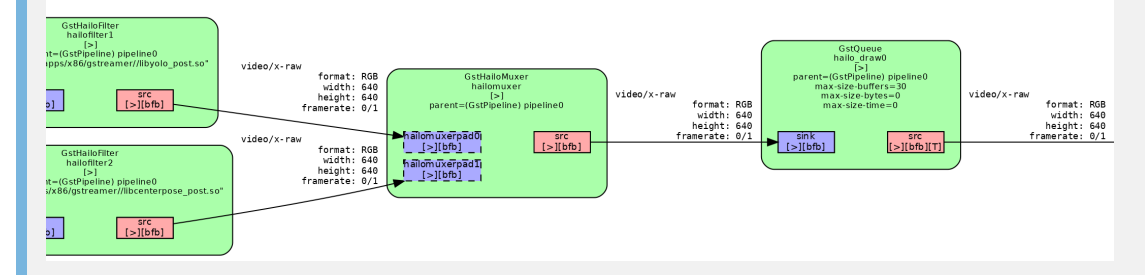

- streamiddemux a reverse to the funnel. It is a 1-to-N demuxer that splits a serialized stream based on stream id to multiple outputs.
- compositor compuses pictures from multiple sources. Handy for multistream/tiling like applications, as it lets you input many streams and draw them all together as a grid.

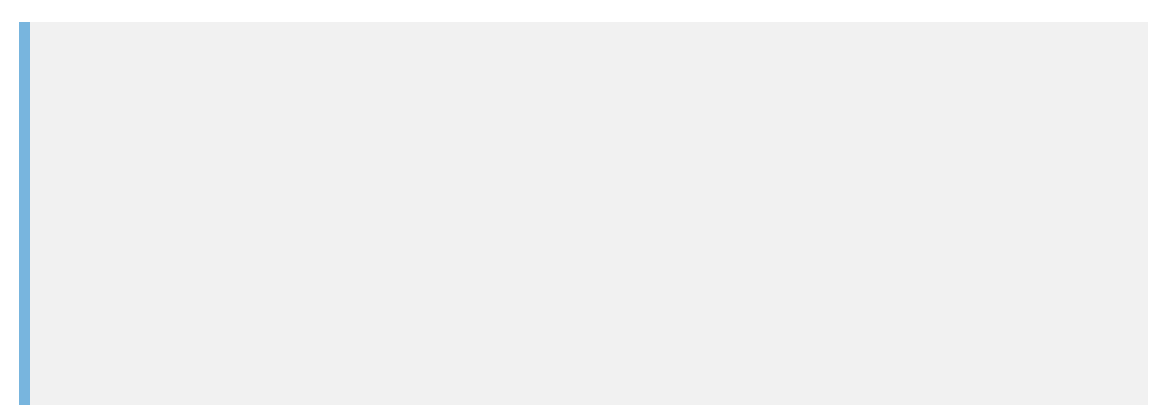

 $\bullet$ 

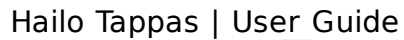

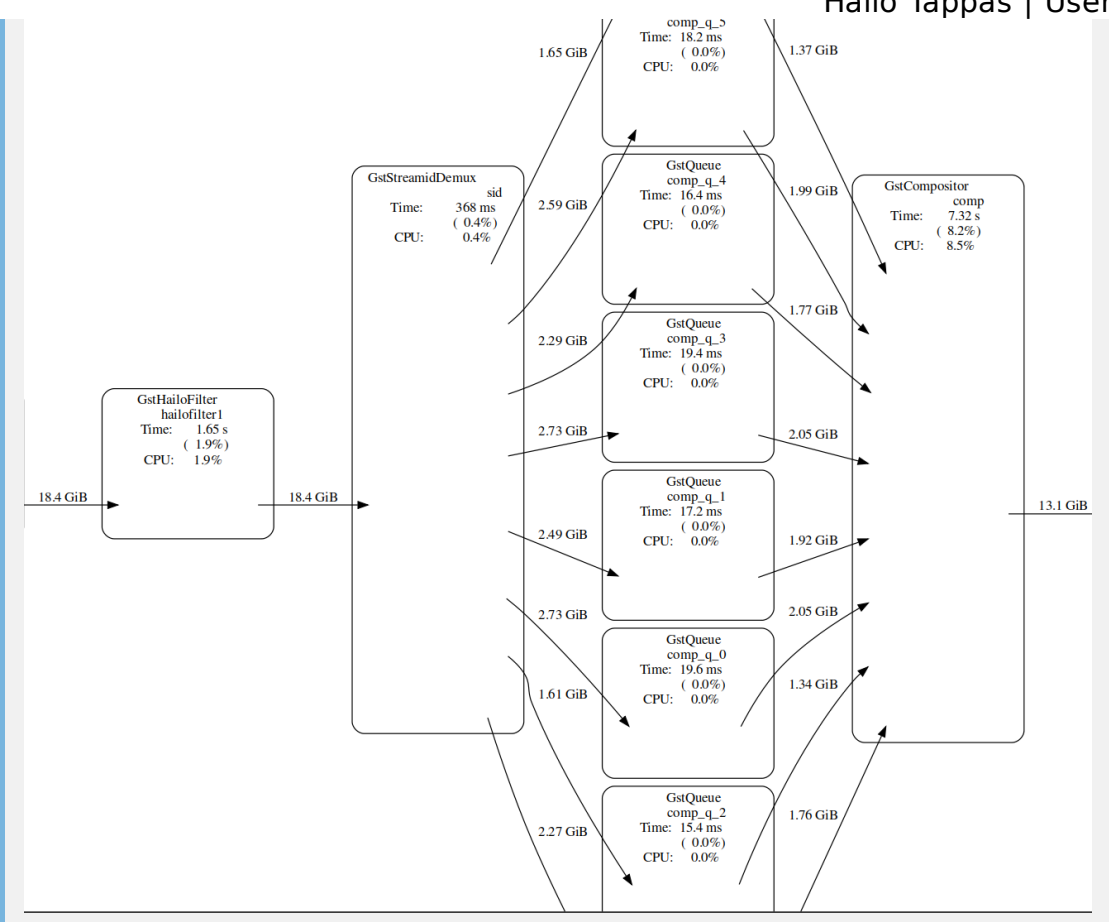

fpsdisplaysink outputs video into the screen, and displays the current and average framerate.

**NOTE**: sync=false property in fpsdisplaysink element disables real-time synchronization with the pipeline - it is mandatory in this case to reach the best performance.

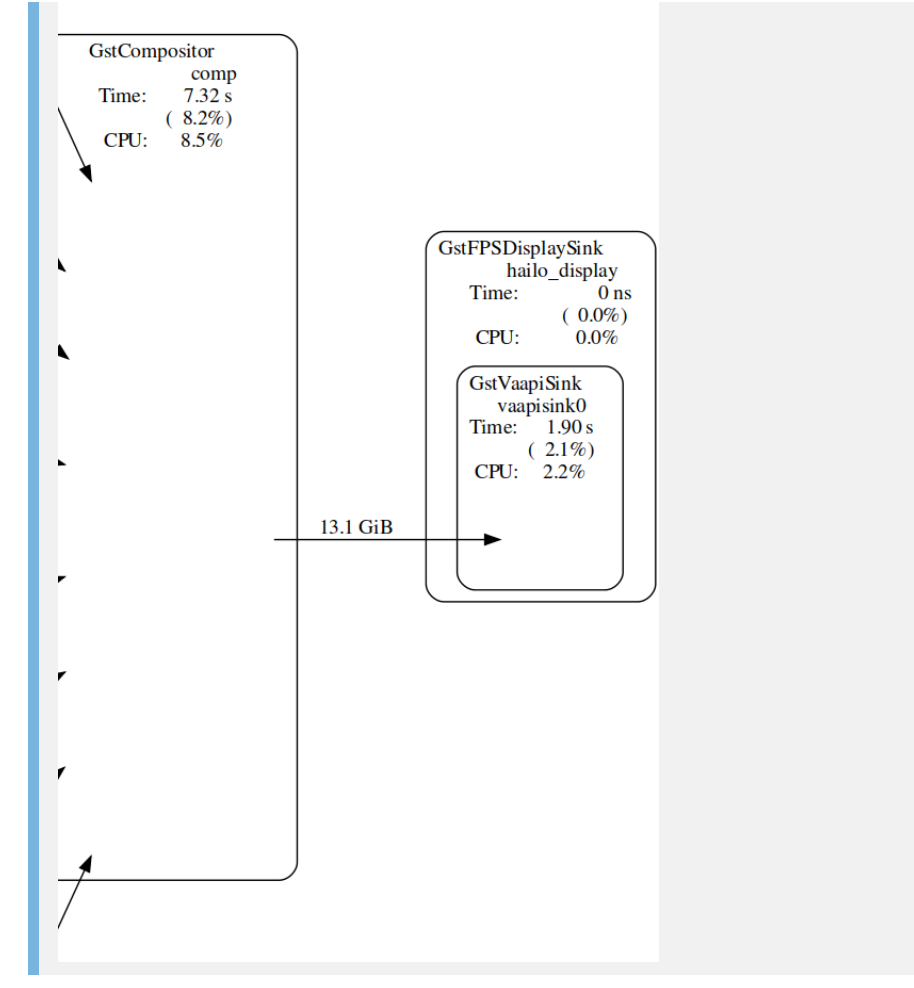

# **Python Classification Pipeline**

## **Classification**

The purpose of classification.sh is to demostrate classification on one video file source with python post-processing This is done by running a single-stream object classification pipeline on top of GStreamer using the Hailo-8 device.

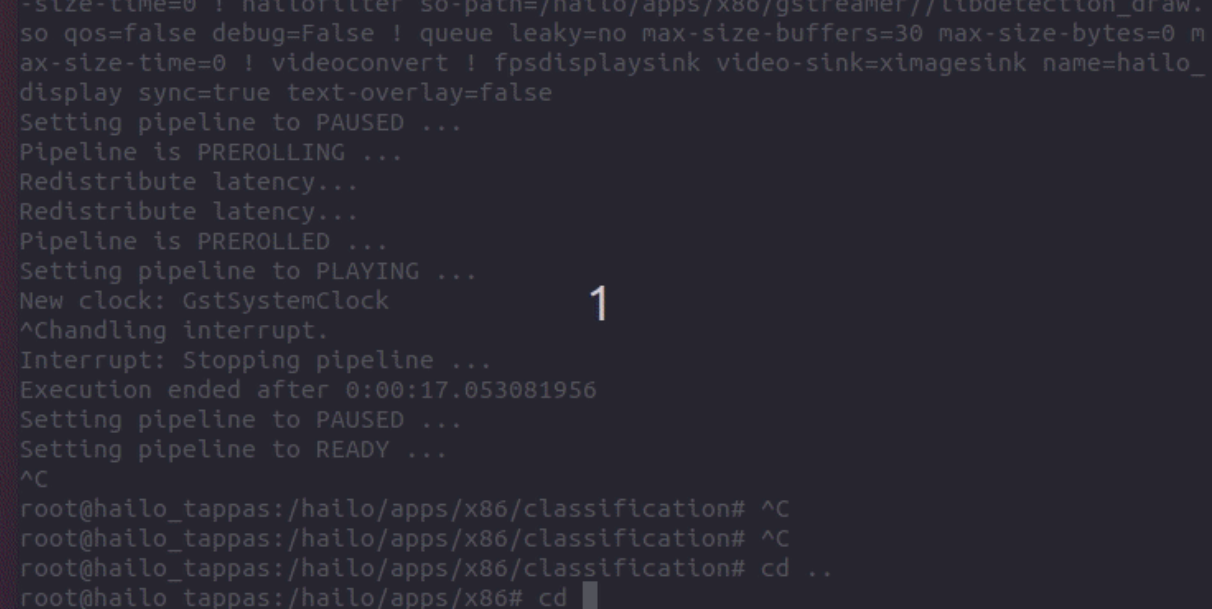

### **Options**

```
./classification.sh [--input FILL-ME]
```
- --input is an optional flag, a path to the video displayed (default is classification\_movie.mp4).
- --show-fps is a flag that prints the pipeline's fps to the screen.
- --print-gst-launch is a flag that prints the ready gst-launch command without running it.

### **Supported Networks:**

'resnet\_v1\_50' - https://github.com/hailo[ai/hailo\\_model\\_zoo/blob/master/hailo\\_model\\_zoo/cfg/networks/resnet\\_v1\\_50.yaml](https://github.com/hailo-ai/hailo_model_zoo/blob/master/hailo_model_zoo/cfg/networks/resnet_v1_50.yaml)

### **Run**

```
cd $TAPPAS_WORKSPACE/apps/gstreamer/x86/classification
./classification.sh
```
## **How it works**

This section is optional and provides a drill-down into the implementation of the classification app with a focus on explaining the GStreamer pipeline. This section uses resnet\_v1\_50 as an example network so network input width, height, and hef name are set accordingly.

```
qst-launch-1.0 \
     filesrc location=$input_source ! decodebin ! videoconvert ! \
    videoscale ! video/x-raw, pixel-aspect-ratio=1/1 ! \
     queue leaky=no max-size-buffers=30 max-size-bytes=0 max-size-
time=0 ! \setminus hailonet hef-path=$hef_path debug=False is-active=true qos=false
\mathbf{I} \in \mathbf{V} queue leaky=no max-size-buffers=30 max-size-bytes=0 max-size-
time=0 ! \setminushailopython module=$POSTPROCESS MODULE gos=false ! \
     queue leaky=no max-size-buffers=30 max-size-bytes=0 max-size-
time=0 ! \setminushailooverlay qos=false ! \
     videoconvert ! \
     fpsdisplaysink video-sink=xvimagesink name=hailo_display
sync=true text-overlay=false ${additonal_parameters}"
```
Let's explain this pipeline section by section:

1. filesrc location=\$video\_device ! decodebin ! videoconvert !

Specifies the location of the video used, then decode and convert to the required format.

2. videoscale ! video/x-raw, pixel-aspect-ratio= $1/1$  ! \

Re-scale the video dimensions to fit the input of the network. In this case it is rescaling the video to 112X112 with the caps negotiation of hailonet. hailonet Extracts the needed resolution from the HEF file during the caps negotiation, and makes sure that the needed resolution is passed from previous elements.

3. queue leaky=no max-size-buffers=30 max-size-bytes=0 max-sizetime= $0$  !  $\setminus$ 

Before sending the frames into hailonet element set a queue so no frames are lost (Read more about queues [here](https://gstreamer.freedesktop.org/documentation/coreelements/queue.html?gi-language=c))

4. hailonet hef-path=\$hef\_path debug=False is-active=true qos=false ! \ queue leaky=no max-size-buffers=30 max-size-bytes=0 max-sizetime= $0$  !  $\setminus$ 

Performs the inference on the Hailo-8 device.

5. hailopython so-path=\$POSTPROCESS\_MODULE qos=false debug=False !  $\mathcal{L}$ 

```
queue leaky=no max-size-buffers=30 max-size-bytes=0 max-size-
time=0 ! \
```
Performs a given post-process, in this case, performs resnet\_v1\_50 classification post-process, which is mainly doing top1 on the inference output.

```
6. hailooverlay qos=False ! \
    queue leaky=no max-size-buffers=30 max-size-bytes=0 max-size-
    time=0 ! \setminus
```
Performs drawing on the original image, in that case, performs drawing the top1 class name over the image.

```
7. videoconvert ! \
```

```
fpsdisplaysink video-sink=xvimagesink name=hailo_display
sync=true text-overlay=false ${additonal_parameters}"
```
Apply the final convert to let GStreamer utilize the format required by the fpsdisplaysink element.

## **Century Pipeline**

## **Overview:**

century.sh demonstrates detection on one video file source over 6 different Hailo-8 devices. This pipeline run's the detection network YoloX.

## **Options**

```
./century.sh [--input FILL-ME]
```
- --input is an optional flag, a path to the video displayed (default is detection.mp4).
- --show-fps is an optional flag that enables printing FPS on screen.
- --print-gst-launch is a flag that prints the ready gst-launch command without running it

## **Supported Networks:**

'yolox\_l' - https://github.com/hailo[ai/hailo\\_model\\_zoo/blob/master/hailo\\_model\\_zoo/cfg/networks/yolox\\_l\\_leaky.yaml](https://github.com/hailo-ai/hailo_model_zoo/blob/master/hailo_model_zoo/cfg/networks/yolox_l_leaky.yaml)

## **Run**

```
cd $TAPPAS_WORKSPACE/apps/gstreamer/x86/century
./century.sh
```
The output should look like:
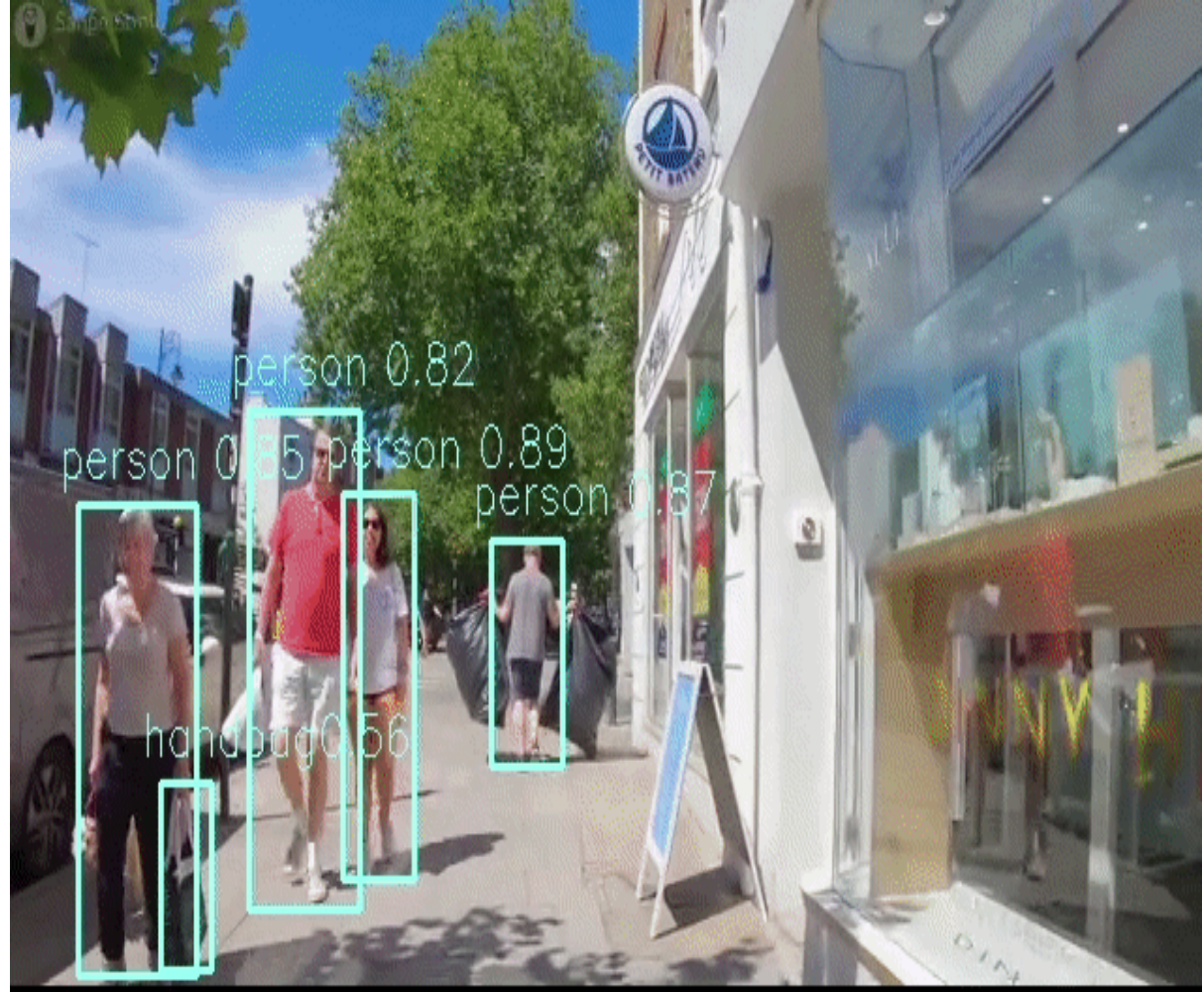

# **How it works**

This section is optional and provides a drill-down into the implementation of the century app with a focus on explaining the GStreamer pipeline. This section uses yolox as an example network so network input width, height, and hef name are set accordingly.

```
qst-launch-1.0 \
    filesrc location=$video_device ! decodebin ! videoconvert ! \setminusvideoscale ! video/x-raw, pixel-aspect-ratio=1/1 ! \backslash queue leaky=no max-size-buffers=30 max-size-bytes=0 max-size-
time=0 ! \setminus hailonet hef-path=$hef_path device-count=$device_count is-
active=true ! \setminus queue leaky=no max-size-buffers=30 max-size-bytes=0 max-size-
time=0 ! \setminus hailofilter function-name=yolox so-path=$POSTPROCESS_SO qos=false
\mathbf{I} \setminus queue leaky=no max-size-buffers=30 max-size-bytes=0 max-size-
time=0 ! \setminus hailooverlay qos=false ! 
     queue leaky=no max-size-buffers=30 max-size-bytes=0 max-size-
time=0 ! \backslash videoconvert ! \
     fpsdisplaysink video-sink=xvimagesink name=hailo_display
sync=false text-overlay=false ${additonal_parameters}
```
Let's explain this pipeline section by section:

1. filesrc location=\$video\_device ! decodebin ! videoconvert !

Specifies the location of the video used, then decodes and converts to the required format.

```
2. videoscale ! video/x-raw, pixel-aspect-ratio=1/1 ! \
```
Re-scale the video dimensions to fit the input of the network. In this case it is rescaling the video to 640x640 with the caps negotiation of hailonet.

3. queue leaky=no max-size-buffers=30 max-size-bytes=0 max-sizetime=0 ! \

Before sending the frames into the hailonet element, set a queue so no frames are lost (Read more about queues [here\)](https://gstreamer.freedesktop.org/documentation/coreelements/queue.html?gi-language=c)

4. hailonet hef-path=\$hef\_path device-count=\$device\_count isactive=true ! \ queue leaky=no max-size-buffers=30 max-size-bytes=0 max-sizetime=0  $! \backslash$ 

Performs the inference on the Hailo-8 device via \$device count devices, which is set to 4 in this app.

```
5. hailofilter2 function-name=yolox so-path=$POSTPROCESS_SO
    qos=false ! \
      queue leaky=no max-size-buffers=30 max-size-bytes=0 max-size-
    time=0 ! \setminus
```
hailofilter performs a given post-process. In this case the performs the YoloX post-process.

```
6. hailooverlay qos=false ! \setminus queue leaky=no max-size-buffers=30 max-size-bytes=0 max-size-
    time=0 ! \setminus
```
hailooverlay draws the post-processed boxes on the frame.

```
7. videoconvert ! \
      queue leaky=no max-size-buffers=30 max-size-bytes=0 max-size-
    time=0 ! \setminus fpsdisplaysink video-sink=xvimagesink name=hailo_display
    sync=false text-overlay=false ${additonal_parameters}
```
# **GST-launch based Arm applications**

1. [Detection](#page-76-0) - single-stream object detection pipeline on top of GStreamer using the Hailo-8 device.

### <span id="page-76-0"></span>Overview

Our requirement from this pipeline is a real-time high-accuracy object detection to run on a single video stream using an embedded host. The required input video resolution was HD (high definition, 720p).

The chosen platform for this project is based on NXP's i.MX8M Arm processor. The Hailo-8TM AI processor is connected to it as an AI accelerator.

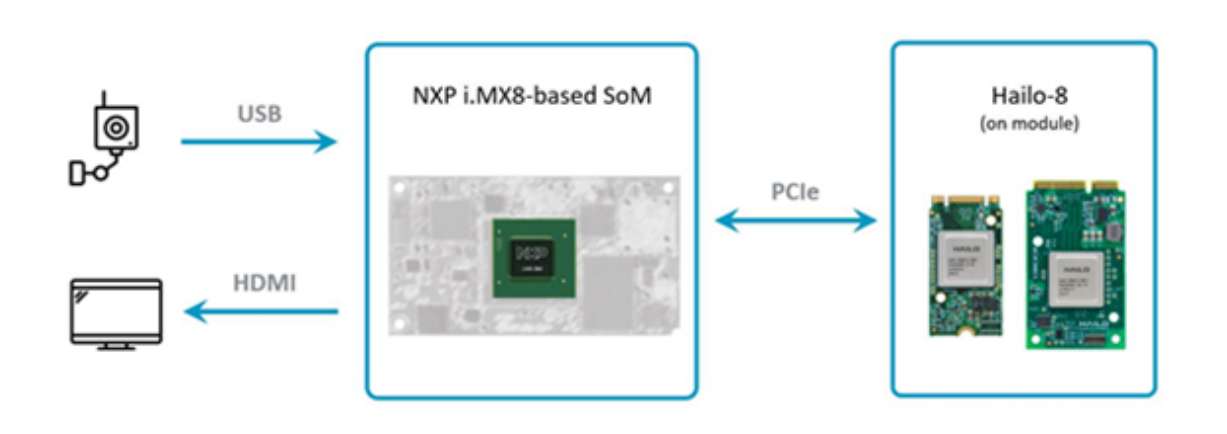

## Drill Down

Although the i.MX8M is a capable host, processing and decoding real-time HD video is bound to utilize a lot of the CPU's resources, which may eventually reduce performance. To solve this problem, most of the vision pre-processing pipeline has been offloaded to the Hailo-8 device in our application.

The camera sends the raw video stream, encoded in YUV color format using the YUY2 layout. The data passes through Hailo's runtime software library, called HailoRT, and through Hailo's PCIe driver. The data's format is kept unmodified, and it is sent to the Hailo-8 device as is.

Hailo-8's NN core handles the data pre-processing, which includes decoding the YUY2 scheme, converting from the YUV color space to RGB and, finally, resizing the frames into the resolution expected by the deep learning detection model.

The Hailo Dataflow Compiler supports adding these pre-processing stages to any model when compiling it. In this case, they are added before the YOLOv5m detection model.

Hailo Tappas | User Guide

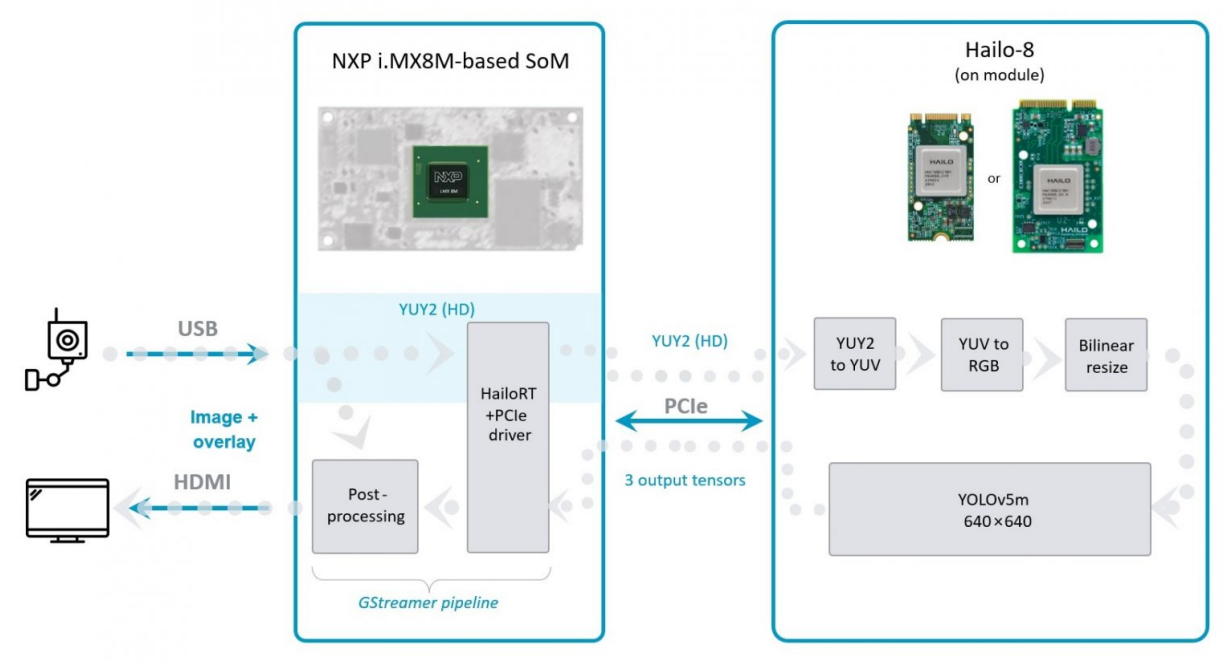

## **Options**

./detection.sh [--input FILL-ME]

- --input is an optional flag, path to the video camera used (default is /dev/video2).
- --show-fps is an optional flag that enables printing FPS on screen.
- --print-gst-launch is a flag that prints the ready gst-launch command without running it"

#### Run

```
cd $TAPPAS_WORKSPACE/arm/apps/detection
./detection.sh
```
The output should look like:

#### Hailo Tappas | User Guide

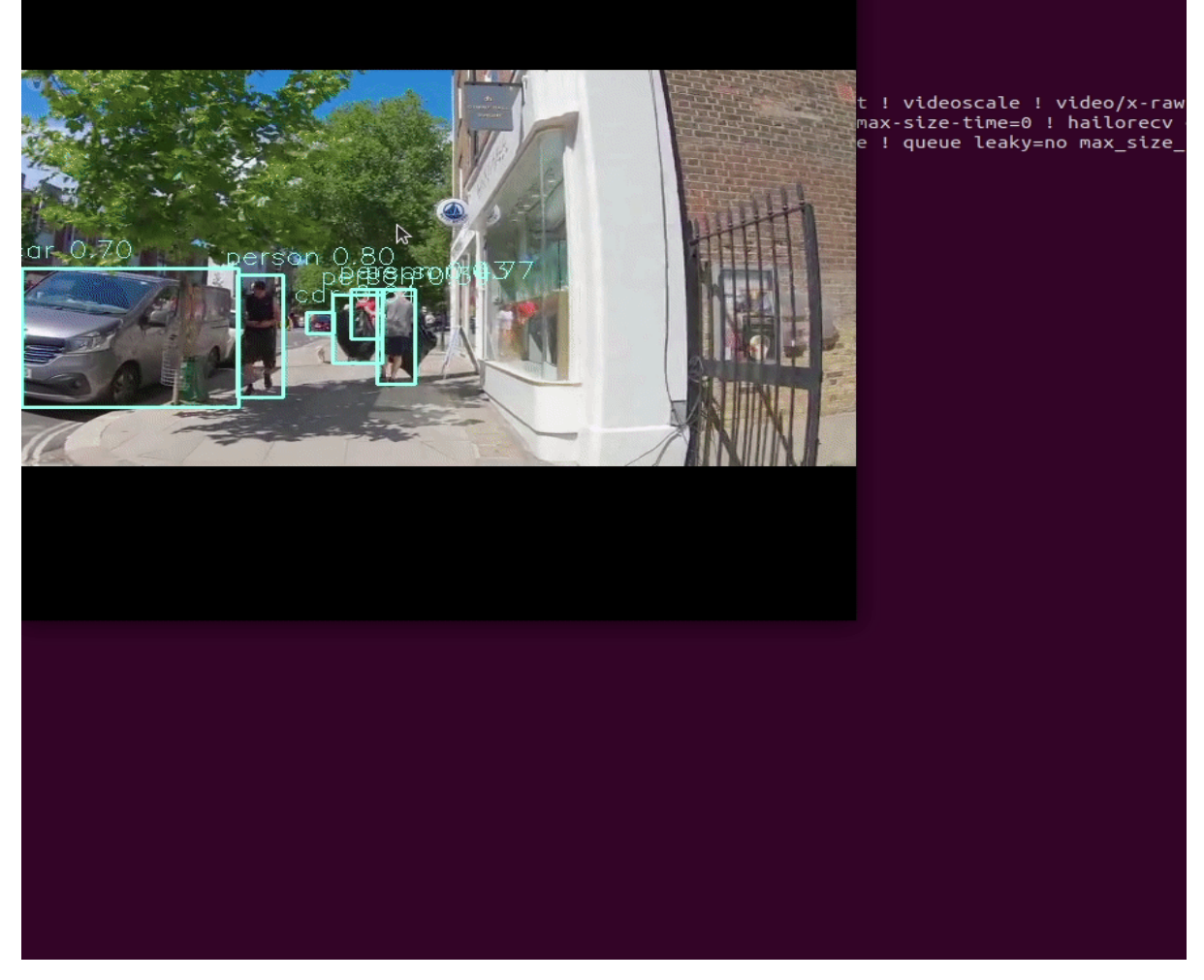

#### How it works

This section is optional and provides a drill-down into the implementation of the detection app with a focus on explaining the GStreamer pipeline. This section uses yolov5 as an example network so network input width, height, and hef name are set accordingly.

```
gst-launch-1.0 \backslash v4l2src device=$input_source ! video/x-
raw,format=YUY2,width=1280,height=720,framerate=30/1 ! \
     queue leaky=downstream max-size-buffers=5 max-size-bytes=0 max-
size-time=0 ! \
     hailonet hef-path=$hef_path debug=False is-active=true qos=false
batch-size=1 ! \setminus queue leaky=no max-size-buffers=30 max-size-bytes=0 max-size-
time=0 ! \setminus hailofilter function-name=$network_name so-path=$postprocess_so
qos=false debug=False ! \
     queue leaky=no max-size-buffers=30 max-size-bytes=0 max-size-
time=0 ! \setminushailofilter so-path=$draw_so qos=false debug=False ! \
     queue leaky=downstream max-size-buffers=5 max-size-bytes=0 max-
size-time=0 ! \setminus videoconvert ! \
     fpsdisplaysink video-sink=xvimagesink name=hailo_display
sync=false text-overlay=false ${additonal_parameters}
```
Let's explain this pipeline section by section:

1. v4l2src device=\$input\_source ! video/xraw,format=YUY2,width=1280,height=720,framerate=30/1

Specifies the path of the camera, specify the required format and resolution.

2. queue leaky=downstream max-size-buffers=5 max-size-bytes=0 max $size-time=0$  ! \

Before sending the frames into the hailonet element, set a queue to leaky (Read more about queues [here\)](https://gstreamer.freedesktop.org/documentation/coreelements/queue.html?gi-language=c)

3. hailonet hef-path=\$hef\_path debug=False is-active=true qos=false batch-size=1 ! \ queue leaky=no max-size-buffers=30 max-size-bytes=0 max-sizetime=0 ! \

Performs the inference on the Hailo-8 device.

```
4. hailofilter function-name=yolov5 so-path=$POSTPROCESS_SO
    qos=false debug=False ! \
      queue name=hailo_draw0 leaky=no max-size-buffers=30 max-size-
    bytes=0 max-size-time=0 ! \setminus hailofilter so-path=$DRAW_POSTPROCESS_SO qos=false debug=False 
    \frac{1}{2} queue leaky=downstream max-size-buffers=5 max-size-bytes=0 max-
    size-time=0 ! \setminus
```
Each hailofilter performs a given post-process. In this case the first performs the Yolov5m post-process and the second performs box drawing. Then set a leaky queue to let the sink drop frames.

```
5. videoconvert ! \
      fpsdisplaysink video-sink=xvimagesink name=hailo_display
    sync=true text-overlay=false ${additonal_parameters}
```
Apply the final convert to let GStreamer utilize the format required by the fpsdisplaysink element

#### Links

- hailofilter
- [Blog post about this setup](https://hailo.ai/blog/customer-case-study-developing-a-high-performance-application-on-an-embedded-edge-ai-device/)

# **GST-launch based Raspberry Pi applications**

GST-Launch based applications on Raspberry Pi

- 1. [Sanity Pipeline](#page-81-0) Helps you verify that all the required components are installed correctly
- 2. [Detection](#page-82-0) single-stream object detection pipeline on top of GStreamer using the Hailo-8 device.
- 3. Depth Estimation single-stream depth estimation pipeline on top of GStreamer using the Hailo-8 device.
- 4. [Multinetworks parallel](#page-89-0) single-stream multi-networks pipeline on top of GStreamer using the Hailo-8 device.
- 5. [Pose Estimation](#page-93-0) Human pose estimation using centerpose network.
- 6. [Face Detection](#page-96-0) Face detection application.
- 7. [Classification](#page-99-0)  Classification app using resnet\_v1\_50 network.

# <span id="page-81-0"></span>**Sanity pipeline Raspberry Pi**

### **Overview**

Sanity apps purpose is to help you verify that all the required components have been installed successfully.

First of all, you would need to run sanity\_gstreamer.sh and make sure that the image presented looks like the one that would be presented later.

#### **Sanity GStreamer**

This app should launch first.

NOTE: Open the source code in your preferred editor to see how simple this app is.

In order to run the app just cd to the sanity pipeline directory and launch the app

cd \$TAPPAS\_WORKSPACE/apps/gstreamer/raspberrypi/sanity\_pipeline ./sanity\_gstreamer.sh

The output should look like:

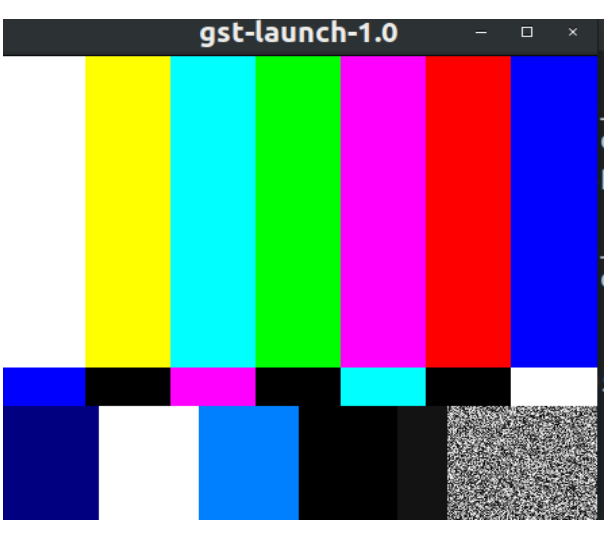

If the output is similar to the image shown above, you are good to go to the next verification phase!

# <span id="page-82-0"></span>**Detection Pipeline Raspberry Pi**

## **Overview:**

detection.sh demonstrates detection on one video file source and verifies Hailo's configuration. This is done by running a single-stream object detection pipeline on top of GStreamer using the Hailo-8 device.

# **Options**

```
./detection.sh [--input FILL-ME]
```
- --input is an optional flag, a path to the video file displayed (default is detection.mp4).
- --netowrk is a flag that sets which network to use. choose from [yolov5, mobilenet ssd], default is yolov5. this will set the hef file to use, the hailofilter function to use and the scales of the frame to match the width and heigh input dimensions of the network.
- --show-fps is an optional flag that enables printing FPS on screen.
- --print-gst-launch is a flag that prints the ready gst-launch command without running it
- --print-device-stats Print the power and temperature measured

# **Supported Networks:**

- 'yolov5' https://github.com/hailo[ai/hailo\\_model\\_zoo/blob/master/hailo\\_model\\_zoo/cfg/networks/yolov5m.yaml](https://github.com/hailo-ai/hailo_model_zoo/blob/master/hailo_model_zoo/cfg/networks/yolov5m.yaml)
- 'mobilenet\_ssd' https://github.com/hailo[ai/hailo\\_model\\_zoo/blob/master/hailo\\_model\\_zoo/cfg/networks/ssd\\_mobilenet\\_v1.](https://github.com/hailo-ai/hailo_model_zoo/blob/master/hailo_model_zoo/cfg/networks/ssd_mobilenet_v1.yaml) yaml

### **Run**

cd \$TAPPAS\_WORKSPACE/apps/gstreamer/raspberrypi/detection ./detection.sh

The output should look like:

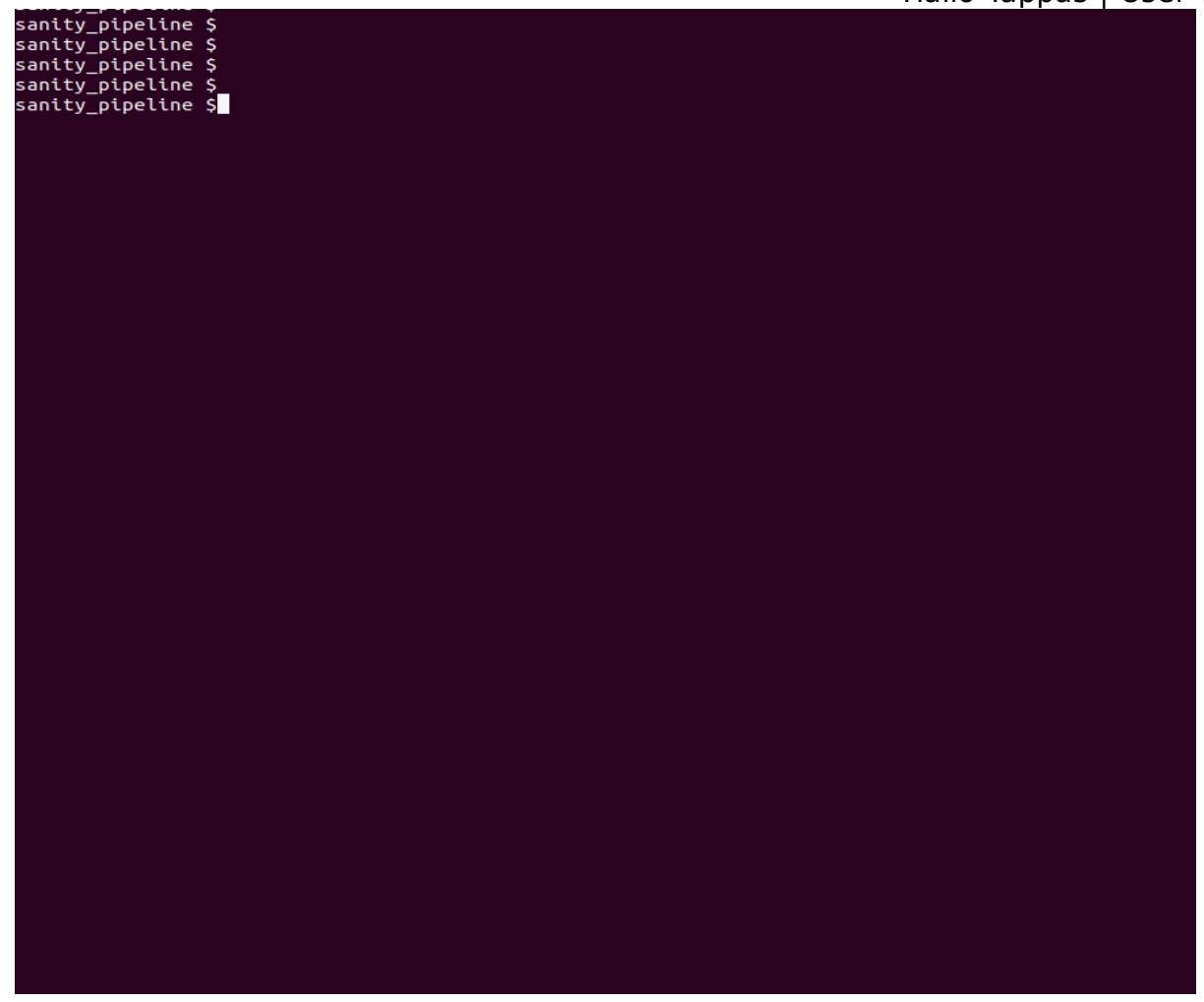

### **How it works**

This section is optional and provides a drill-down into the implementation of the detection app with a focus on explaining the GStreamer pipeline. This section uses yolov5 as an example network so network input width, height, and hef name are set accordingly.

```
gst-launch-1.0 \backslash gst-launch-1.0 ${stats_element} \
     filesrc location=$input_source name=src_0 ! qtdemux ! h264parse !
avdec_h264 ! \backslash videoscale n-threads=8 ! video/x-raw, pixel-aspect-ratio=1/1 !
videoconvert n-threads=8 ! \
     queue leaky=no max-size-buffers=30 max-size-bytes=0 max-size-
time=0 ! \setminus hailonet hef-path=$hef_path device-id=$hailo_bus_id debug=False
is-active=true qos=false batch-size=$batch_size ! \
     queue leaky=no max-size-buffers=30 max-size-bytes=0 max-size-
time=0 ! \setminus hailofilter2 function-name=$network_name so-path=$postprocess_so
qos=false ! \
     queue leaky=no max-size-buffers=30 max-size-bytes=0 max-size-
time=0 ! \setminus hailooverlay ! \
     videoconvert n-threads=8 ! \
     fpsdisplaysink video-sink=ximagesink name=hailo_display
sync=$sync_pipeline text-overlay=false ${additonal_parameters}"
```
Let's explain this pipeline section by section:

1. filesrc location=\$input\_source name=src\_0 ! qtdemux ! h264parse ! avdec  $h264$  !  $\backslash$ 

Specifies the location of the video used, then decodes it.

2. filesrc location=\$input\_source name=src\_0 ! qtdemux ! h264parse ! avdec  $h264$  !  $\backslash$ 

Specifies the location of the video used, then decodes it.

3. videoscale n-threads=8 ! video/x-raw, pixel-aspect-ratio=1/1 ! videoconvert n-threads=8 ! \

Re-scale the video dimensions to fit the input of the network. In this case it is rescaling the video to 640x640 with the caps negotiation of hailonet. Then convert it to the required format.

4. queue !  $\setminus$ 

Before sending the frames into the hailonet element, set a queue so no frames are lost (Read more about queues [here\)](https://gstreamer.freedesktop.org/documentation/coreelements/queue.html?gi-language=c)

5. hailonet hef-path=\$hef\_path device-id=\$hailo\_bus\_id debug=False is-active=true qos=false batch-size=\$batch\_size ! \ queue leaky=no max-size-buffers=30 max-size-bytes=0 max-sizetime= $0$  !  $\setminus$ 

Performs the inference on the Hailo-8 device.

6. hailofilter2 function-name=\$network\_name so-path=\$postprocess\_so qos=false  $! \setminus$ queue leaky=no max-size-buffers=30 max-size-bytes=0 max-sizetime= $0$  !  $\setminus$ 

Each hailofilter performs a given post-process. In this case performs the Yolov5m post-process.

7. hailooverlay ! \

Performs the drawing.

8. videoconvert n-threads=8 ! \ fpsdisplaysink video-sink=ximagesink name=hailo\_display Apply the final convert to let GStreamer utilize the format required by the fpsdisplaysink element

**NOTE**: Additional details about the pipeline provided in further examples

# **Depth Estimation Pipeline Raspberry Pi**

# **Depth Estimation**

depth\_estimation.sh demonstrates depth estimation on one video file source. This is done by running a single-stream object depth estimation pipeline on top of GStreamer using the Hailo-8 device.

# **Options**

```
./depth_estimation.sh [--video-src FILL-ME]
```
- $\cdot$   $-i$  --input is an optional flag, a path to the video displayed.
- --print-gst-launch is a flag that prints the ready gst-launch command without running it
- --show-fps is an optional flag that enables printing FPS on screen

#### **Run**

```
cd
/local/workspace/tappas/apps/gstreamer/raspberrypi/depth_estimation
./depth_estimation.sh
```
The output should look like:

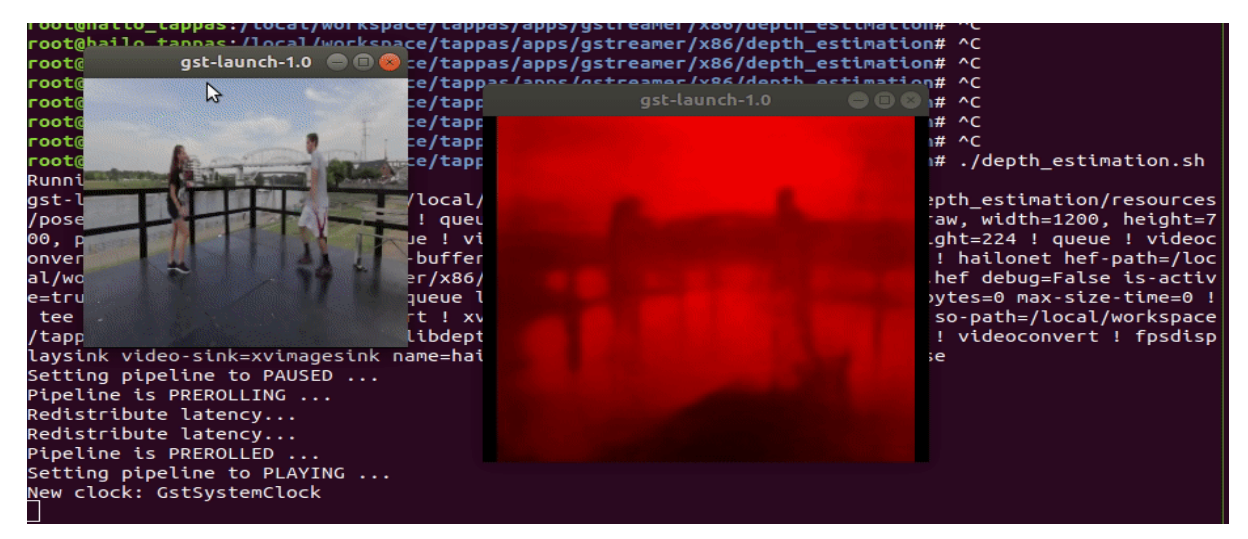

# **Model**

fast\_depth in resolution of 224X224X3.

# **How it works**

This section is optional and provides a drill-down into the implementation of the depth estimation app with a focus on explaining the GStreamer pipeline. This section uses fast\_depth as an example network so network input width, height, hef name, are set accordingly.

```
ast-launch-1.0 \
    filesrc location=$input_source name=src_0 ! qtdemux ! h264parse !
avdec h264 ! queue ! videoconvert n-threads=8 ! queue ! \backslash tee name=t ! queue leaky=no max-size-buffers=30 max-size-bytes=0
max-size-time=0 ! \
    aspectratiocrop aspect-ratio=1/1 ! queue ! videoscale ! queue ! \setminus hailonet hef-path=$hef_path device-id=$hailo_bus_id debug=False
is-active=true qos=false batch-size=1 ! \setminus queue leaky=no max-size-buffers=30 max-size-bytes=0 max-size-
time=0 ! \setminushailofilter so-path=$draw_so qos=false debug=False ! videoconvert
n-threads=8 ! \
     queue leaky=no max-size-buffers=30 max-size-bytes=0 max-size-
time=0 ! \setminus videoconvert ! fpsdisplaysink video-sink=ximagesink
name=hailo_display sync=false text-overlay=false \
     t. ! queue leaky=no max-size-buffers=30 max-size-bytes=0 max-
size-time=0 ! \
     videoscale ! video/x-raw, width=300, height=300 ! queue !
videoconvert n-threads=8 ! \
     ximagesink sync=false ${additonal_parameters}
```
Let's explain this pipeline section by section:

1. filesrc location=\$input\_source name=src\_0 ! qtdemux ! h264parse !  $avdec_h264$  ! queue ! videoconvert n-threads=8 ! queue ! \

Specifies the location of the video used, then decodes and converts to the required format using 8 threads for acceleration.

2. tee name=t

declare a tee that splits the pipeline into two branches.

```
3. queue leaky=no max-size-buffers=30 max-size-bytes=0 max-size-
    time=0 ! \setminusaspectratiocrop aspect-ratio=1/1 ! queue ! videoscale ! queue !
    \setminus
```
The beginning of the first split of the tee. The network used expects no borders, so a crop mechanism is needed.

Re-scales the video dimensions to fit the input of the network. In this case it is cropping the video and rescaling the video to 224x224 with the caps negotiation of hailonet.

4. hailonet hef-path=\$hef\_path device-id=\$hailo\_bus\_id debug=False is-active=true qos=false batch-size=1 !  $\setminus$ queue leaky=no max-size-buffers=30 max-size-bytes=0 max-sizetime= $0$  !  $\setminus$ 

Performs the inference on the Hailo-8 device.

5. hailofilter so-path=\$draw\_so qos=false debug=False ! videoconvert n-threads=8 ! \ queue leaky=no max-size-buffers=30 max-size-bytes=0 max-sizetime= $0$  !  $\setminus$ 

Performs a given draw-process, in this case, performs fast\_depth depth estimation drawing per pixel.

6. videoconvert n-threads=8 ! fpsdisplaysink video-sink=ximagesink name=hailo\_display sync=false text-overlay=false \

Apply the final convert to let GStreamer utilize the format required by the fpsdisplaysink element

7. t. ! queue leaky=no max-size-buffers=30 max-size-bytes=0 maxsize-time= $0$  !  $\setminus$ videoscale ! video/x-raw, width=300, height=300 ! queue

The beginning of the second split of the tee. Re-scales the video dimensions.

```
8. videoconvert n-threads=8 ! \
    ximagesink sync=false ${additonal_parameters}
```
Apply the final convert to let GStreamer utilize the format required by the ximagesink element

**NOTE**: Additional details about the pipeline provided in further examples

# <span id="page-89-0"></span>**Detection and Depth Estimation Pipeline Raspberry Pi**

## **Detection and Depth Estimation**

detection\_and\_depth\_estimation.sh demonstrates depth estimation and detection on one video file source. This is done by running two streams on top of GStreamer using one Hailo-8 device with using two hailonet elements.

# **Options**

```
./detection_and_depth_estimation.sh [--video-src FILL-ME]
```
- $\cdot$   $-i$  --input is an optional flag, a path to the video displayed.
- --print-gst-launch is a flag that prints the ready gst-launch command without running it
- --show-fps is an optional flag that enables printing FPS on screen

#### **Run**

```
cd
$TAPPAS_WORKSPACE/apps/gstreamer/raspberrypi/multinetworks_parallel/
./detection_and_depth_estimation.sh
```
The output should look like:

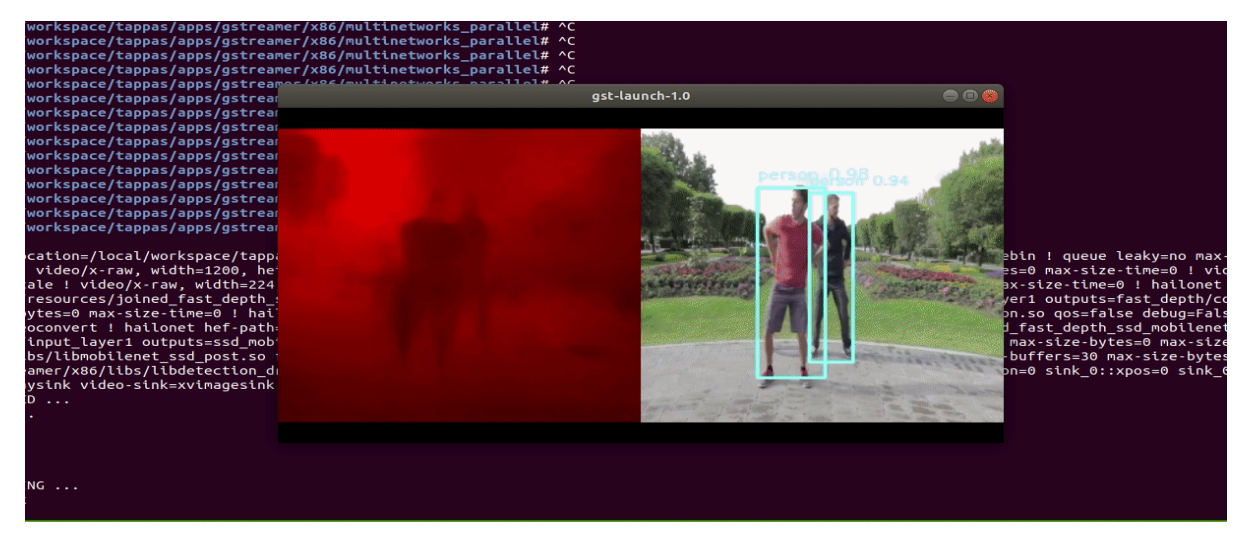

# **Model**

- fast\_depth in resolution of 224X224X3.
- mobilenet\_ssd in resolution of 300X300X3.

# **How it works**

This section is optional and provides a drill-down into the implementation of the app with a focus on explaining the GStreamer pipeline. This section uses fast\_depth as an example network so network input width, height, hef name, are set accordingly.

```
qst-launch-1.0 \
     $source_element ! \
     queue leaky=no max-size-buffers=30 max-size-bytes=0 max-size-
time=0 ! \
     videoconvert n-threads=8 !
     queue leaky=no max-size-buffers=30 max-size-bytes=0 max-size-
time=0 ! \
     tee name=t ! \
     aspectratiocrop aspect-ratio=1/1 ! \
     queue ! videoscale n-threads=8 ! \
     queue leaky=no max-size-buffers=30 max-size-bytes=0 max-size-
time=0 ! \setminushailonet hef-path=$hef path device-id=$hailo bus id debug=False
is-active=true net-name=$depth estimation net name qos=false batch-
size=1 ! \backslash queue leaky=no max-size-buffers=30 max-size-bytes=0 max-size-
time=0 ! \setminus hailofilter so-path=$depth_estimation_draw_so qos=false
debug=False ! videoconvert n-threads=8 ! \
     fpsdisplaysink video-sink=ximagesink name=hailo_display
sync=false text-overlay=false \
     t. ! \
    videoscale n-threads=8 ! queue ! \
     hailonet hef-path=$hef_path device-id=$hailo_bus_id debug=False
is-active=true net-name=$detection_net_name qos=false batch-size=1 !
\lambda queue leaky=no max-size-buffers=30 max-size-bytes=0 max-size-
time=0 ! \backslash hailofilter2 so-path=$detection_post_so function-
name=mobilenet_ssd_merged qos=false ! \
     queue leaky=no max-size-buffers=30 max-size-bytes=0 max-size-
time=0 ! \setminushailooverlay ! videoconvert n-threads=8 ! \
     fpsdisplaysink video-sink=ximagesink name=hailo_display2
sync=false text-overlay=false ${additonal_parameters} "
```
Let's explain this pipeline section by section:

1. filesrc location=\$video\_source name=src\_0 ! qtdemux ! h264parse ! avdec\_h264  $\backslash$ 

Specifies the location of the video used and then decodes

2. queue leaky=no max-size-buffers=30 max-size-bytes=0 max-sizetime= $0$  !  $\setminus$ 

Before sending the frames into hailonet element, set a queue so no frames are lost (Read more about queues [here]

[\(https://gstreamer.freedesktop.org/documentation/](https://gstreamer.freedesktop.org/documentation/) coreelements/queue.html?gilanguage=c))

3. videoconvert n-threads=8 !

converts to the required format.

4. tee name=t !

Split into two threads - one for mobilenet ssd and the other for fast depth.

5. aspectratiocrop aspect-ratio=1/1 ! videoscale n-threads=8 ! \

Re-scales the video dimensions to fit the input of the network using 8 threads for acceleration. In this case it is cropping the video and rescaling the video to 224x224 with the caps negotiation of hailonet.

6. hailonet hef-path=\$hef\_path device-id=\$hailo\_bus\_id debug=False is-active=true net-name=\$depth\_estimation\_net\_name qos=false batch-size=1 !  $\setminus$ queue leaky=no max-size-buffers=30 max-size-bytes=0 max-sizetime= $0$  !  $\setminus$ 

Performs the inference on the Hailo-8 device.

**NOTE**: We pre define the input and the output layers of each network, giving the net-name argument.

6. hailofilter so-path=\$DRAW\_POSTPROCESS\_SO qos=false debug=False !  $\lambda$ 

Performs a given draw-process, in this case, performs fast\_depth depth estimation drawing per pixel.

7. videoconvert n-threads=8 ! \ fpsdisplaysink video-sink=ximagesink name=hailo\_display sync=false text-overlay=false \

Apply the final convert to let GStreamer utilize the format required by the fpsdisplaysink element

8. t. ! \

beggining of another split of the tee

```
9. videoscale n-threads=8 !
```
Re-scales the video dimensions to fit the input of the network using 8 threads for acceleration.

10. hailonet hef-path=\$hef\_path device-id=\$hailo\_bus\_id debug=False is-active=true net-name=\$detection\_net\_name qos=false batchsize=1  $! \backslash$ queue leaky=no max-size-buffers=30 max-size-bytes=0 max-sizetime= $0$  !  $\setminus$ 

Performs the inference on the Hailo-8 device.

11. hailofilter2 so-path=\$detection\_post\_so functionname=mobilenet\_ssd\_merged qos=false ! \ queue leaky=no max-size-buffers=30 max-size-bytes=0 max-sizetime=0 ! \

Performs a given post-process, in this case - detection post process.

12. hailooverlay ! \

Performs a draw process, based on the meta data of the buffers. this is a newer api (comparing to using hailofilter for drawing).

```
13. videoconvert n-threads=8 ! \
     fpsdisplaysink video-sink=ximagesink name=hailo_display2
     sync=false text-overlay=false ${additonal_parameters} ! \
```
Apply the final convert to let GStreamer utilize the format required by the fpsdisplaysink element

**NOTE**: Additional details about the pipeline provided in further examples

### <span id="page-93-0"></span>Hailo Tappas | User Guide **Pose Estimation Pipeline Raspberry Pi**

## **Overview:**

hailo\_pose\_estimation.sh demonstrates human pose estimation on one video file source and verifies Hailo's configuration. This is done by running a single-stream pose estimation pipeline on top of GStreamer using the Hailo-8 device.

# **Options**

```
./hailo_pose_estimation.sh [--input FILL-ME]
```
- --input is an optional flag, a path to the video displayed (default is detection.mp4).
- --show-fps is an optional flag that enables printing FPS on screen.
- --network Set network to use. choose from [centerpose, centerpose\_416], default is centerpose
- --print-gst-launch is a flag that prints the ready gst-launch command without running it"

### **Run**

```
cd $TAPPAS_WORKSPACE/apps/gstreamer/raspberrypi/pose_estimation
./hailo_pose_estimation.sh
```
The output should look like:

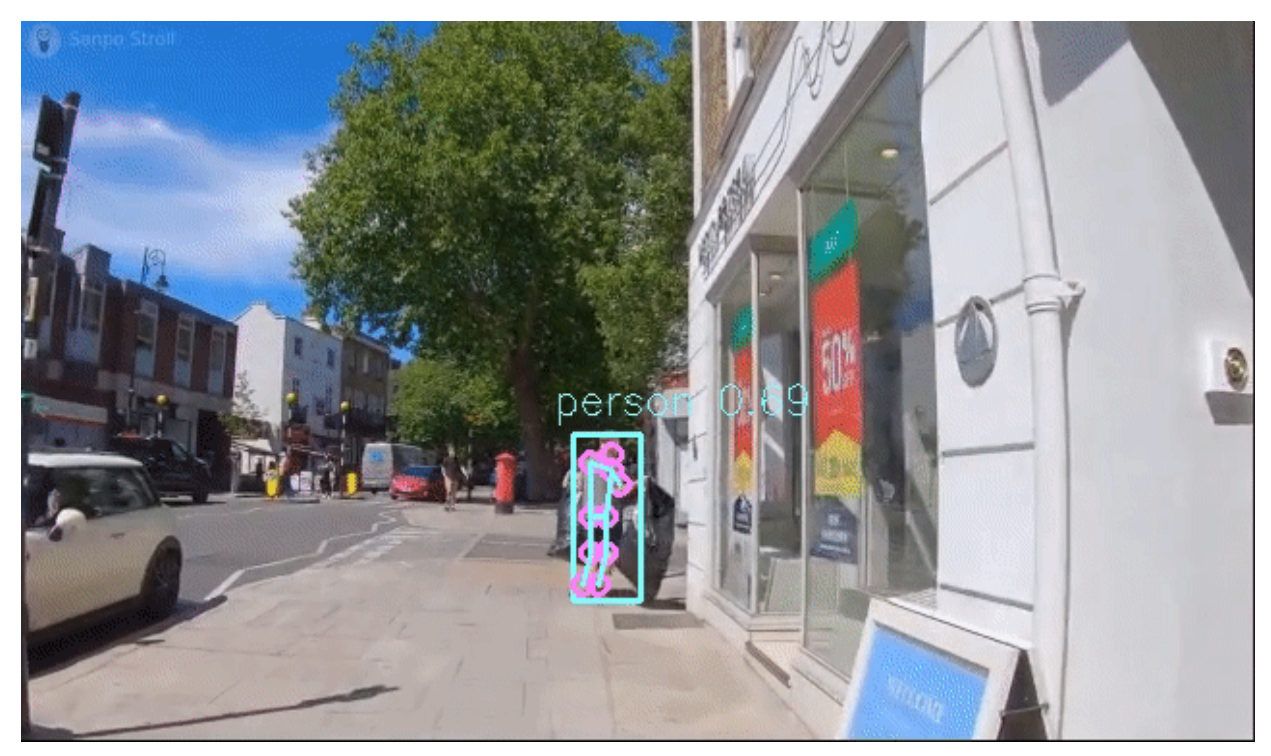

### **How it works**

This section is optional and provides a drill-down into the implementation of the pose\_estimation app with a focus on explaining the GStreamer pipeline. This section

#### Hailo Tappas | User Guide

uses centerpose\_regnetx\_1.6gf\_fpn as an example network so network input width, height, and hef name are set accordingly.

```
qst-launch-1.0 \
     filesrc location=$input_source name=src_0 ! qtdemux ! h264parse !
avdec h264 ! \
     videoscale n-threads=8 ! video/x-raw, pixel-aspect-ratio=1/1 !
videoconvert n-threads=8 ! \
     queue leaky=no max-size-buffers=30 max-size-bytes=0 max-size-
time=0 ! \setminus hailonet hef-path=$hef_path device-id=$hailo_bus_id debug=False
is-active=true qos=false batch-size=1 ! \setminus queue leaky=no max-size-buffers=30 max-size-bytes=0 max-size-
time=0 ! \setminus hailofilter so-path=$postprocess_so qos=false debug=False
function-name=$network_name ! \
     queue leaky=no max-size-buffers=30 max-size-bytes=0 max-size-
time=0 ! \setminushailofilter so-path=$draw_so qos=false debug=False ! \
     videoconvert n-threads=8 ! \
     fpsdisplaysink video-sink=ximagesink name=hailo_display
sync=$sync_pipeline text-overlay=false ${additonal_parameters}
```
Let's explain this pipeline section by section:

```
1. filesrc location=$input_source name=src_0 ! qtdemux ! h264parse
    ! avdec_h264 ! \
     videoscale n-threads=8 ! video/x-raw, pixel-aspect-ratio=1/1 !
   videoconvert n-threads=8 ! \
```
Specifies the location of the video used, then decodes the data. Re-scale the video dimensions to fit the input of the network, In this case it is rescaling the video to 640x640 with the caps negotiation of hailonet. Converts to the required format using 8 threads for acceleration.

2. queue leaky=no max-size-buffers=30 max-size-bytes=0max-sizetime= $0$  !  $\setminus$ 

Before sending the frames into the hailonet element, set a queue so no frames are lost (Read more about queues [here\)](https://gstreamer.freedesktop.org/documentation/coreelements/queue.html?gi-language=c)

3. hailonet hef-path=\$hef\_path device-id=\$hailo\_bus\_id debug=False is-active=true qos=false batch-size=1 !  $\setminus$  queue leaky=no max-size-buffers=30 max-size-bytes=0 max-sizetime= $0$  !  $\setminus$ 

Performs the inference on the Hailo-8 device.

```
Hailo Tappas | User Guide
```

```
4. hailofilter so-path=$postprocess_so qos=false debug=False
    function-name=$network_name ! \
      queue leaky=no max-size-buffers=30 max-size-bytes=0 max-size-
    time=0 ! \setminushailofilter so-path=$draw_so qos=false debug=False ! \
```
Each hailofilter performs a given post-process. In this case the first performs the centerpose post-process and the second performs box and skeleton drawing.

5. videoconvert n-threads=8 ! \ fpsdisplaysink video-sink=ximagesink name=hailo\_display sync=\$sync\_pipeline text-overlay=false \${additonal\_parameters}

Apply the final convert to let GStreamer utilize the format required by the fpsdisplaysink element

**NOTE**: Additional details about the pipeline provided in further examples

## <span id="page-96-0"></span>**Overview:**

The purpose of face\_detection.sh is to demostrate face detection on one video file source and to verify Hailo's configuration. This is done by running a single-stream face detection pipeline on top of GStreamer using the Hailo-8 device.

# **Options**

/face\_detection.sh

- --input is an optional flag, a path to the video displayed (default is face\_detection.mp4).
- --show-fps is an optional flag that enables printing FPS on screen.
- --print-gst-launch is a flag that prints the ready gst-launch command without running it"

# **Supported Networks**

'liteface' - https://github.com/hailo[ai/hailo\\_model\\_zoo/blob/master/hailo\\_model\\_zoo/cfg/networks/lightface\\_slim.yam](https://github.com/hailo-ai/hailo_model_zoo/blob/master/hailo_model_zoo/cfg/networks/lightface_slim.yaml) l

### **Run**

```
cd $TAPPAS_WORKSPACE/apps/gstreamer/raspberrypi/face_detection/
./face_detection.sh
```
The output should look like:

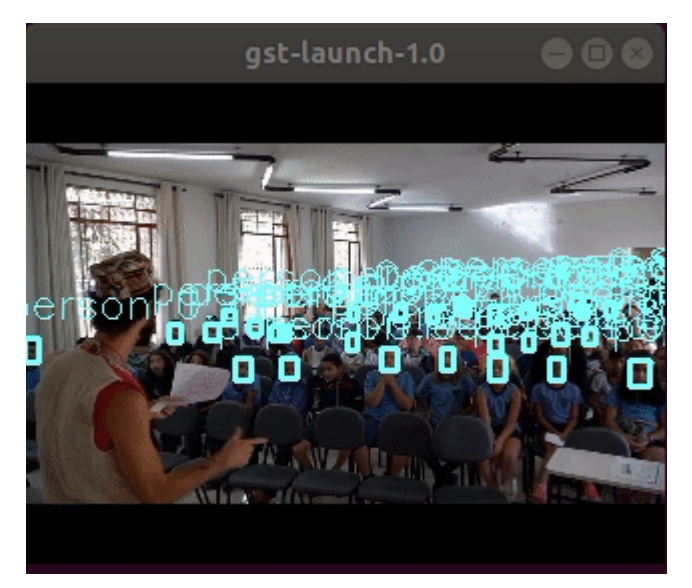

# **How it works**

This section is optional and provides a drill-down into the implementation of the face detection app with a focus on explaining the GStreamer pipeline. This setction uses

#### Hailo Tappas | User Guide

lightface\_slim as an example network so network input width, height, hef name, are set accordingly.

```
qst-launch-1.0 \
    filesrc location=$input_source name=src_0 ! qtdemux ! h264parse !
avdec_h264 ! videoconvert n-threads=8 ! tee name=t hailomuxer
name=mux \
     t. ! queue leaky=no max-size-buffers=30 max-size-bytes=0 max-
size-time=0 ! mux. \
     t. ! videoscale n-threads=8 ! \
     queue leaky=no max-size-buffers=30 max-size-bytes=0 max-size-
time=0 ! \setminushailonet hef-path=$hef path device-id=$hailo bus id debug=False
is-active=true qos=false ! \setminus queue leaky=no max-size-buffers=30 max-size-bytes=0 max-size-
time=0 ! \setminushailofilter2 function-name=$network name so-path=$postprocess so
qos=false ! mux. \
     mux. ! queue leaky=no max-size-buffers=30 max-size-bytes=0 max-
size-time=0 ! \
     hailooverlay ! queue leaky=no max-size-buffers=30 max-size-
bytes=0 max-size-time=0 ! \
     videoconvert n-threads=8 ! \
     fpsdisplaysink video-sink=ximagesink name=hailo_display
sync=$sync_pipeline text-overlay=false ${additonal_parameters}
```
Let's explain this pipeline section by section:

1. filesrc location=\$input\_source name=src\_0 ! qtdemux ! h264parse ! avdec\_h264 ! videoconvert n-threads=8

Specifying the location of the video used, then decode and convert to the required format using 8 threads for acceleration.

2. tee name=t

splitting to two branches of the pipeline

3. hailomuxer name=mux

decleration of hailomuxer element

4. t. ! queue leaky=no max-size-buffers=30 max-size-bytes=0 maxsize-time=0 ! mux. \

a branch of the tee, passing the original frame to the muxer without re-scale

5.  $t.$  ! videoscale n-threads=8 !  $\lambda$ queue leaky=no max-size-buffers=30 max-size-bytes=0 max-sizetime=0 ! \

Another branch of the tee that will perdorm the inference. Re-scale the video dimensions to fit the input of the network. In this case it is rescaling the video to 320x240 with the caps negotiation of hailonet.

6. hailonet hef-path=\$hef\_path device-id=\$hailo\_bus\_id debug=False is-active=true qos=false ! \ queue leaky=no max-size-buffers=30 max-size-bytes=0 maxsize-time= $0$  !  $\setminus$ 

Performs the inference on the Hailo-8 device.

**NOTE**: qos must be disabled for hailonet since dropping frames may cause these elements to run out of alignment.

7. hailofilter2 function-name=\$network\_name so-path=\$postprocess\_so qos=false ! mux. \ mux.

Each hailofilter performs a given post-process. In this case the first performs the face detection post-process. Enters the mux.

8. queue leaky=no max-size-buffers=30 max-size-bytes=0 max-sizetime= $0$  !  $\setminus$ hailooverlay ! queue leaky=no max-size-buffers=30 max-sizebytes=0 max-size-time=0 ! \

Performs the Drawing.

9. videoconvert n-threads=8 ! \ fpsdisplaysink video-sink=ximagesink name=hailo\_display sync=\$sync\_pipeline text-overlay=false \${additonal\_parameters}

Apply the final convert to let GStreamer utilize the format required by the fpsdisplaysink element

**NOTE**: Additional details about the pipeline provided in further examples

# <span id="page-99-0"></span>**Classification Pipeline Raspberry Pi**

# **Classification**

The purpose of classification.sh is to demostrate classification on one video file source. This is done by running a single-stream object classification pipeline on top of GStreamer using the Hailo-8 device.

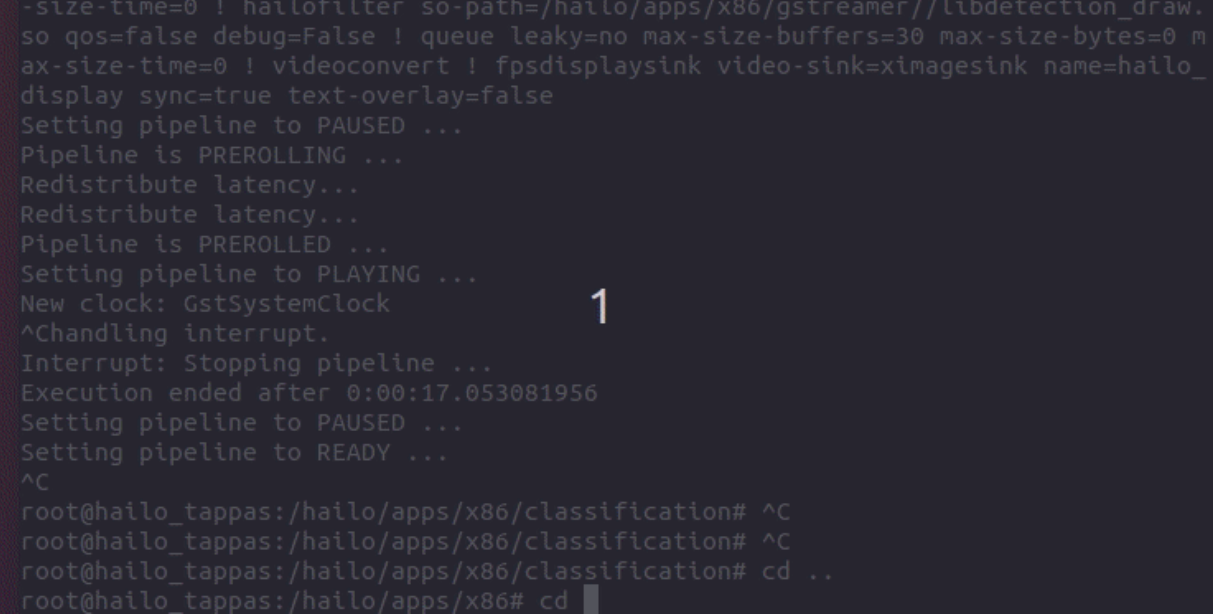

# **Options**

```
./classification.sh [--input FILL-ME]
```
- --input is an optional flag, a path to the video displayed (default is classification\_movie.mp4).
- --show-fps is a flag that prints the pipeline's fps to the screen.
- --print-gst-launch is a flag that prints the ready gst-launch command without running it.

# **Supported Networks:**

'resnet\_v1\_50' - https://github.com/hailo[ai/hailo\\_model\\_zoo/blob/master/hailo\\_model\\_zoo/cfg/networks/resnet\\_v1\\_50.yaml](https://github.com/hailo-ai/hailo_model_zoo/blob/master/hailo_model_zoo/cfg/networks/resnet_v1_50.yaml)

# **Run**

```
cd $TAPPAS_WORKSPACE/apps/gstreamer/raspberrypi/classification
./classification.sh
```
# **How it works**

This section is optional and provides a drill-down into the implementation of the classification app with a focus on explaining the GStreamer pipeline. This section uses resnet\_v1\_50 as an example network so network input width, height, and hef name are set accordingly.

```
qst-launch-1.0 \
     filesrc location=$input_source ! qtdemux ! h264parse ! avdec_h264
! videoconvert n-threads=8 ! \
     tee name=t hailomuxer name=hmux \
     t. ! queue leaky=no max-size-buffers=30 max-size-bytes=0 max-
size-time=0 ! hmux. \
     t. ! videoscale n-threads=8 ! video/x-raw, pixel-aspect-ratio=1/1
! \
     queue leaky=no max-size-buffers=30 max-size-bytes=0 max-size-
time=0 ! \backslash hailonet hef-path=$hef_path device-id=$hailo_bus_id debug=False
is-active=true qos=false ! \
     queue leaky=no max-size-buffers=30 max-size-bytes=0 max-size-
time=0 ! \setminushailofilter2 so-path=$postprocess_so qos=false ! \
     queue leaky=no max-size-buffers=30 max-size-bytes=0 max-size-
time=0 ! hmux. \lambdahmux. ! hailooverlay ! \
     queue leaky=no max-size-buffers=30 max-size-bytes=0 max-size-
time=0 ! \setminus videoconvert n-threads=8 ! \
     fpsdisplaysink video-sink=ximagesink name=hailo_display
sync=false text-overlay=false ${additonal_parameters}
```
Let's explain this pipeline section by section:

1. filesrc location=\$input\_source ! qtdemux ! h264parse ! avdec\_h264 ! videoconvert n-threads=8 ! \

Specifies the location of the video used, then decode and convert to the required format using 8 threads for acceleration.

2. tee name=t

Declare a tee that splits the pipeline into two branches in order to keep the original resolution.

3. hailomuxer name=hmux

Declare a hailomuxer.

4. t. ! queue leaky=no max-size-buffers=30 max-size-bytes=0 maxsize-time=0 ! hmux.  $\setminus$ 

A connection between the first split of the tee to the hailomuxer.

```
5. t. ! videoscale n-threads=8 ! video/x-raw, pixel-aspect-
    ratio=1/1 ! \
    queue leaky=no max-size-buffers=30 max-size-bytes=0 max-size-
    time=0 ! \
```
The first split of the tee. Re-scale the video dimensions to fit the input of the network. In this case it is rescaling the video to 112X112 with the caps negotiation of hailonet. hailonet Extracts the needed resolution from the HEF file during the caps negotiation, and makes sure that the needed resolution is passed from previous elements. Before sending the frames into hailonet element set a queue so no frames are lost (Read more about queues [here](https://gstreamer.freedesktop.org/documentation/coreelements/queue.html?gi-language=c))

6. hailonet hef-path=\$hef\_path device-id=\$hailo\_bus\_id debug=False is-active=true qos=false !  $\setminus$ queue leaky=no max-size-buffers=30 max-size-bytes=0 max-sizetime= $0$  !  $\setminus$ 

Performs the inference on the Hailo-8 device.

7. hailofilter2 so-path=\$postprocess\_so qos=false ! \ queue leaky=no max-size-buffers=30 max-size-bytes=0 max-sizetime=0 !  $h$ mux.  $\setminus$ 

Performs a given post-process, in this case, performs  $result_v1_50$  classification post-process, which is mainly doing top1 on the inference output. Connected to the hailomuxer.

8. hmux. ! hailooverlay ! \ queue leaky=no max-size-buffers=30 max-size-bytes=0 max-sizetime= $0$  !  $\setminus$ 

A connection between the hailomuxer output to the hailooverlay element. Performs classification draw-process.

9. videoconvert n-threads=8 ! \ fpsdisplaysink video-sink=ximagesink name=hailo\_display sync=false text-overlay=false \${additonal\_parameters}

Apply the final convert to let GStreamer utilize the format required by the fpsdisplaysink element.

# **Native Applications**

# **Native detection application**

### **Overview**

This example demonstrate the use of libhailort's C API as part of a detection application. The example uses the Yolov5m model, on top of the Hailo-8 device.

#### **Compiling with CMake**

Run the following commands from the application's directory.

```
cmake -H. -Bbuild
cmake --build build
```
#### **Running the example**

./build/detection\_app

#### **Example details**

The example demonstrates the use of libhailort's C API, all functions calls are based on the header provided in hailort/include/hailo/hailort.h. The input images are located in input\_images/ directory and the output images are written to output\_images/ directory. The application works on bitmap images with the following properties:

- 24bits per pixel
- $\cdot$  Image size: 640x640

### **Code structure**

- main function: The main function gets the input images and passes them to infer function.
- infer function: First, the function is preparing the device for inference:
	- Device initialization Open the Hailo PCIe device.

#### **Used APIs**: hailo\_create\_pcie\_device

Configure the device from an HEF The next step is to create an hailo\_hef object, and use it to configure the device for inference. Then, init an hailo\_configure\_params\_t object with default values, configure the device and receive an hailo\_configured\_network\_group object.

**Used APIs**: hailo\_create\_hef\_file(), hailo\_init\_configure\_params, hailo\_configure\_device()

- Build VStreams
	- Initialize VStream parameters (both input and output).

Create VStreams. **Used APIs:** hailo\_make\_input\_vstream\_params, hailo\_make\_output\_vstream\_params, hailo\_create\_input\_vstreams, hailo\_create\_output\_vstreams

Activating the network group before starting inference **Used APIs:** hailo\_activate\_network\_group()

Afterwards, the infer function starts the inference threads:

- One thread for writing the data to the device using the write\_all function. **Used APIs:** hailo vstream write raw buffer
- . Three threads for receiving data from the device using the read\_all function. **Used APIs:** hailo\_vstream\_read\_raw\_buffer
- One thread for post-processing the data received from the device, drawing the detected objects and writing the output files to the output directory. FeatureData is an object used for gathering the information needed for the post-processing and is created for each feature in the model.

# **Hailo GStreamer Elements**

- 1. **[HailoNet](#page-105-0)** A bin element which contains a hailosend element, a hailorecv element and a queue between them. Responsible for configuring and running inference on the Hailo-8 device.
- 2. **[HailoFilter](#page-108-0)** An element which enables the user to apply a postprocess or drawing operation to a frame and its tensors.
- 3. **[HailoMuxer](#page-116-0)** An element designed for our new multi-device application. It muxes 2 similar streams into 1 stream, holding both stream's metadata.
- 4. **[HailoDeviceStats](#page-114-0)** Hailodevicestats is an element that samples power and temperature
- 5. **[HailoAggregator](#page-125-0)** HailoAggregator is an element designed for application with cascading networks. It has 2 sink pads and 1 source
- 6. **[HailoCropper](#page-119-0)** HailoCropper is an element designed for application with cascading networks. It has 1 sink and 2 sources

# <span id="page-105-0"></span>**HailoNet**

# **Overview**

Hailonet is a bin element which contains a hailosend element, a hailorecv element and a queue between them. The hailosend element is responsible for sending the data received from the hailonet's sink to the Hailo-8 device for inference. Inference is done via the VStreams API. The hailorecv element will read the output buffers from the device and attach them as metadata to the source frame that inferred them. That is why the hailonet has only one source, even in cases where the HEF has more than one output layer.

#### **Parameters**

Configuration and activation of the Hailo network is done when the pipeline is started.

Infers data using the Hailo-8 chip. The data is inferred according to the selected HEF (hef property). Currently, only HEFs with one input layer are supported!

Selecting a specific PCIe device (when there are more than one) can be done with the device-id property.

Networks switching can be done with the is-active property (this can't be done in a CLI application since this property needs to be turned on and off during runtime).

For multi-context networks the batch-size property can be used to specify the batch size.

Using the inputs and outputs properties, specific VStreams can selected for input and output inference.

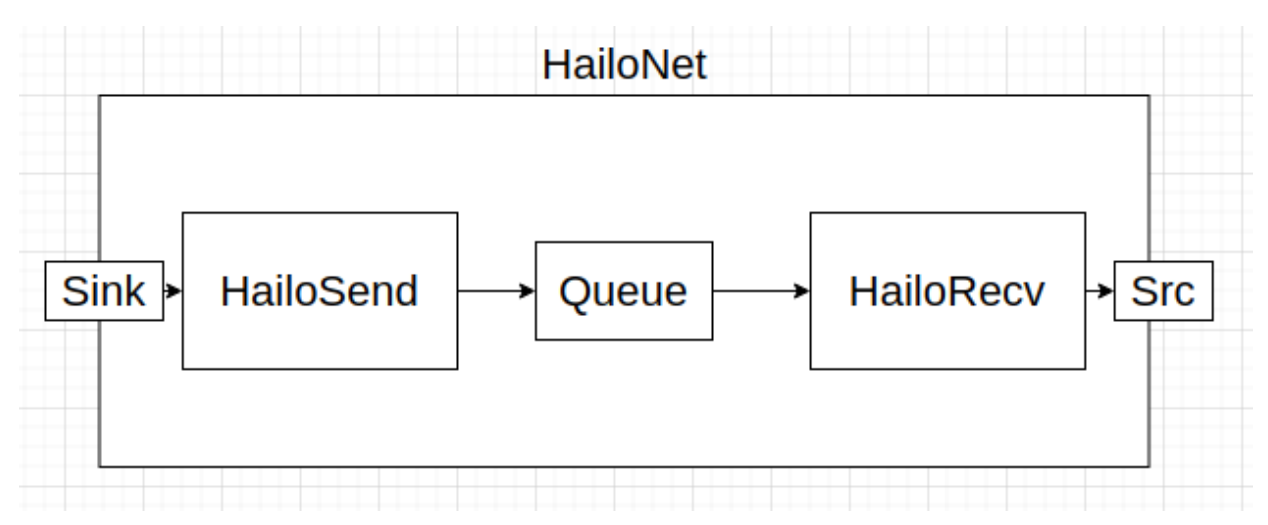

# **Hierarchy**

```
GObject
  +----GInitiallyUnowned
        +----GstObject
               +----GstElement
                     +----GstBin
                            +----GstHailoNet
```

```
Implemented Interfaces:
   GstChildProxy
Pad Templates:
   SINK template: 'sink'
    Availability: Always
    Capabilities:
      ANY
   SRC template: 'src'
    Availability: Always
    Capabilities:
      ANY
Element has no clocking capabilities.
Element has no URI handling capabilities.
Pads:
  SINK: 'sink'
    Pad Template: 'sink'
  SRC: 'src'
    Pad Template: 'src'
Element Properties:
  name : The name of the object
                        flags: readable, writable
                        String. Default: "hailonet0"
  parent : The parent of the object
                        flags: readable, writable
                        Object of type "GstObject"
   async-handling : The bin will handle Asynchronous state
changes
                        flags: readable, writable
                        Boolean. Default: false
  message-forward : Forwards all children messages
                        flags: readable, writable
                        Boolean. Default: false
  debug : Should print debug information
                        flags: readable, writable
                        Boolean. Default: false
   device-id : Device ID ([<domain>]:<bus>:<device>.<func>,
same as in lspci command)
                        flags: readable, writable
                        String. Default: null
  hef-path : Location of the HEF file to read
                        flags: readable, writable
                        String. Default: null
   net-name : Configure and run this specific network. If
not passed, configure and run the default network - ONLY if there is
one network in the HEF!
                        flags: readable, writable
                        String. Default: null
  batch-size : How many frame to send in one batch
                        flags: readable, writable
                        Unsigned Integer. Range: 1 - 16 Default: 1
```
Hailo Tappas | User Guide outputs-min-pool-size: The minimum amount of buffers to allocate for each output layer flags: readable, writable Unsigned Integer. Range: 0 - 4294967295 Default: 16 outputs-max-pool-size: The maximum amount of buffers to allocate for each output layer or 0 for unlimited flags: readable, writable Unsigned Integer. Range: 0 - 4294967295 Default: 0 is-active : Controls whether this element should be active. By default, the hailonet element will not be active unless there is only one hailonet in the pipeline flags: readable, writable Boolean. Default: false Children: hailorecv hailo\_infer\_q\_0 hailosend
# <span id="page-108-0"></span>**HailoFilter**

# **Overview**

Hailofilter is an element which enables the user to apply a postprocess or drawing operation to a frame and its tensors. It provides an entry point for a compiled .so file that the user writes, inside of which they will have access to the original image frame, the tensors output by the network for that frame, and any metadata attached. At first the hailofilter will read the buffer from the sink pad, then apply the filter defined in the provided .so, until finally sending the filtered buffer along the source pad to continue down the pipeline.

### **Parameters**

The most important parameter here is the so-path. Here you provide the path to your compiled .so (shared object file) that applies your wanted filter.

By default, the hailofilter will call on a filter() function within the .so as the entry point. If your .so has multiple entry points, for example in the case of slightly different network flavors, then you can chose which specific filter function to apply via the function-name parameter.

As a member of the GstVideoFilter hierarchy, the hailofilter element supports qos [\(Quality of Service](https://gstreamer.freedesktop.org/documentation/plugin-development/advanced/qos.html?gi-language=c)). Although qos typically tries to garuantee some level of performance, it can lead to frames dropping. For this reason it is advised to always set qos=false to avoid either tensors being dropped or not drawn.

```
GObject
  +----GInitiallyUnowned
        +----GstObject
               +----GstElement
                     +----GstBaseTransform
                           +----GstVideoFilter
                                  +----GstHailoFilter
Pad Templates:
   SINK template: 'sink'
     Availability: Always
     Capabilities:
       video/x-raw
                   format: { (string)RGB, (string)YUY2 }
                    width: [ 1, 2147483647 ]
                   height: [ 1, 2147483647 ]
                framerate: [ 0/1, 2147483647/1 ]
   SRC template: 'src'
     Availability: Always
     Capabilities:
       video/x-raw
                   format: { (string)RGB, (string)YUY2 }
                    width: [ 1, 2147483647 ]
```

```
 height: [ 1, 2147483647 ]
              framerate: [ 0/1, 2147483647/1 ]
Element has no clocking capabilities.
Element has no URI handling capabilities.
Pads:
  SINK: 'sink'
    Pad Template: 'sink'
  SRC: 'src'
    Pad Template: 'src'
Element Properties:
  name : The name of the object
                       flags: readable, writable
                       String. Default: "hailofilter0"
  parent : The parent of the object
                       flags: readable, writable
                       Object of type "GstObject"
   qos : Handle Quality-of-Service events
                       flags: readable, writable
                       Boolean. Default: true
 debug : debug
                       flags: readable, writable, controllable
                        Boolean. Default: false
  so-path : Location of the so file to load
                       flags: readable, writable, changeable only in
NULL or READY state
                       String. Default: null
  function-name : function-name
                       flags: readable, writable, changeable only in
NULL or READY state
                       String. Default: "filter"
```
# **HailoFilter2**

## **Overview**

Hailofilter2 is an element which enables the user to apply a postprocess operation on hailonet's output tensors. It provides an entry point for a compiled .so file that the user writes, inside of which they will have access to the original image frame, the tensors output by the network for that frame, and any metadata attached. At first the hailofilter2 will read the buffer from the sink pad, then apply the filter defined in the provided .so, until finally sending the filtered buffer along the source pad to continue down the pipeline.

### **Parameters**

The most important parameter here is the so-path. Here you provide the path to your compiled .so that applies your wanted filter.

By default, the hailofilter2 will call on a filter() function within the .so as the entry point. If your .so has multiple entry points, for example in the case of slightly different network flavors, then you can chose which specific filter function to apply via the function-name parameter.

As a member of the GstVideoFilter hierarchy, the hailofilter2 element supports qos [\(Quality of Service](https://gstreamer.freedesktop.org/documentation/plugin-development/advanced/qos.html?gi-language=c)). Although qos typically tries to garuantee some level of performance, it can lead to frames dropping. For this reason it is advised to always set qos=false to avoid either tensors being dropped or not drawn.

```
GObject
  +----GInitiallyUnowned
        +----GstObject
               +----GstElement
                     +----GstBaseTransform
                            +----GstHailoFilter2
Pad Templates:
   SRC template: 'src'
     Availability: Always
     Capabilities:
       ANY
   SINK template: 'sink'
     Availability: Always
     Capabilities:
       ANY
Element has no clocking capabilities.
Element has no URI handling capabilities.
Pads:
   SINK: 'sink'
     Pad Template: 'sink'
```

```
 SRC: 'src'
    Pad Template: 'src'
Element Properties:
  name : The name of the object
                       flags: readable, writable
                       String. Default: "hailofilter2-0"
 parent : The parent of the object
                       flags: readable, writable
                       Object of type "GstObject"
  qos : Handle Quality-of-Service events
                       flags: readable, writable
                       Boolean. Default: false
  so-path : Location of the so file to load
                       flags: readable, writable, changeable only in
NULL or READY state
                       String. Default: null
  function-name : function-name
                       flags: readable, writable, changeable only in
NULL or READY state
                       String. Default: "filter"
```
## **Overview**

HailoOverlay is a drawing element that can draw postprocessed results on an incoming video frame. This element supports the following results:

- Detection Draws the rectengle over the frame, with the label and confidence (rounded).
- Classification Draws a classification over the frame, at the top left corner of the frame.
- Landmarks Draws a set of points on the given frame at the wanted coordintates.
- Tiles Can draw tiles as a thin rectengle.

### **Parameters**

As a member of the GstBaseTransform hierarchy, the hailooverlay element supports qos ([Quality of Service](https://gstreamer.freedesktop.org/documentation/plugin-development/advanced/qos.html?gi-language=c)). Although qos typically tries to garuantee some level of performance, it can lead to frames dropping. For this reason it is advised to always set qos=false to avoid either tensors being dropped or not drawn.

```
GObject
  +----GInitiallyUnowned
        +----GstObject
              +----GstElement
                     +----GstBaseTransform
                           +----GstHailoOverlay
Pad Templates:
   SINK template: 'sink'
     Availability: Always
     Capabilities:
       video/x-raw
                   format: { (string)RGB }
                    width: [ 1, 2147483647 ]
                   height: [ 1, 2147483647 ]
                framerate: [ 0/1, 2147483647/1 ]
   SRC template: 'src'
     Availability: Always
     Capabilities:
       video/x-raw
                   format: { (string)RGB }
                    width: [ 1, 2147483647 ]
                   height: [ 1, 2147483647 ]
                framerate: [ 0/1, 2147483647/1 ]
Element has no clocking capabilities.
Element has no URI handling capabilities.
```

```
Pads:
  SINK: 'sink'
    Pad Template: 'sink'
  SRC: 'src'
    Pad Template: 'src'
Element Properties:
 name : The name of the object
                       flags: readable, writable
                       String. Default: "hailooverlay0"
 parent : The parent of the object
                       flags: readable, writable
                       Object of type "GstObject"
  qos : Handle Quality-of-Service events
                       flags: readable, writable
                       Boolean. Default: false
```
# **HailoDeviceStats**

- [HailoDeviceStats](#page-105-0)
	- [Overview](#page-2-0)
		- [Parameters](#page-105-1)
	- [Hierarchy](#page-105-2)

### **Overview**

Hailodevicestats is an element that samples power and temperature. It doesn't have any pads, it just has to be part of the pipeline. An example for using this element could be found under the detection / multistream\_multidevice app.

### **Parameters**

Determine the time period between samples with the interval property.

Choose device with the device-id property.

```
GObject
 +----GInitiallyUnowned
       +----GstObject
             +----GstElement
                   +----GstHailoDeviceStats
Pad Templates:
   none
Element has no clocking capabilities.
Element has no URI handling capabilities.
Pads:
   none
Properties:
  name : The name of the object
                        flags: readable, writable
                        String. Default: "hailodevicestats0"
  parent : The parent of the object
                        flags: readable, writable
                        Object of type "GstObject"
```

```
interval : Time period between samples, in seconds
                      flags: readable, writable
                      Unsigned Integer. Range: 0 - 4294967295
Default: 1 
  device-id : Device ID ([<domain>]:<bus>:<device>.<func>,
same as in lspci command)
                     flags: readable, writable
                      String. Default: null
 silent : Should print statistics
                      flags: readable, writable
                      Boolean. Default: false
  power-measurement : Current power measurement of device
                     flags: readable
                     Float. Range: 0 -
3.402823e+38 Default: 0 
  temperature : Current temperature of device
                     flags: readable
                     Float. Range: 0 -
3.402823e+38 Default: 0
```
# **HailoMuxer**

# **Overview**

HailoMuxer is an element designed for our new multi-device application. It muxes 2 similar streams into 1 stream, holding both stream's metadata. It has 2 src elements and 1 sink, and whenever there are buffers on both src pads, it takes only 1 of the buffers and passes it on, with both buffer's metadata.

### **Parameters**

There are no unique properties to hailomuxer. The only parameters are the baseclass parameters, which are 'name' and 'parent'.

# **Example**

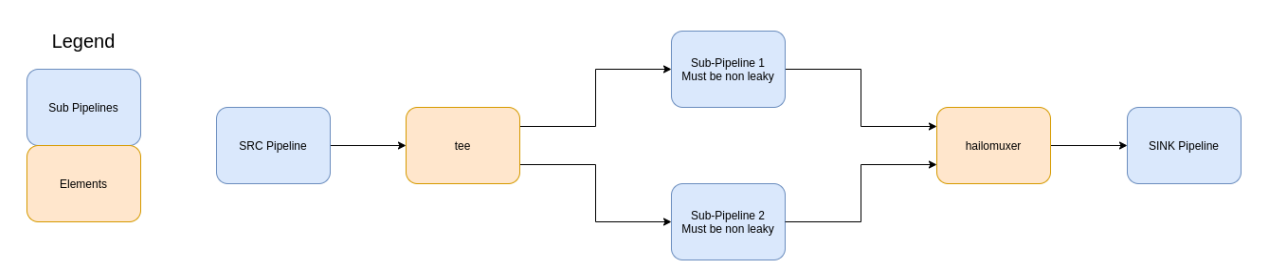

```
GObject
  +----GInitiallyUnowned
        +----GstObject
              +----GstElement
                    +----GstHailoMuxer
Pad Templates:
   SRC template: 'src'
     Availability: Always
     Capabilities:
       ANY
   SINK template: 'sink_%u'
     Availability: On request
     Capabilities:
       ANY
Element has no clocking capabilities.
Element has no URI handling capabilities.
Pads:
   SRC: 'src'
     Pad Template: 'src'
Element Properties:
  name : The name of the object
                          flags: readable, writable
                          String. Default: "hailomuxer0"
```
parent : The parent of the object flags: readable, writable Object of type "GstObject"

# **HailoPython**

- [HailoPython](#page-108-0)
	- [Overview](#page-2-0)
		- [Parameters](#page-105-1)
	- [Hierarchy](#page-105-2)

# **Overview**

HailoPython is an element which enables the user to apply processing operations to an image via python. It provides an entry point for a python module that the user writes, inside of which they will have access to the Hailo raw-output (output tensors) and postprocessed-outputs (detections, classifications etc..) as well as the gstreamer buffer. The python function will be called for each buffer going through the hailopython element.

### **Parameters**

The two paramaters that define the function to call are module and function for the module path and function name respectively. In addition, as a member of the GstVideoFilter hierarchy, the hailofilter element supports qos ([Quality of Service](https://gstreamer.freedesktop.org/documentation/plugin-development/advanced/qos.html?gi-language=c)). Although qos typically tries to garuantee some level of performance, it can lead to frames dropping. For this reason it is advised to always set qos=false to avoid either tensors being dropped or not drawn.

```
GObject
  +----GInitiallyUnowned
        +----GstObject
               +----GstElement
                     +----GstBaseTransform
                           +----GstVideoFilter
                                  +----GstHailoPython
Pad Templates:
   SRC template: 'src'
     Availability: Always
     Capabilities:
       video/x-raw
                   format: { (string)RGB, (string)YUY2 }
                    width: [ 1, 2147483647 ]
                   height: [ 1, 2147483647 ]
                framerate: [ 0/1, 2147483647/1 ]
   SINK template: 'sink'
     Availability: Always
     Capabilities:
       video/x-raw
                   format: { (string)RGB, (string)YUY2 }
                    width: [ 1, 2147483647 ]
                   height: [ 1, 2147483647 ]
```

```
 framerate: [ 0/1, 2147483647/1 ]
Element has no clocking capabilities.
Element has no URI handling capabilities.
Pads:
  SINK: 'sink'
    Pad Template: 'sink'
  SRC: 'src'
    Pad Template: 'src'
Element Properties:
  name : The name of the object
                       flags: readable, writable
                       String. Default: "hailopython0"
  parent : The parent of the object
                        flags: readable, writable
                       Object of type "GstObject"
   qos : Handle Quality-of-Service events
                        flags: readable, writable
                        Boolean. Default: true
   module : Python module name
                        flags: readable, writable
                       String. Default:
"/local/workspace/tappas/processor.py"
   function : Python function name
                        flags: readable, writable
                        String. Default: "run"
```
# <span id="page-119-0"></span>**HailoCropper**

# **Overview**

HailoCropper is an element providing cropping functionality, designed for application with cascading networks, meaning doing one task based on a previous task. It has 1 sink and 2 sources. HailoCropper receives a frame on its sink pad, then invokes it's prepare\_crops method that returns the vector of crop reigions of interest (crop\_roi), For each crop roi it creats a cropped image (representing it's x, y, width, height in the full frame). The cropped images are then sent to the second src. From the first src we push the original frame that the detections were cropped from.

By default, HailoCropper receives a video frame that has detections (means a previous HailoNet + HailoFilter ran) on it's sikpad. For each detection it creats a cropped image (using a specific algorithm to create a scaled image with the same aspect ratio). [This is used by the cascading networks app Face Landmarks based on](#page-43-0) Face Detection.

Derived classes can override the default prepare\_crops behaviour and decide where to crop and how many times. [hailotilecropper](#page-122-0) element does this exact thing when splitting the frame into tiles by rows and columns.

### **Parameters**

There is only one property for this element other than the common 'name' and 'parent'. The name of this boolean property is 'internal-offset' and it is used to determine whether we use the original offset\* of the buffer or overwrite it with our own offset. The offset of the buffer is given to the original buffer and all the crops, and used by the hailoaggregator, to make sure the cropped detections we are 'muxing' with the original buffer are actually from the same buffer. \*Offset is an attribute of buffer that determines on what offset this buffer is since the start of the pipeline run, represented by number of buffers. It's similar to frame-id in video. On some videos the offset attribute is not created by the filesrc element and it is set to -1 (casted to uint64), therefore if we want to use it to determine what the current frame is, we should somehow track the number of buffers and set this offset accordingly.

### **Example**

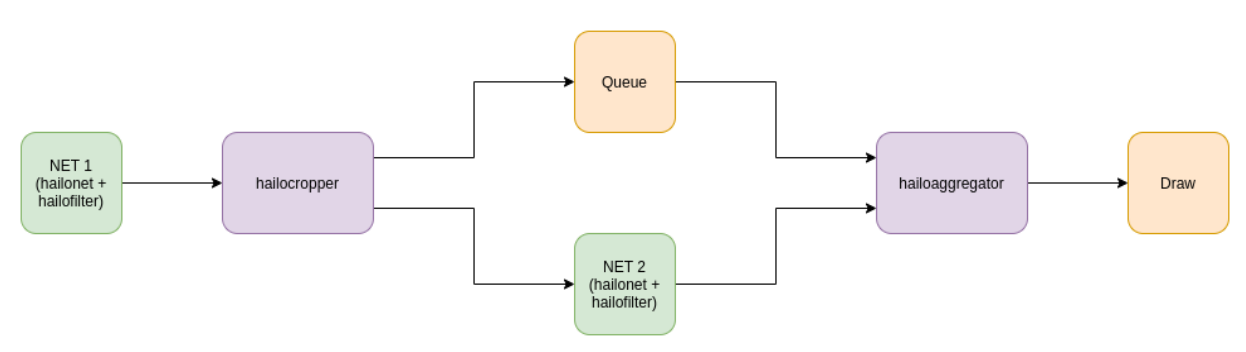

```
GObject
  +----GInitiallyUnowned
        +----GstObject
               +----GstElement
                     +----GstHailoCropper
Pad Templates:
   SRC template: 'src'
     Availability: Always
     Capabilities:
       ANY
   SINK template: 'sink'
     Availability: Always
     Capabilities:
       ANY
Element has no clocking capabilities.
Element has no URI handling capabilities.
Pads:
   SINK: 'sink'
     Pad Template: 'sink'
   SRC: 'src_0'
     Pad Template: 'src'
   SRC: 'src_1'
```
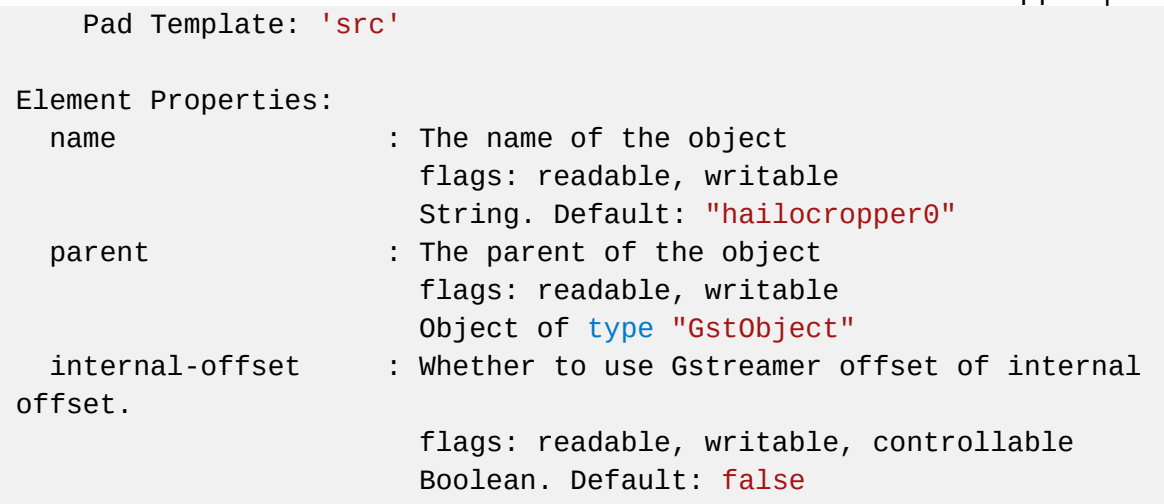

# <span id="page-122-0"></span>**HailoTileCropper**

## **Overview**

HailoTileCropper is a derived element of [hailoCropper](#page-119-0) and it is used in the [Tiling](#page-48-0) app. It overrides the default prepare\_crops behaviour to return a vector of tile reigions of intrest, and allows splitting the incoming frame into tiles by rows and columns. Each tile stores their x, y, width, and height (with overlap between tiles included) in the full frame. Just like the base HailoCropper, the full original frame is sent to the first src pad while all the cropped images are sent to the second.

[hailoaggregator](#page-125-0) wiil aggregate the cropped tiles and stitch them back to the original resolution.

### **Parameters**

- tiles-along-x-axis : Number of tiles along x axis (columns) default 2
- tiles-along-y-axis : Number of tiles along x axis (rows) default 2
- overlap-x-axis : Overlap in percentage between tiles along x axis (columns) default 0
- overlap-y-axis : Overlap in percentage between tiles along y axis (rows) default 0
- tiling-mode : Tiling mode (0 single-scale, 1 multi-scale) default 0
- scale-level : Scales (layers of tiles) in addition to the main layer 1:  $[(1 \times 1)]$  2:  $[(1$ X 1), (2 X 2)] 3: [(1 X 1), (2 X 2), (3 X 3)]] - default 2

# **Example**

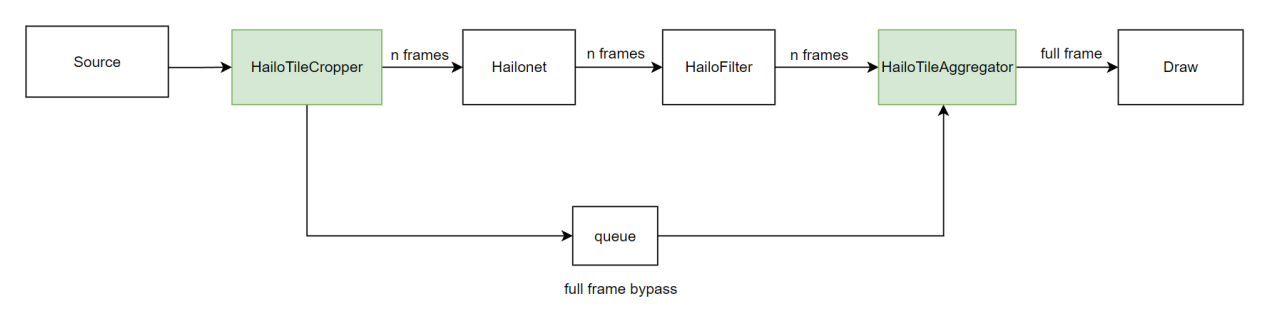

```
GObject
  +----GInitiallyUnowned
        +----GstObject
               +----GstElement
                     +----GstHailoBaseCropper
                            +----GstHailoTileCropper
Pad Templates:
   SRC template: 'src'
     Availability: Always
     Capabilities:
       video/x-raw
                   format: { (string)RGB, (string)YUY2 }
```

```
 width: [ 1, 2147483647 ]
                  height: [ 1, 2147483647 ]
              framerate: [ 0/1, 2147483647/1 ]
   SINK template: 'sink'
    Availability: Always
    Capabilities:
       video/x-raw
                 format: { (string)RGB, (string)YUY2 }
                  width: [ 1, 2147483647 ]
                 height: [ 1, 2147483647 ]
              framerate: [ 0/1, 2147483647/1 ]
Element has no clocking capabilities.
Element has no URI handling capabilities.
Pads:
   SINK: 'sink'
    Pad Template: 'sink'
   SRC: 'src_0'
    Pad Template: 'src'
   SRC: 'src_1'
    Pad Template: 'src'
Element Properties:
  name : The name of the object
                        flags: readable, writable
                        String. Default: "hailotilecropper0"
  parent : The parent of the object
                        flags: readable, writable
                        Object of type "GstObject"
  internal-offset : Whether to use Gstreamer offset of internal
offset.
                        NOTE: If using file sources, Gstreamer does
not generate offsets for buffers, 
                         so this property should be set to true in
such cases.
                         flags: readable, writable, controllable
                        Boolean. Default: false
   tiles-along-x-axis : Number of tiles along x axis (columns)
                        flags: readable, writable, changeable only in
NULL or READY state
                        Unsigned Integer. Range: 1 - 20 Default: 2
   tiles-along-y-axis : Number of tiles along x axis (rows)
                        flags: readable, writable, changeable only in
NULL or READY state
                        Unsigned Integer. Range: 1 - 20 Default: 2
   overlap-x-axis : Overlap in percentage between tiles along x
axis (columns)
                        flags: readable, writable, changeable only in
NULL or READY state
                       Float. Range: 0 -
1 Default: 0
   overlap-y-axis : Overlap in percentage between tiles along y
axis (rows)
```
Hailo Tappas | User Guide flags: readable, writable, changeable only in NULL or READY state Float. Range: 0 -1 Default: 0 tiling-mode : Tiling mode flags: readable, writable Enum "GstHailoTileCropperTilingMode" Default: 0, "single-scale" (0): single-scale - Single Scale (1): multi-scale - Multi Scale scale-level : 1: [(1 X 1)] 2: [(1 X 1), (2 X 2)] 3: [(1 X 1), (2 X 2), (3 X 3)]] flags: readable, writable, changeable only in NULL or READY state Unsigned Integer. Range: 1 - 3 Default: 2

## <span id="page-125-0"></span>**Overview**

HailoAggregator is an element designed for applications with cascading networks or cropping functionality, meaning doing one task based on a previous task. A complement to the [HailoCropper,](#page-119-0) the two elements work together to form versatile apps. It has 2 sink pads and 1 source: the first sinkpad receives the original frame from an upstream hailocropper, while the other receives cropped buffers from that hailocropper. The HailoAggregator waits for all crops of a given orignal frame to arrive, then sends the original buffer with the combined metadata of all collected crops. HailoAggregator also performs a 'flattening' functionality on the detection metadata when receiving each frame: detections are taken from the cropped frame, copied to the main frame and re-scaled/moved to their corresponding location in the main frame (x,y,width,height). As an example:

- [Face Landmarks based on Face Detection](#page-43-0) HailoCropper crops each face detection -> HailoNet + FaceLandmarks post for each face -> HailoAggregator aggregates the frames back.
- [Tiling](#page-48-0) - [hailotilecropper](#page-122-0) crops the image to tiles -> HailoNet + Detection post for each tile -> HailoAggregator aggregates the frames back and 'flatten` the detection objects in the metadata.

HailoAggregator exports two methods to extend or override in derived elements:

- handle\_sub\_frame\_roi: Functionality to perform for each incoming sub frame. Calls flattening method.
- post\_aggregation: Functionality to perform after all frames are aggregated succesfully. Base implementation does nothing.

### **Parameters**

There are no unique properties to hailoaggregator. The only parameters are the baseclass parameters, which are 'name' and 'parent'.

# **Example**

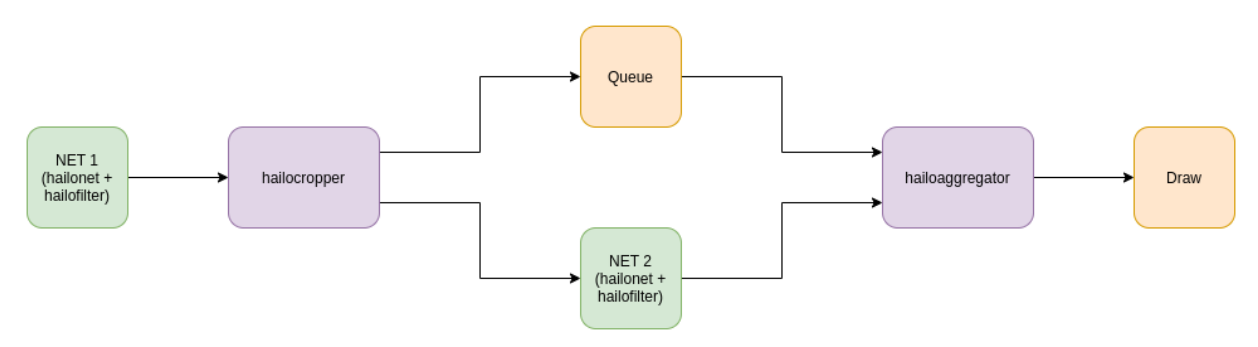

```
GObject
  +----GInitiallyUnowned
        +----GstObject
```

```
 +----GstElement
                    +----GstHailoAggregator
Pad Templates:
   SRC template: 'src'
     Availability: Always
     Capabilities:
       ANY
   SINK template: 'sink'
     Availability: Always
     Capabilities:
       ANY
Element has no clocking capabilities.
Element has no URI handling capabilities.
Pads:
   SINK: 'sink_0'
     Pad Template: 'sink'
   SINK: 'sink_1'
     Pad Template: 'sink'
   SRC: 'src'
     Pad Template: 'src'
Element Properties:
  name : The name of the object
                         flags: readable, writable
                         String. Default: "hailoaggregator0"
  parent : The parent of the object
                         flags: readable, writable
                         Object of type "GstObject"
   flatten-detections : perform a 'flattening' functionality on the
detection metadata 
                         when receiving each frame.
                         flags: readable, writable, changeable only in
NULL or READY state
                         Boolean. Default: true
```
# **HailoTileAggregator**

# **Overview**

HailoTileAggregator is a derived element of [hailoAggregator](#page-125-0) and it is used in the [Tiling](#page-48-0) app. A complement to the [HailoTileCropper](#page-122-0), the two elements work together to form a versatile tiling apps.

The element extends two methods of the parent element:

handle\_sub\_frame\_roi: Functionality to perform for each incoming sub frame. Performs remove\_exceeded\_bboxes (remove boxes close to boundary - using given border\_threshold) and then parent element performs flatten detections.

post\_aggregation: Functionality to perform after all frames are aggregated succesfully. Performs remove large landscape and NMS.

# **Example**

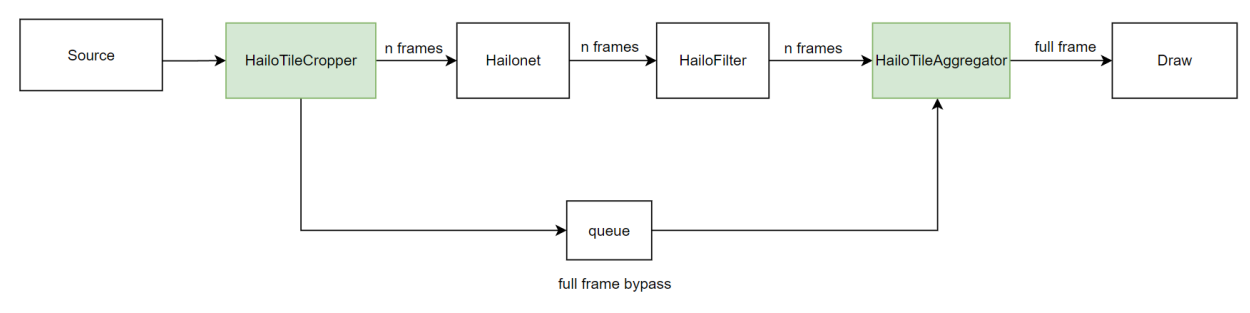

```
GObject
  +----GInitiallyUnowned
        +----GstObject
              +----GstElement
                    +----GstHailoAggregator
                          +----GstHailoTileAggregator
Pad Templates:
   SRC template: 'src'
     Availability: Always
     Capabilities:
       ANY
   SINK template: 'sink'
     Availability: Always
     Capabilities:
       ANY
Element has no clocking capabilities.
Element has no URI handling capabilities.
Pads:
   SINK: 'sink_0'
     Pad Template: 'sink'
   SINK: 'sink_1'
     Pad Template: 'sink'
   SRC: 'src'
     Pad Template: 'src'
Element Properties:
  name : The name of the object
                         flags: readable, writable
                         String. Default: "hailotileaggregator0"
  parent : The parent of the object
                         flags: readable, writable
                         Object of type "GstObject"
   flatten-detections : perform a 'flattening' functionality on the
detection metadata when receiving each frame
                         flags: readable, writable, changeable only in
```

```
NULL or READY state
                      Boolean. Default: true
  iou-threshold : threshold
                      flags: readable, writable, changeable only in
NULL or READY state
                    Float. Range: 0 -
1 Default: 0.3
  border-threshold : border threshold
                      flags: readable, writable, changeable only in
NULL or READY state
                     Float. Range: 0 -
1 Default: 0.1
  remove-large-landscape: remove large landscape objects when running
in multi-scale mode
                      flags: readable, writable, changeable only in
NULL or READY state
```
# **Installation**

# **Using Dockers**

## **Install Docker**

The section below would help you with the installation of Docker.

```
# Install curl
sudo apt-get install -y curl
# Get and install docker
curl -fsSL https://get.docker.com -o get-docker.sh
sh get-docker.sh
# Add your user (who has root privileges) to the Docker group
sudo usermod -aG docker $USER
# Reboot/log out in order to apply the changes to the group 
sudo reboot
```
**Note**: Consider reading [Running out of disk space](#page-132-0) if your system is space limited

# **Running TAPPAS container from pre-built Docker image**

### **Preparations**

HailoRT PCIe driver is required - install instructions are provided in HailoRT [documentations. make sure that the driver is installed correctly by: Verify Hailo](#page-7-0) installation.

Unzip tappas\_VERSION\_docker.zip, it should contain the following files:

- **hailo-docker-tappas-VERSION.tar**: the pre-built docker image
- **run\_tappas\_docker.sh**: Script that loads and runs the docker image
- **dockerfile.tappas\_run**: Dockerfile used within the first load

### **Running for the first time**

In order to use TAPPAS release Docker image, you should run the following script:

./run\_tappas\_docker.sh --tappas-image TAPPAS\_IMAGE\_PATH

**NOTE:** TAPPAS\_IMAGE\_PATH is the path to the **hailo-docker-tappas-VERSION.tar**

The script would load the docker image, and start a new container. The script might take a couple of minutes, and after that, you are ready to go.

### **Resuming (Second time and on)**

From now an on you should run the script with the --resume flag

./run\_tappas\_docker.sh --resume

**NOTE**: The reason that you want to use the --resume flag is that the container already exists, so only attaching to the container is required.

#### **Flags and advanced use-cases**

```
./run tappas docker.sh [options]
Options:
  --help Show this help
  --tappas-image Path to tappas image
 --resume Resume an old container
 --container-name Start a container with a specific name,
defaults to hailo_tappas_container
```
#### **Use-cases**

For building a new container with the default name:

./run\_tappas\_docker.sh --tappas-image TAPPAS\_IMAGE\_PATH

For resuming an old container:

./run\_tappas\_docker.sh --resume

Both of this methods can receive a container name:

```
./run_tappas_docker.sh --tappas-image TAPPAS_IMAGE_PATH --container-
name CONTAINER_NAME
./run_tappas_docker.sh --resume --container-name CONTAINER_NAME
```
for example:

```
./run_hailort_docker.sh hailo-docker-tappas-VERSION.tar --container-
name hailo_tappas_container
```
### **Build Docker image by your own**

### **Preparations**

HailoRT PCIe driver is required - install instructions are provided in HailoRT [documentations. make sure that the driver is installed correctly by: Verify Hailo](#page-7-0) installation.

#### **Steps**

Enter the TAPPAS release directory:

```
- tappas_VERSION_user_guide.pdf
```

```
- tappas_VERSION_linux_installer.zip
```

```
└── tappas_VERSION_docker.zip
```
Firstly, unpack the tappas\_VERSION\_linux\_installer.zip. Before we start the build process, we must copy the HailoRT release to the repo under the name release.

**Note**: This version runs and tested with HailoRT version 4.5.0.

The tree should look like this:

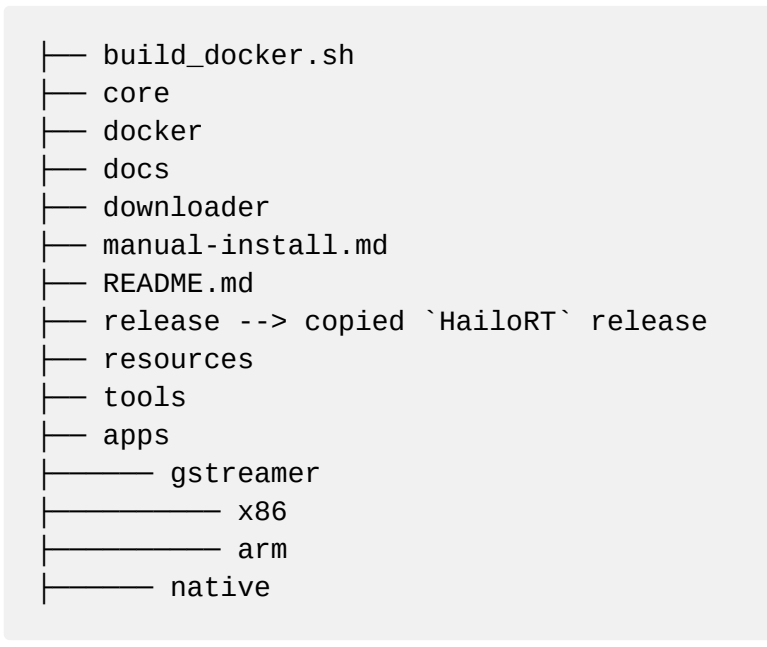

#### After that

```
# enter the repo
cd tappas
# Build the Docker
./build_docker.sh
# Run the Docker
./docker/run_docker.sh
```
### **Details**

This section describes Hailo-Docker files hierarchy and purpose.

Lets take a look inside the docker folder, you can see: Dockerfile.base, Dockerfile.gstreamer, run\_docker.sh, scripts

**run\_docker.sh** - An easy-to-use run script that handles all the arguments required by the docker.

```
$ ./run_docker.sh --help
Run Hailo Docker:
The default mode is trying to create a new container
```

```
Options:
 --help Show this help
  --resume Resume an old container
  --resume-command Resume command (used only when --resume flag
is used)
 --override Start a new container, if exists already,
delete the previous one
```
- If no flags specified, the script would try to create a new container (and could potently fail if one already exists)
- --override When used the script would create a new container and delete the previous one if exists
- --resume The script would try to resume the last container created
- --resume-command In case where --resume flags is used, the default command is /bin/bash, this could be changed using this flags

**Dockerfile.base** - Our base dockerfile. Installs required packages, Hailo's software, and drivers. **Dockerfile.gstreamer** - Based on top of Dockerfile.base. Installs and copies GStreamer requirements.

**scripts** - Directory of scripts used by the Docker files.

### **Compile hailonet and hailotools inside the docker**

**install\_hailo\_gstreamer.sh** - compiles Hailo's gstreamer plugin including hailonet, hailofilter and the posprocess files. This script is called inside the docker build process.

Sometimes you will prefer to change the sources inside the docker for development or debug purposes and compile them inside the docker. Running this script from \$TAPPAS\_WORKSPACE/scripts directory will build and deploy the sources.

## **Troubleshooting**

### **Hailo containers are taking to much space**

Creating new docker containers with --override does not assure that the directory of cached images and containers is cleaned. to prevent your system to ran out of memory and clean /var/lib/docker run docker system prune from time to time.

### <span id="page-132-0"></span>**Running out of disk space**

**Change Docker root directory** - By default, Docker stores most of its data inside the /var/lib/docker directory on Linux systems. There may come a time when you want to move this storage space to a new location. For example, the most obvious reason might be that you're running out of disk space.

Firstly, stop the Docker from running

```
$ sudo systemctl stop docker.service
$ sudo systemctl stop docker.socket
```
Next, we need to edit the /lib/systemd/system/docker.service file

```
$ sudo vim /lib/systemd/system/docker.service
```
The line we need to edit looks like this:

```
ExecStart=/usr/bin/dockerd -H fd://
```
Edit the line by putting a -g and the new desired location of your Docker directory. When you're done making this change, you can save and exit the file.

ExecStart=/usr/bin/dockerd -g /new/path/docker -H fd://

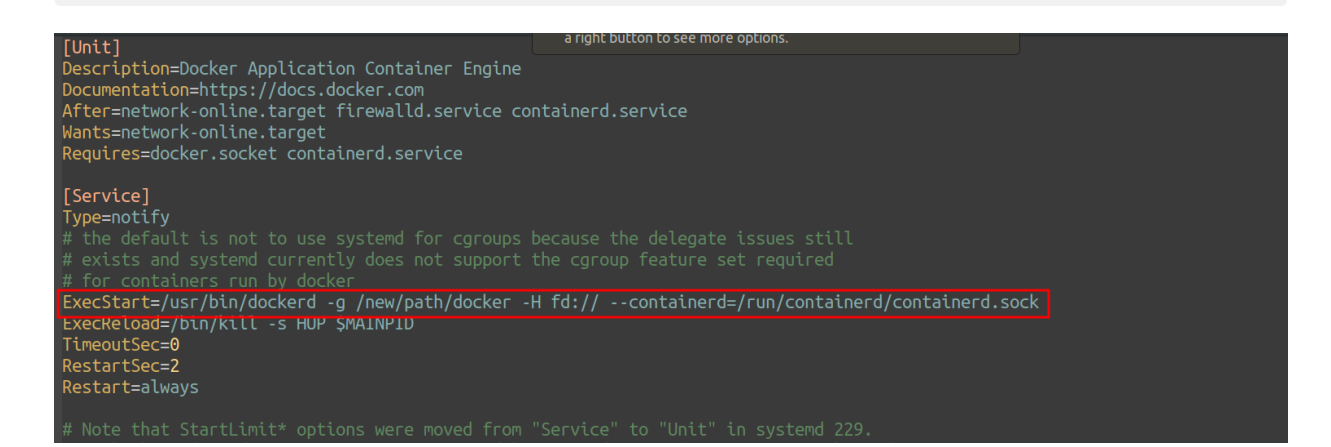

If you haven't already, create the new directory where you plan to move your Docker files to.

```
$ sudo mkdir -p /new/path/docker
```
Next, reload the systemd configuration for Docker, since we made changes earlier. Then, we can start Docker.

\$ sudo systemctl daemon-reload \$ sudo systemctl start docker

Just to make sure that it worked, run the ps command to make sure that the Docker service is utilizing the new directory location.

\$ ps aux | grep -i docker | grep -v grep

# **Manual Install**

A guide about how to install our required components manually.

**NOTE:** Only ubuntu 18.04 with GStreamer 1.14 is tested.

### **Download required files**

Download all the required files (models, videos, compiled .so's) by running:

```
cd downloader
pip install -r requirements.txt
python main.py
```
**NOTE**: This could take up to a couple of minutes **NOTE**: python 3.6 or above is required

## **Hailo install**

First you would need to install Hailo's platform, follow our install guide for that. After Hailo is installed: And then [Make sure that Hailo works](#page-7-0)

### **GStreamer install**

Install the required packages from apt

```
add-apt-repository ppa:oibaf/graphics-drivers
apt-get update
apt-get update && apt-get -y --no-install-recommends install \setminus wget \
     build-essential \
     pkg-config \
     software-properties-common pciutils \
    1shw \lambda lsb-release \
     va-driver-all \
     vainfo \
     autoconf \
     automake \
     libtool \
     bison \
     flex \
    qstreamer-1.0 \backslash gstreamer1.0-dev \
     libgstreamer1.0-0 \
     gstreamer1.0-plugins-base \
     gstreamer1.0-plugins-bad \
     gstreamer1.0-plugins-ugly \
     gstreamer1.0-libav \
     gstreamer1.0-vaapi \
     gstreamer1.0-doc \
     gstreamer1.0-tools \
```

```
astreamer1.0-x \ \ \ \ \ \ gstreamer1.0-alsa \
astreamer1.0-ql \
 gstreamer1.0-gtk3 \
 gstreamer1.0-qt5 \
 gstreamer1.0-pulseaudio \
python-gst-1.0 \ \ \ \ \ libgirepository1.0-dev \
 libgstreamer-plugins-base1.0-dev \
 libcairo2-dev \
qir1.2-gstreamer-1.0 \ \ \ \ \ \ python3-gi \
 python-gi-dev
```
Then verify that GStreamer is installed in the right version by using this follow command:

```
gst-launch-1.0 --gst-version | awk '{print $NF}' | cut -d. -f1,2
```
The expected output should be 1.14

#### **RTSP**

If you are planning to use [RTSP](#page-10-0) source, a patch to fix an issue in RTSP plugin is required within gst-plugins-good and therefore you can't install gst-plugins-good directly from apt. If you have no plans to use RTSP source just run:

apt-get install gstreamer1.0-plugins-good

If you do plan to use [RTSP](#page-10-0) source

#### **Compile gst-plugins-good**

```
git clone -b 1.14 https://github.com/GStreamer/gst-plugins-good.git
cd gst-plugins-good
git apply <your parent
dir>/hailo/core/patches/rtsp/rtspsrc_stream_id_path.patch
```
This section provided above would clone and apply the patch, you can verify that the patch applied successfully by running git status and verify that gstrtspsrc.c is modified.

```
root@hailo-nvr:/hailo/sources/gst-plugins-good# git status
On branch 1.14
Your branch is up to date with 'origin/1.14'.
Changes not staged for commit:
   (use "git add <file>..." to update what will be committed)
   (use "git checkout -- <file>..." to discard changes in working
directory)
```

```
 modified: gst/rtsp/gstrtspsrc.c
no changes added to commit (use "git add" and/or "git commit -a")
```
After that compile gst-plugins-good

meson build --prefix /usr/ ninja -C build sudo ninja -C build install

You can verify that the install works by running the follow command for example:

```
root@hailo-nvr:/hailo/sources/gst-plugins-good# gst-inspect-1.0 rtsp
Plugin Details:
 Name rtsp
 Description transfer data via RTSP
  Filename /usr/lib/x86_64-linux-gnu/gstreamer-
1.0/libgstrtsp.so
 Version 1.14.5
  License LGPL
 Source module gst-plugins-good
  Binary package GStreamer Good Plug-ins source release
 Origin URL Unknown package origin
  rtpdec: RTP Decoder
  rtspsrc: RTSP packet receiver
  2 features:
  +-- 2 elements
```
#### **Install Opencv**

Hailo GStreamer plugins requires opencv in version (4.5.2). You can get the required modules pre compiled from our sources and copy them to your file system with:

```
cp -r <br/>base_dir>/hailo/core/opencv/* /usr/lib/ && \
```
Or compile it from source:

1. Install core packages:

sudo apt update sudo apt install -y cmake g++ make

2. Download the latest opencv release source code via git or zip file (4.5.2 as for 1.6.2021):

```
sudo apt install wget unzip
wget -O opencv.zip
https://github.com/opencv/opencv/archive/4.5.2.zip
unzip opencv-4.5.2.zip
```
Or

```
sudo apt install git
git clone https://github.com/opencv/opencv.git
git checkout tags/4.5.2
```
3. Create a build directory

mkdir -p build && cd build

4. Build and install using cmake with flags (each flag should start with -D).

```
cmake -DOPENCV_GENERATE_PKGCONFIG=ON -DBUILD_LIST=core,imgproc -
DINSTALL_C_EXAMPLES=ON -DINSTALL_PYTHON_EXAMPLES=ON -
DCMAKE_INSTALL_PREFIX=/usr/local -DCMAKE_BUILD_TYPE=RELEASE
../opencv
make -j4
make install
```
- OPENCV\_GENERATE\_CONFIG=ON : Create pkg-config file for the install
- BUILD LIST=core,imgproc : Build only the relevant modules
- o INSTALL C EXAMPLES=ON, INSTALL PYTHON EXAMPLES=ON : Install C and Python examples
- CMAKE\_INSTALL\_PREFIX=/usr : choose the installation folder

• DCMAKE BUILD TYPE=RELEASE : chhoose the build type **NOTE:** BUILD LIST argument will build and install only a small section of opencv library, we use it to get only what the application requires, and to faster the build process. If you want all of opencv skip it.

### **Hailo plugins**

Copy Hailo GStreamer plugins:

```
cp <base_dir>/hailo/x86/gstreamer/libgsthailometa.so /usr/lib/x86_64-
linux-gnu/gstreamer-1.0/ && \
cp <base_dir>/hailo/x86/gstreamer/libgsthailo.so /usr/lib/x86_64-
linux-gnu/gstreamer-1.0/ && \
cp <base_dir>/hailo/x86/gstreamer/libhrt.so /usr/lib/x86_64-linux-
gnu/
```
And that's it, you are ready to go. Check our [Getting started](#page-7-1) section.

### **Install GStreamer [VAAPI](#page-10-1) plugins**

- 1. Check if your platform matches VAAPI's requirements
	- Hardware requirements
		- Hardware supported by i965 driver or iHD, such as
			- **Intel Ironlake, Sandybridge, Ivybridge, Haswell, Broadwell,** Skylake, etc. (HD Graphics)
			- **Intel BayTrail, Braswell**
			- Intel Poulsbo (US15W)
			- **Intel Medfield or Cedar Trail**
		- Hardware supported by AMD Radeonsi driver, such as the list below
			- AMD Carrizo, Bristol Ridge, Raven Ridge, Picasso, Renoir
			- AMD Tonga, Fiji, Polaris XX, Vega XX, Navi 1X
		- Other hardware supported by Mesa VA gallium state-tracker

(taken from [https://github.com/GStreamer/gstreamer-vaapi/blob/master/README\)](https://github.com/GStreamer/gstreamer-vaapi/blob/master/README)

Get hardware information about Intel Graphics Card with:

lshw -c video

Or use

lspci | grep VGA

Make sure that VGA compatible device with Intel drivers present.

In addition, you can list available devices in the following location:

ls /dev/dri

Output should look like :

card0 card1 renderD128 renderD129

2. Install Drivers

```
 add-apt-repository ppa:oibaf/graphics-drivers
 apt update
 apt dist-upgrade
```
reboot

install VA-API drivers.

```
apt install va-driver-all
```
3. List Available video drivers

ls /usr/lib/x86\_64-linux-gnu/dri | grep drv\_video.so

Use vainfo (diagnostic tool for VA-API) to check that everything is loaded correctly without any warning or mistakes.

apt install vainfo

vainfo

4. Install gstreamer-vaapi

apt install gstreamer1.0-vaapi

This section will guide through the integration of Hailo's Yocto layer's into your own Yocto environment.

Two layers are provided by Hailo, the first one is meta-hailo which is packed within the HailoRT release and the second one is meta-hailo-tappas which is packed within the TAPPAS relaese.

meta-hailo-tappas is a layer that based un-top of meta-hailo that adds TAPPAS recipes.

The layers were built and validated with the following Yocto releases:

- Warrior (kernel 4.19.35)
- $\cdot$  Zeus (kernel 5.4.24)
- Dunfell (kernel 5.4.85)
- Gatesgarth (kernel 5.10.9)

### **Extraction**

#### **HailoRT**

From the HailoRT release, untar platform.tar.gz without installing HailoRT locally. In this case the Yocto files are located under platform/. (you can read more in the HailoRT documentation)

set a HAILORT\_EXTERNALSRC variable in your conf/local.conf file to point to the root directory of the HailoRT release you have extracted:

```
HAILO_EXTERNALSRC = "<insert full HailoRT path here>"
IMAGE_INSTALL_append = "hailo-firmware libhailort hailo-pci
libgsthailo"
```
#### **Tappas**

From the TAPPAS release, untar tappas\_VERSION\_linux\_installer.zip, the Yocto files are located under yocto/. the layer uses the unpacked release directory as an external source. In order for the build to work you will have to set a TAPPAS\_EXTERNALSRC variable in your conf/local.conf file to point to the root directory of the TAPPAS release you have extracted:

Add the following to your image in your conf/local.conf:

```
TAPPAS_EXTERNALSRC = "<insert full TAPPAS path here>"
IMAGE_INSTALL_append = "libgsthailotools"
```
### **Build your image**

Run bitbake and build your image. After the build successfully finished, burn the Image to your embedded device.

### **Copy the ARM apps**

From within the x86 container, copy the arm apps into the embedded device using your preferred way of copying

### **Validating the integration's success**

Make sure that the following conditions have been met on the target device:

- Running hailortcli fw-control identify prints the right configurations
- Running gst-inspect-1.0 | grep hailo returns hailo elements:

```
hailo: hailonet: hailonet element
hailodevicestats: hailodevicestats element
```
• Running gst-inspect-1.0 | grep hailotools returns hailotools elements:

```
hailotools: hailomuxer: Muxer pipe fitting
hailotools: hailofilter: Hailo postprocessing and drawing
element
```
post-processes shared object files exists at /usr/lib/hailo-post-processes

## **Recipes**

### **libgsthailo**

Hailo's GStreamer plugin for running inference on the hailo8 chip. Depends on libhailort and GStreamer, the source files located under the HailoRT release. platform/hailort/gstreamer.

The recipe compiles and copies the libgsthailo.so file to /usr/lib/gstreamer-1.0 on the target device's root file system, make it loadable by GStreamer as a plugin.

**Note** - this recipe requires a definition of HAILO\_EXTERNALSRC in the local.conf point to the HailoRT release.

### **libgsthailotools**

Hailo's TAPPAS gstreamer elements and post-processes. Depends on libgsthailo and GStreamer. the source files located in the TAPPAS release under core/hailo/gstreamer. The recipe compiles with meson and copies the libgsthailotools.so file to /usr/lib/gstreamer-1.0 and the post processes to /usr/lib/hailo-post-processes on the target device's root file system.

**Note** - this recipe requires a definition of TAPPAS\_EXTERNALSRC in the local.conf point to the TAPPAS release.

# **Cross-compile Hailo's GStreamer plugins**

### **Overview**

Hailo recommended method at the moment for cross-compilation is using Yocto SDK (aka Toolchain). We provide wrapper scripts whose only requirement is a Yocto toolchain to make this as easy as possible.

### **Preparations**

In order to cross-compile you need to run TAPPAS container on a X86 machine and copy the Yocto toolchain to the container.

### **Toolchain**

#### **What is Toolchain?**

A standard Toolchain consists of the following:

- Cross-Development Toolchain: This toolchain contains a compiler, debugger, and various miscellaneous tools.
- Libraries, Headers, and Symbols: The libraries, headers, and symbols are specific to the image (i.e. they match the image).
- Environment Setup Script: This \*.sh file, once run, sets up the cross-development environment by defining variables and preparing for Toolchain use.

You can use the standard Toolchain to independently develop and test code that is destined to run on some target machine.

### **What should I add to my image?**

For this example we would add the recipes to a NXP-IMX based image

#### **Must Add**

```
# GStreamer plugins
IMAGE_INSTALL_append += " \
    imx-gst1.0-plugin \
    gstreamer1.0-plugins-bad-videoparsersbad \
    gstreamer1.0-plugins-good-video4linux2 \
   gstreamer1.0-plugins-base \setminus\mathbf{u}# Opencv requirements for the hailo gstreamer plugin's postprocess
CORE_IMAGE_EXTRA_INSTALL += " \
      libopencv-core-dev \
      libopencv-highgui-dev \
\mathbf{u}
```
#### **Nice to add**

```
# GStreamer plugins
IMAGE_INSTALL_append += " \
  qstreamer1.0-python \setminusgst-shark \setminusgst-instruments \setminus"
# Enable trace hooks for GStreamer
PACKAGECONFIG_append_pn-gstreamer1.0 = "gst-tracer-hooks"
```
#### **Prepare the Toolchain**

In order to generate a Yocto toolchain, use this following command

```
# Generate the Toolchain
bitbake -c do_populate_sdk <image name>
```
Compress the toolchain to tar.gz

```
cd <BUILD_DIR>/tmp/deploy/sdk
touch toolchain.tar.gz
tar -czf toolchain.tar.gz --exclude=toolchain.tar.gz .
```
Copy the toolchain.tar.gz to the container using docker cp

```
docker cp toolchain.tar.gz
hailo_tappas_container:/local/workspace/tappas
```
### **Components**

#### **GstHailo**

Compiling the gst-hailo component. This script, firstly unpack and installs the toolchain (If not installed already), and only after that, cross-compiles.

#### **Flags**

```
$ ./cross_compile_gsthailo.py --help
usage: cross_compile_gsthailo.py [-h]
                                  {aarch64,armv7l} {debug,release}
                                  toolchain_tar_path
Cross-compile gst-hailo.
positional arguments:
   {aarch64,armv7l} Arch to compile to
   {debug,release} Build and compilation type
   toolchain_tar_path Toolchain TAR path
optional arguments:
```
#### **Example**

An example for executing the script:

**NOTE**: In this example we assume that the toolchain is located under toolchainraw/hailo-dartmx8m-zeus-aarch64-toolchain.tar.gz

```
$ ./cross_compile_gsthailo.py aarch64 debug toolchain-raw/hailo-
dartmx8m-zeus-aarch64-toolchain.tar.gz 
INFO:cross_compile_gsthailo.py:Compiling gstreamer
INFO:cross_compile_gsthailo.py:extracting toolchain
INFO:cross_compile_gsthailo.py:installing toolchain
INFO:cross_compile_gsthailo.py:installing
/$TAPPAS_WORKSPACE/tools/cross-compiler/toolchain-raw/fsl-imx-
xwayland-glibc-x86_64-fsl-image-gui-aarch64-imx8mq-var-dart-
toolchain-5.4-zeus.sh
INFO:cross_compile_gsthailo.py:toolchain ready to use
(/local/workspace/tappas/tools/cross-compiler/toolchain)
INFO:cross_compile_gsthailo.py:using environment setup found in
/$TAPPAS_WORKSPACE/tools/cross-compiler/toolchain/environment-setup-
aarch64-poky-linux
INFO:cross_compile_gsthailo.py:Starting compilation...
INFO:cross_compile_gsthailo.py:Compilation done
```
A good practice is to check the output using file command

```
$ ls aarch64-gsthailo-build/
CMakeCache.txt CMakeFiles Makefile cmake_install.cmake 
libgsthailo.so
$ file aarch64-gsthailo-build/libgsthailo.so 
aarch64-gsthailo-build/libgsthailo.so: ELF 64-bit LSB shared object,
ARM aarch64, version 1 (SYSV), dynamically linked,
BuildID[sha1]=e55c1655c113e99bb649dbb03c15b844142503ee, with
debug_info, not stripped
```
As you can see, the file is compatible to aarch64 like we wanted to

#### **GstHailoTools**

This script cross-compiles gst-hailo-tools. This script, firstly unpack and installs the toolchain (If not installed already), and only after that, cross-compiles.

#### **Flags**

```
$ ./cross_compile_gsthailotools.py --help
usage: cross_compile_gsthailotools.py [-h]
                                        [--yocto-distribution
YOCTO_DISTRIBUTION]
                                        {aarch64,armv7l}
```

```
{debug, release}
```

```
Cross-compile gst-hailo.
positional arguments:
 {aarch64,armv7l} Arch to compile to
 {debug,release} Build and compilation type
 toolchain_tar_path Toolchain TAR path
optional arguments:
 -h, --help show this help message and exit
  --yocto-distribution YOCTO_DISTRIBUTION
                       The name of the Yocto distribution to use
```
#### **Example**

Run the compilation script

**NOTE**: In this example we assume that the toolchain is located under toolchainraw/hailo-dartmx8m-zeus-aarch64-toolchain.tar.gz

```
$ ./cross_compile_gsthailotools.py aarch64 debug toolchain
INFO:./cross_compile_gsthailotools.py:Building hailofilter plugin and
post processes
INFO:./cross_compile_gsthailotools.py:Running Meson build.
INFO:./cross_compile_gsthailotools.py:Running Ninja command.
```
Check the output directory

```
$ ls aarch64-gsthailotools-build/
build.ninja compile_commands.json config.h libs meson-info 
meson-logs meson-private plugins
```
libgsthailotools.so is stored under libs

```
$ ls aarch64-gsthailotools-build/plugins/*.so
libgsthailotools.so
```
And the post-processes are stored under plugins

```
$ ls aarch64-gsthailotools-build/libs/*.so 
libcenterpose_post.so libmobilenet_ssd_post.so
libclassification.so libsegmentation_draw.so
libdebug.so libyolo_post.so
libdetection_draw.so
```
#### **Copy the cross-compiled files**

Find out where the GStreamer plugins are stored in your embedded device by running the following command:

gst-inspect-1.0 filesrc | grep Filename | awk '{print \$2}' | xargs dirname

Copy libgsthailo.so + libgsthailotools.so to the path found out above. Copy the post-processes so files under libs to the embedded device under /usr/lib/hailo-postprocesses (create the directory if it does not exist)

Run gst-inspect-1.0 hailo and gst-inspect-1.0 hailotools and make sure that no error raises

## **Further Reading**

## **GStreamer Framework**

#### **GStreamer Principles**

- Object-oriented All GStreamer Objects can be extended using the GObject inheritance methods. All plugins are loaded dynamically and can be extended and upgraded independently.
- GStreamer adheres to GObject, the GLib 2.0 object model. A programmer familiar with GLib 2.0 or GTK+ will be comfortable with GStreamer.
- Extensible core plugins to encapsulate all common media streaming functionalities.
- Allow binary-only plugins Plugins are shared libraries that are loaded at runtime.
- High performance
	- using GLib's GSlice allocator
	- ref-counting and copy on write minimize the usage of memcpy.
	- allowing hardware acceleration by using specialized plugins.

#### **GStreamer Elements**

- **Elements** have one specific function for processing/ generating / consuming data. By chaining together several such elements, you create a pipeline that can do a specific task.
- **Pads** are an element's input and output, where you can connect other elements. A pad can be viewed as a "plug" or "port" on an element where links may be made with other elements, and through which data can flow to or from those elements. Data types are negotiated between pads using a process called caps negotiation. Data types are described by GstCaps.
- **Bin** A bin is a container for a collection of elements. Since bins are subclasses of elements themselves, you can mostly control a bin as if it were an element, thereby abstracting away a lot of complexity for your application. A pipeline is a top-level bin. It provides a bus for the application and manages the synchronization for its children.

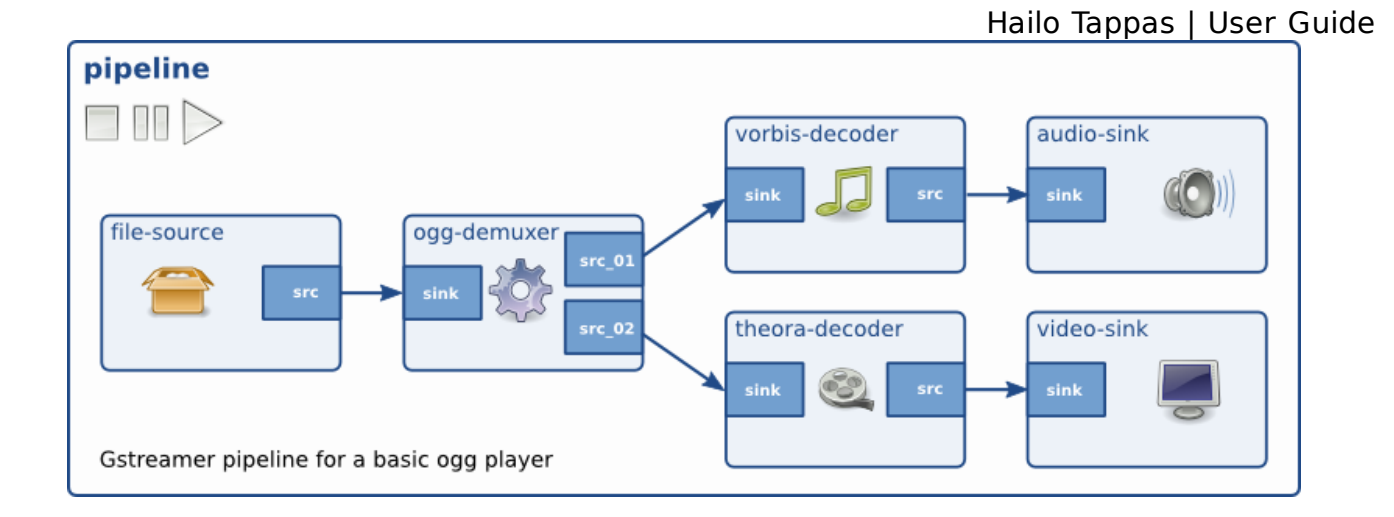

# **Debugging with GstShark**

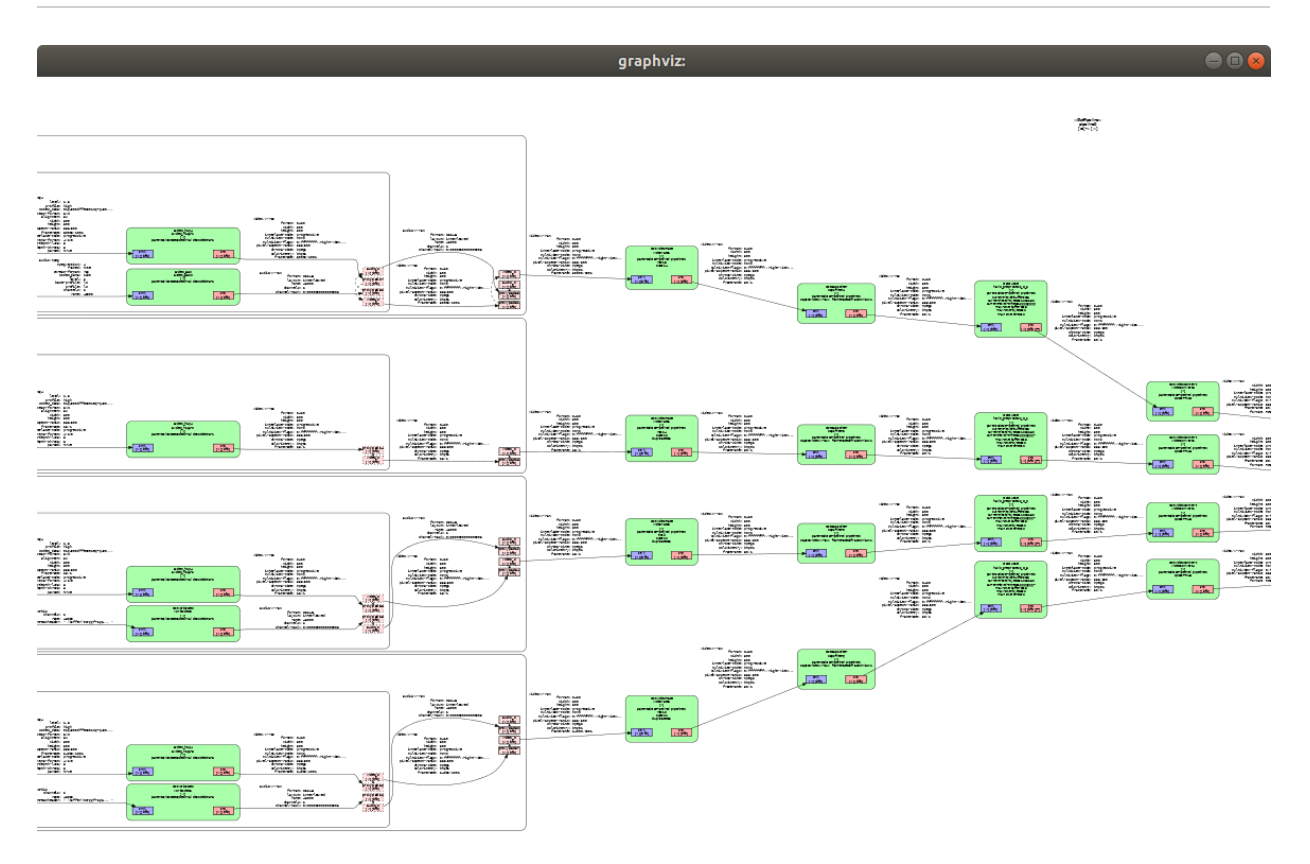

GstShark is an open-source project from RidgeRun that provides benchmarks and profiling tools for GStreamer 1.7.1 (and above). It includes tracers for generating debug information plus some tools to analyze the debug information. GstShark provides easy to use and useful tracers, paired with analysis tools to enable straightforward optimizations.

GstShark leverages GStreamer's tracing hooks and open-source and standard tracing and plotting tools to simplify the process of understanding the bottlenecks in your pipeline.

The profiling tool provides 3 general features that can be used to debug the pipeline:

- **Console printouts** At the most basic level, you should get printouts from the traces about the different measurements made. If you know what you are looking for, you may see it here at runtime.
- **Graphic visualization** Shown above, gst-shark can generate a pipeline graph that shows how elements are connected and what caps were negotiated between them. This is a very convenient feature to look at the pipeline in a more comfortable way. The graph is generated at runtime so it is a great way to see and debug how elements were actually connected and what formats the data ended up in.
- **Gst-plot** A suite of graph generating scripts are included in gst-shark that will plot different graphs for each tracer metric enabled. This is a powerful tool to visualize each metric that can be used for deeper debugging.

## **Install**

Our docker image already contains GstShark! If you decide to not use our Docker image, our suggestion is to follow RidgeRun tutorial: [GstShark](https://developer.ridgerun.com/wiki/index.php?title=GstShark)

### **Bash shortcuts**

As part of our creation of the Docker image, we copy some convenient shortcuts to GstShark:

```
vim ~/.bashrc
# set gstreamer debug
gst_set_debug() {
   export GST_SHARK_LOCATION=/tmp/profile
   export GST_DEBUG_DUMP_DOT_DIR=<PATH YOU WANT DUMP FILES>
   export GST_DEBUG="GST_TRACER:7"
   export
GST_TRACERS="cpuusage;proctime;interlatency;scheduletime;buffer;bitra
te;framerate;queuelevel;graphic"
   echo 'export
GST_TRACERS="cpuusage;proctime;interlatency;scheduletime;buffer;bitra
te;framerate;queuelevel;graphic"'
}
# set gstreamer to only show graphic
gst_set_graphic() {
   export GST_SHARK_LOCATION=/tmp/profile
   export GST_DEBUG_DUMP_DOT_DIR=<PATH YOU WANT DUMP FILES>
   export GST_DEBUG="GST_TRACER:7"
   export GST_TRACERS="graphic"
   echo 'export
GST_TRACERS="cpuusage;proctime;interlatency;scheduletime;buffer;bitra
te;framerate;queuelevel;graphic"'
}
# unset gstreamer debug
gst_unset_debug() {
   unset GST_TRACERS
}
# run gst-plot
gst_plot_debug() {
   cd <PATH TO GST-SHARK REPO FOLDER: gst-shark/scripts/graphics>
   ./gstshark-plot $GST_SHARK_LOCATION -p
  cd -
}
```
Note that we added 4 functions: two sets, an unset, and a plot function. The set functions enable gst-shark by setting environment variables, the chief of which is GST\_TRACERS. This enables the different trace hooks in the pipeline. The available

Hailo Tappas | User Guide tracers are listed in the echo command at the end of each set. You can enable any combination of the available tracers, just chain them together with a ';' (notice that the difference between gst\_set\_debug and gst\_set\_graphic is that gst\_set\_debug enables all tracers whereas gst\_set\_graphic only enables the graphic tracer that draws the pipeline graph). GST\_SHARK\_LOCATION and GST\_DEBUG\_DUMP\_DOT\_DIR set locations where the dump files are stored, the first sets where the tracer dumps are (used for gst-plot), and the latter where the dot file is saved (the graphic pipeline graph). Unset disables all tracers, and gst plot debug runs gst-plot.

## **Using GstShark**

Let's say you have a gstreamer app you want to profile. Start by enabling gst-shark:

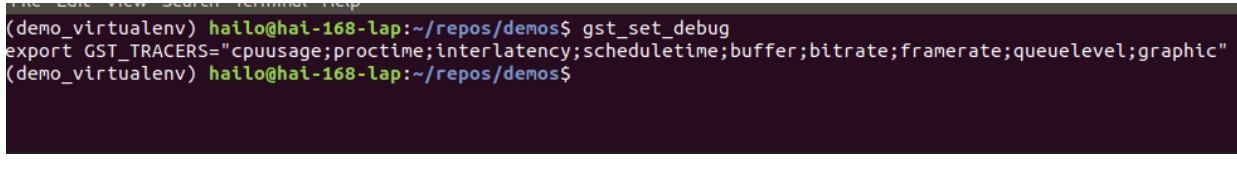

Then just run your app. You will start seeing all kinds of tracer prints, and when the pipeline starts playing you should see the graphic plot load.

**NOTE:**: The graph will stay open as long as the pipeline runs. However if you have GST\_DEBUG\_DUMP\_DOT\_DIR set then afterwards a .dot file will be saved. Click this file to reopen the graph.

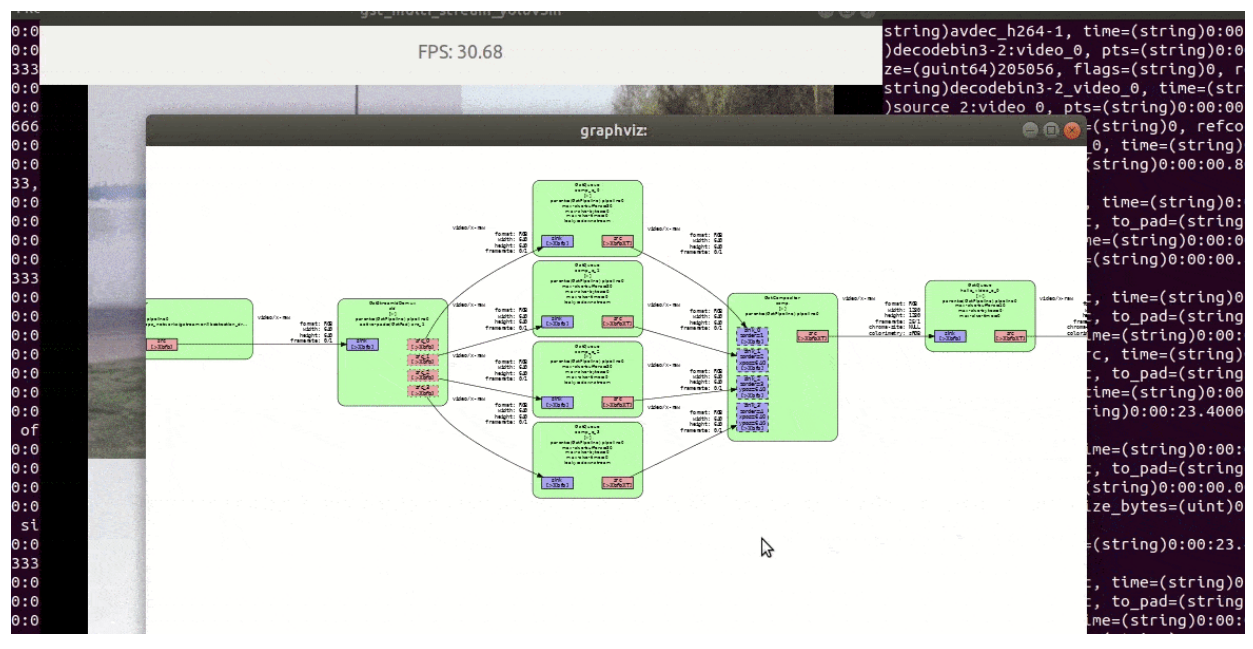

After you've run a gstreamer pipeline with tracers enabled, you can plot them using gst-plot. gst-plot will open an Octave window which will runt he appropriate script to plot each tracer. Depending on how much data you have to plot this can take a while:

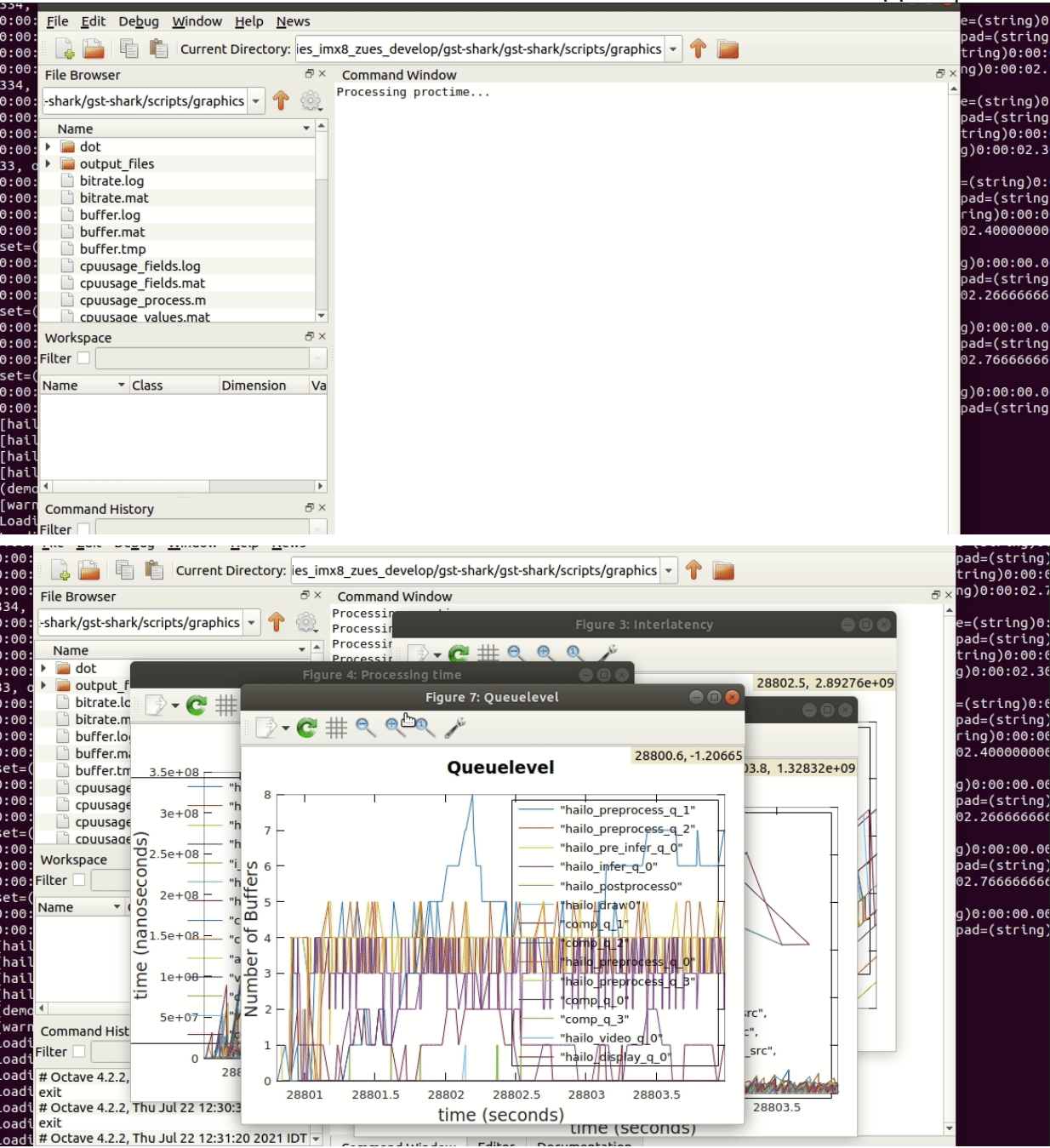

Each graph inspects a different metric of the pipeline, it is recommended to read more about what each one represents here:

- CPU Usage
- Processing Time
- InterLatency
- Schedule Time
- Buffer
- Bitrate
- Framerate
- Queue Level
- Graphic

Good luck, happy hunting.

# **Debugging with Gst-Instruments**

gst-instruments is a set of performance profiling and data flow inspection tools for GStreamer pipelines.

- **gst-top-1.0** at the start of the pipeline will analyze and profile the run. (gst-top-1.0 gst-launch-1.0 ! audiotestsrc ! autovideosink)
- **gst-report-1.0** generates performance report for input trace file.
- **gst-report-1.0 --dot gst-top.gsttracee | dot -Tsvg > perf.svg** generates performance graph in DOT format.

[Read more in gst-instruments github page](https://github.com/kirushyk/gst-instruments)

# **Writing Your Own Postprocess**

#### **Overview**

If you want to add a network to the Tappas that is not already supported, then you will likely need to implement a new postprocess and drawing filter. Fortunately with the use of the [hailofilter,](#page-108-0) you don't need to create any new gstreamer elements, just provide the shared object file (.so) that applies your filter!

In this guide we will go over how to create such an so and what mechanisms/structures are available to you as you create your postprocess.

# **Getting Started**

## **Where are all the files?**

To begin your postprocess writing journey, it is good to understand where you can find all the relevant source files that already exist, and how to add your own. From the /hailo/ directory, you can find the core/ folder. Inside this core/ directory are a few subdirectories that host different types of sources files. The one we are interested in is hailo/. Here you will find source files for all kinds of Hailo tools, such as the hailofilter, the different metas provided, and the source files for the postprocesses of the networks that were already provided in the Tappas. Inside this directory is one titled gstreamer/, and inside that are two folders of interest: libs/ and plugins/. The former contains the source code for all the postprocess and drawing functions packaged in the Tappas, while the latter contains source code for the hailofilter, hailomuxer, and the different metas/classes available. This guide will mostly focus on this core/hailo/gstreamer/ directory, as it has everything we need to create and compile a new .so! You can take a moment to peruse around, when you are ready to continue enter the postprocesses/ directory:

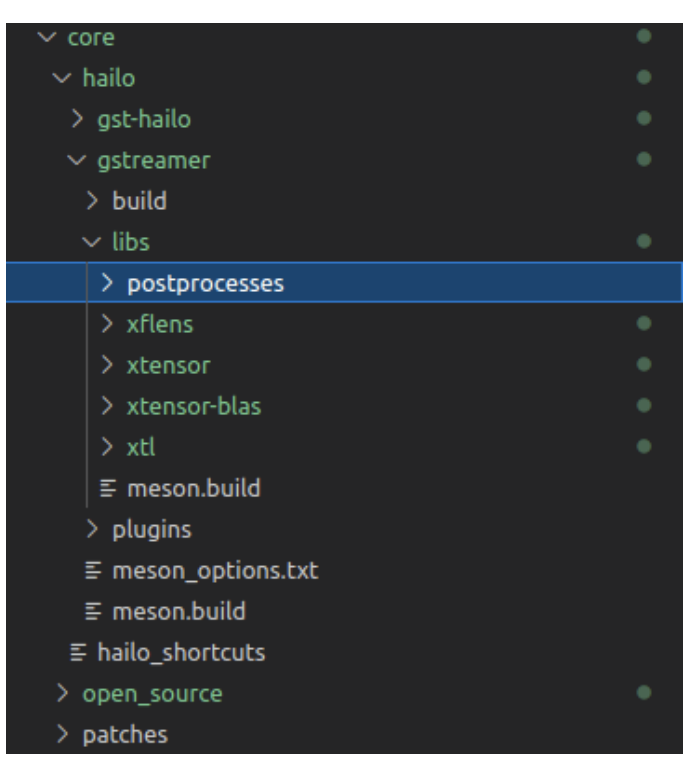

## **Preparing the Header File: Default Filter Function**

We can create our new postprocess here in the postprocesses/ folder. Create a new header file named my\_post.hpp.

In the first line we want to import a useful class to our postprocess, so add the following include:

```
#include "hailo frame.hpp"
```
A hailo\_frame is a class that represents an image buffer that has a tensor or a number of tensors attached. You can find the class definition in plugins/metadata/hailo frame.hpp. This class can also hold detection results, and will be the return value of your .so! Let's wrap up the header file by adding a function protoype for our filter, your whole header file should look like:

```
#include "hailo_frame.hpp"
```

```
G_BEGIN_DECLS
void filter(HailoFramePtr hailo_frame);
G_END_DECLS
```
Yes really, that's it! The hailofilter element does not expect much, just that the above filter [function be provided. We will discuss adding multiple filters in the same](#page-165-0) .so later. Note that the filter function takes a HailoFramePtr as a parameter; this will provide you with the hailo\_frame of each passing image.

### **Implementing filter()**

Let's start implementing the actual filter so that you can see how to access and work with tensors. Start by creating a new file called my\_post.cpp. Open it and include the following:

```
#include <gst/gst.h>
#include <iostream>
#include "my_post.hpp"
#include "hailo_detection.hpp"
```
The  $<$ gst/gst.h> include provides the gstreamer framework api, the  $<$ iostream> will allow us to print to the console, the "my\_post.hpp" includes the header file we just wrote, and the "hailo\_detection.hpp" will provide access to the DetectionObject struct which represents any detection object that we infer. You can find the source for DetectionObject in [plugins/metadata/hailo\\_detection.hpp](http://localhost:44913/hailo/core/hailo/gstreamer/plugins/metadata/hailo_detection.hpp), later we will use it to attach detected objects to the frame.

For now add the follwoing implmentation for filter() so that we have a working postprocess we can test:

```
// Default filter function
void filter(HailoFramePtr hailo_frame)
```

```
{
  std::cout << "My first postprocess!" << std::endl;
}
```
That should be enough to try compiling and running a pipeline! Next we will see how to add our postprocess to the Meson project so that it compiles.

# **Compiling and Running**

### **Building with Meson**

[Meson](https://mesonbuild.com/) is an open source build system that puts an emphasis on speed and ease of use. [GStreamer uses meson](https://gstreamer.freedesktop.org/documentation/installing/building-from-source-using-meson.html?gi-language=c) for all subprojects to generate build instructions to be executed by [ninja,](https://ninja-build.org/) another build system focused soley on speed that requires a higher level build system (ie: meson) to generate its input files.

Like GStreamer, Tappas also uses Meson, and compiling new projects requires adjusting the meson.build files. Here we will discuss how to add yours.

In the gstreamer/libs/ path you will find a [meson.build](http://localhost:44913/hailo/core/hailo/gstreamer/libs/meson.build), open it and add the following entry for our postprocess:

```
################################################
# MY POST SOURCES
################################################
my\_post\_sources = [
   'postprocesses/my_post.cpp',
]
my_post_lib = shared_library('my_post',
   my_post_sources,
   cpp_args : hailo_lib_args,
   link_args: hailo_ld_args,
   include_directories: project_inc,
   dependencies : plugin_deps + hailo_deps,
   gnu_symbol_visibility : 'default',
\lambda
```
This should give meson all the information it needs to compile our postprocess. In short, we are providing paths to cpp compilers, linked libraries, included directories, and dependencies. Where are all these path variables coming from? Great question: from the parent meson project, you can read that meson file to see what packages and directories are available at [core/hailo/gstreamer/meson.build](http://localhost:44913/hailo/core/hailo/gstreamer/meson.build).

## <span id="page-157-0"></span>**Compiling the .so**

You should now be ready to compile your postprocess. To help streamline this process we have gone ahead and provided a script that handles most of the work. You can find this script at [/hailo/docker/scripts/install\\_hailo\\_gstreamer.sh](http://localhost:44913/hailo/docker/scripts/install_hailo_gstreamer.sh). This script includes some flags that allow you do more specific operations, but the only one you need right now is --skip-hailort. This omits recompiling the Hailort package (where the [hailonet](#page-105-0) element comes from). Since our postprocess does not affect or change Hailort, then we can save time by not recompiling. From the /hailo/ folder you can run:

./docker/scripts/install\_hailo\_gstreamer.sh --skip-hailort

Hailo Tappas | User Guide /hailo/core/hailo/gstreamer /hailo The Meson build system Version: 0.60.0 Source dir: /hailo/core/hailo/gstreamer Build dir: /hailo/core/hailo/gstreamer/build Build type: native build Project name: gst-hailo-tools Project version: 0.1.0 C compiler for the host machine: <mark>cc</mark> (gcc 7.5.0 "cc (Ubuntu 7.5.0-3ubuntu1~18.04) 7.5.0") . linker for the host machine:  $cc$  ld.bfd 2.30  $^{\circ}$ C++ compiler for the host machine: <mark>c++</mark> (gcc 7.5.0 "c++ (Ubuntu 7.5.0-3ubuntu1~18.04) 7.5.0") C++ linker for the host machine: c++ ld.bfd 2.30 Host machine cpu family: x86\_64 Host machine cpu: x86\_64 Configuring config.h using configuration Found pkg-config: /usr/bin/pkg-config (0.29.1) Run-time dependency gstreamer-1.0 found: YES 1.14.5 Run-time dependency gstreamer-base-1.0 found: YES 1.14.5 Run-time dependency gstreamer-video-1.0 found: YES 1.14.5 Run-time dependency blas found: YES 3.7.1 Run-time dependency lapack found: YES 3.7.1 Library dl found: YES Run-time dependency opencv4 found: YES 4.5.2 Build targets in project: 11 gst-hailo-tools 0.1.0 User defined options buildtype: release : -L/usr/lib/x86\_64-linux-gnu/gstreamer-1.0/,-lgsthailo ldargs libargs : -I/hailo/core/hailo/gst-hailo,-std=c++14

If all goes well you should see some happy green YES, and our .so should appear in apps/gstreamer/x86/lib/!

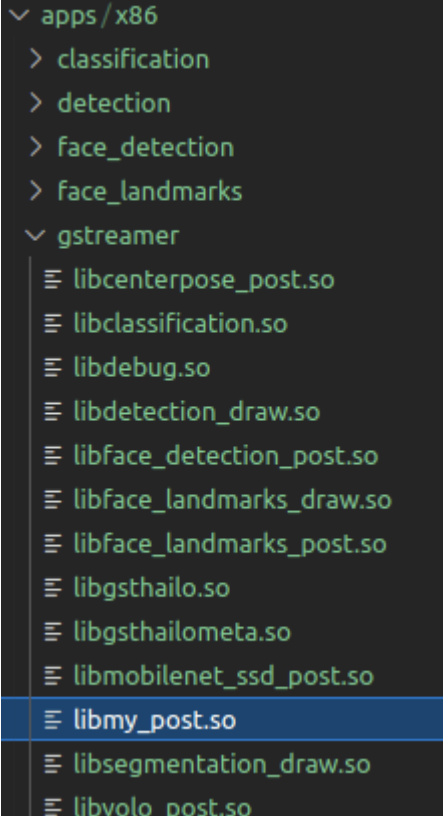

#### **Running the .so**

Congratulations! You've compiled your first postprocess! Now you are ready to run the postprocess and see the results. Since it is still so generic, we can try it. Run this test pipeline in your terminal to see if it works:

```
gst-launch-1.0 videotestsrc ! hailofilter so-
path=$TAPPAS_WORKSPACE/apps/gstreamer/x86/libs/libmy_post.so !
fakesink
```
See in the above pipeline that we gave the hailofilter the path to libmy\_post.so in the so-path property. So now every time a buffer is received in that hailofilter's sink pad, it calls the filter() function in libmy\_post.so. The resulting app should just show the original video while our chosen text "My first postprocess!" prints in the console:

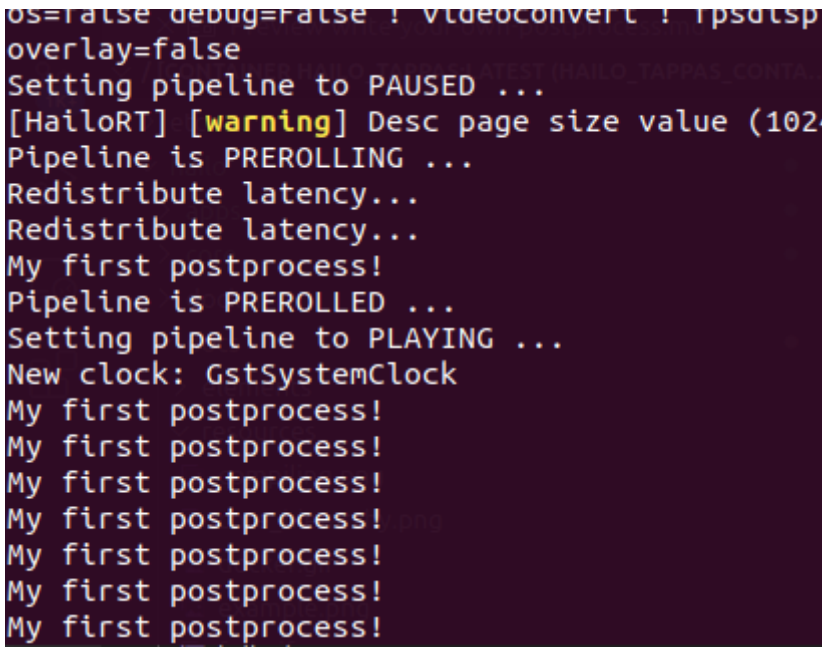

# **Filter Basics**

#### **Working with Tensors**

Printing statements on every buffer is cool and all, but we would like a postprocess that can actually do operations on inference tensors. Let's take a look at how we can do that.

Head back to my\_post.cpp and swap our print statement with the following:

```
// Get the output layers from the hailo frame.
std::vector<HailoTensorPtr> tensors = hailo_frame->get_tensors();
```
The hailo\_frame has two ways of providing the output tensors of a network: via the get\_tensors() and get\_tensors\_by\_name() functions. The first (which we used here) returns an std:: vector of HailoTensorPtr objects. These are an std:: shared\_ptr to a HailoTensor: a class that represents an output tensor of a network. HailoTensor holds all kinds of important tensor metadata besides the data itself; such as the width, height, number of channels, and even quantization parameters. You can see the full implementation for this class at plugins/metadata/hailo tensor.hpp.

get\_tensors\_by\_name() also returns a HailoTensorPtr for each output layer, but this time as an  $std:map$  that pairs the output layer names with their corresponding HailoTensorPtr. This can be convenient if you want to perform operations on specific layers whose names you know in advanced.

So now we have a vector of HailoTensorPtr objects, lets get some information out of one, add the following lines to our filter() function:

```
// Get the first output tensor
HailoTensorPtr first_tensor = tensors[0];
std::cout << "Tensor: " << first_tensor->name;
std::cout << " has width: " << first_tensor->width;
std::cout << " height: " << first_tensor->height;
std::cout << " channels: " << first_tensor->channels << std::endl;
```
Recompile with the same [script we used earlier.](#page-157-0) Run a test pipeline, and this time see actual parameters of the tensor printed out:

```
gst-launch-1.0 filesrc
location=$TAPPAS_WORKSPACE/apps/gstreamer/x86/detection/detection.mp4
name=src_0 ! decodebin ! videoscale ! video/x-raw, pixel-aspect-
ratio=1/1 ! videoconvert ! queue ! hailonet hef-
path=$TAPPAS_WORKSPACE/apps/gstreamer/x86/detection/yolov5m.hef
debug=False is-active=true qos=false batch-size=8 ! queue leaky=no
max-size-buffers=30 max-size-bytes=0 max-size-time=0 ! hailofilter
so-path=$TAPPAS_WORKSPACE/apps/gstreamer/x86/libs/libmy_post.so
qos=false debug=False ! videoconvert ! fpsdisplaysink video-
sink=ximagesink name=hailo_display sync=true text-overlay=false
```
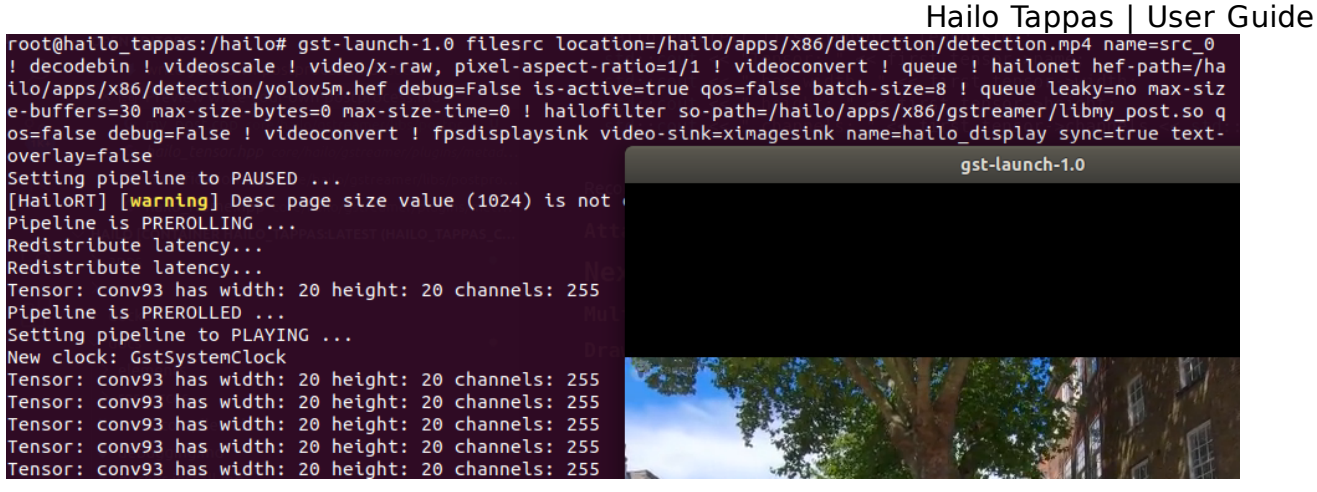

With a HailoTensorin hand, you have everything you need to perform your

postprocess operations. You can access the actual tensor values from the HailoTensor with:

```
auto first_tensor_data = first_tensor->data;
```
Keep in mind that at this point the data is of type  $uint8_t$ , You will have to dequantize the tensor to a float if you want the full precision. Luckily the quantization parameters (scale and zero point) are also accesible through the HailoTensor.

#### **Attaching Detection Objects to the Frame**

Now that you know how to create a basic filter and access your inference tensor, let's take a look at how to add a detection object to your hailo\_frame. Remove the prints from the filter() function and replace them with the following function call:

```
std::vector<DetectionObject> detections = demo_detection_objects();
```
Here we are calling a function demo\_detection\_objects() that will return some detection objects. Copy the following function definition into your my\_post.cpp:

```
std::vector<DetectionObject> demo_detection_objects()
{
   std::vector<DetectionObject> objects; // The detection objects we
will eventually return
  DetectionObject first detection = DetectionObject(0.2, 0.2, 0.2,
0.2, 0.99, 1);DetectionObject second_detection = DetectionObject(0.6, 0.6, 0.2,0.2, 0.89, 1); objects.push_back(first_detection);
   objects.push_back(second_detection);
   return std::move(objects);
}
```
In this function we are creating two instances of a DetectionObject and pushing them into a vector that we return. Note that when creating a DetectionObject, we give a

series of parameters. The expected parameters are as follows:

DetectionObject(float xmin, float ymin, float height, float width, float confidence, int class\_id, int dataset\_id=0)

**NOTE:** It is assumed that the xmin, ymin, width, and height given are a **percentage of the image size** (meaning, if the box is **half** as wide as the width of the image, then width=0.5). This protects the pipeline's ability to resize buffers without comprimising the correct relative size of the detection boxes. Looking back at the demo function we just introduced, we are adding two instances of DetectionObject: first\_detection and second\_detection. According to the parameters we saw, first\_detection has an xmin 20% along the x axis, and a ymin 20% down the y axis. The width and height are also 20% of the image. The last two parameters, confidence and class\_id, show that this instance has a 99% confidence for class\_id 1. What label does class\_id 1 imply? That depends on your **dataset**! Notice that the last parameter of DetectionObject is a dataset\_id with default 0. The provided detection drawer, [which we will look at later,](#page-164-0) uses the dataset\_id along with the class\_id to look up the proper label within different datasets. Right now a few datasets are provided out of the box in the Tappas, you can find them in the file [libs/postprocess/common/labels.hpp](http://localhost:44913/hailo/core/hailo/gstreamer/libs/postprocesses/common/labels.hpp). The default dataset is [COCO](https://cocodataset.org/#home), so a class\_id of 1 is a person.

Now that we have a couple of DetectionObject in hand, lets add them to the original hailo\_frame. There is a helper function we need in the [libs/postprocess/common/common.hpp](http://localhost:44913/hailo/core/hailo/gstreamer/libs/postprocesses/common/common.hpp) file, so include it into my post.cpp now:

#include "common/common.hpp"

This file will no doubt have other features you will find useful, so it is recommended to keep the file handy.

With the include in place, let's add the following function call to the end of the filter() function:

*// Update the frame with the found detections.* common::update\_frame(hailo\_frame, detections);

This function takes a hailo\_frame and a DetectionObject vector, then adds each DetectionObject to the hailo\_frame. Now that our detections have been added to the hailo\_frame and the postprocess is done, we can clear the tensors vector to release the memory (add the command tensors.clear(); to the end of the  $filter()$ function to do so). To recap, our whole my\_post.cpp should look like this:

```
#include <gst/gst.h>
#include <iostream>
#include "my_post.hpp"
#include "hailo_detection.hpp"
#include "common/common.hpp"
```

```
std::vector<DetectionObject> demo_detection_objects()
{
   std::vector<DetectionObject> objects; // The detection objects we
will eventually return
   DetectionObject first_detection = DetectionObject(0.2, 0.2, 0.2,
0.2, 0.99, 1);
  DetectionObject second_detection = DetectionObject(0.6, 0.6, 0.2,0.2, 0.89, 1);
   objects.push_back(first_detection);
   objects.push_back(second_detection);
   return std::move(objects);
}
// Default filter function
void filter(HailoFramePtr hailo_frame)
\{ // Get the output layers from the hailo frame.
   std::vector<HailoTensorPtr> tensors = hailo_frame->get_tensors();
   std::vector<DetectionObject> detections = demo_detection_objects();
  // Update the frame with the found detections.
   common::update_frame(hailo_frame, detections);
   tensors.clear();
}
```
Recompile again and run the test pipeline, if all goes well then you should see the original video run with no problems! But we still don't see any detections? Don't worry, they are attached to each buffer, however no filter is drawing them onto the image itself. To see how our detection boxes can be drawn, read on to [Next Steps: Drawing](#page-164-0).

## **Next Steps**

## <span id="page-164-0"></span>**Drawing**

At this point we have a working postprocess that attaches two detection boxes to each passing buffer. But how do we get the GStreamer pipeline to draw those boxes onto the image? With another hailofilter of course! Just as we were able to add a hailofilter with an .so that added detection boxes, we can also add a **second** hailofilter to the pipeline that draws those boxes onto the image. The Tappas already comes with an . so that knows how to draw attached DetectionObject instances: libdetection\_draw.so. You can find the source for this .so at [libs/postprocesses/detection\\_draw.cpp](http://localhost:44913/hailo/core/hailo/gstreamer/libs/postprocesses/detection_draw.cpp), inside are good examples of not only how to extract/draw DetectionObject instances from a hailo\_frame, but also how to extract landmarks and draw them.

Since our postprocess attaches detections as DetectionObject instances, we can immediately make use of the libdetection\_draw.so. All we need to do is insert another hailofilter element into our pipeline after the first, but this time with the path to libdetection\_draw.so given in the so-path property instead of the path to libmy\_post.so:

```
gst-launch-1.0 filesrc
location=$TAPPAS_WORKSPACE/apps/gstreamer/x86/detection/detection.mp4
name=src_0 ! decodebin ! videoscale ! video/x-raw, pixel-aspect-
ratio=1/1 ! videoconvert ! queue ! hailonet hef-
path=$TAPPAS_WORKSPACE/apps/gstreamer/x86/detection/yolov5m.hef
debug=False is-active=true qos=false batch-size=8 ! queue leaky=no
max-size-buffers=30 max-size-bytes=0 max-size-time=0 ! hailofilter
so-path=$TAPPAS_WORKSPACE/apps/gstreamer/x86/libs/libmy_post.so
qos=false debug=False ! queue leaky=no max-size-buffers=30 max-size-
bytes=0 max-size-time=0 ! hailofilter so-
path=$TAPPAS_WORKSPACE/apps/gstreamer/x86/libs/libdetection_draw.so
qos=false debug=False ! videoconvert ! fpsdisplaysink video-
sink=ximagesink name=hailo_display sync=true text-overlay=false
```
Run the expanded pipeline above to see the original video, but this time with the two detection boxes we added!

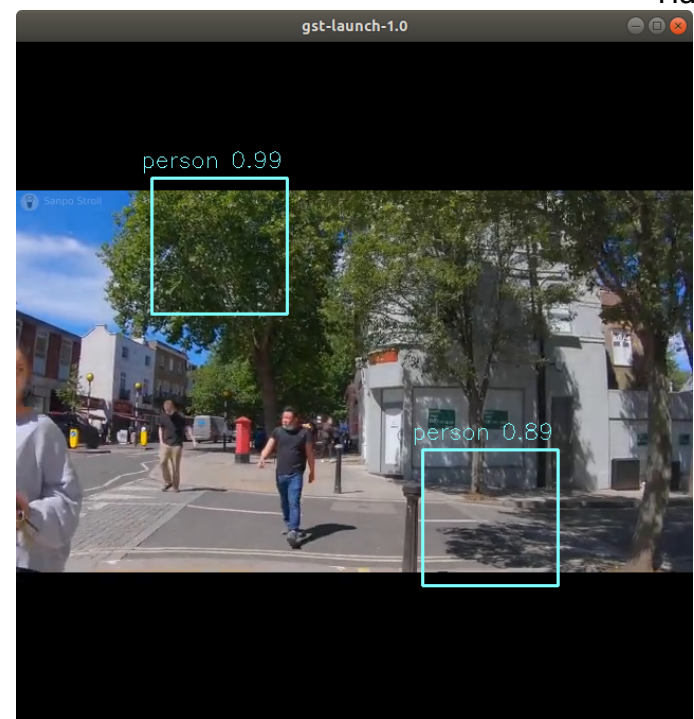

As expected, both boxes are labeled as person, and each is shown with the assigned confidence. Obviously, the two boxes don't move or match any object in the video; this is because we hardcoded their values for the sake of this tutorial. It is up to you to extract the correct numbers from the inferred tensor of your network, as you can see among the postprocesses already implemented in the Tappas each network can be different. We hope that this guide gives you a strong starting point on your development journey, good luck!

### <span id="page-165-0"></span>**Multiple Filters in One .so**

While the hailofilter always calls on a filter() function by default, you can provide the element access to other functions in your .so to call instead. This may be of interest if you are developing a postprocess that applies to mutliple networks, but each network needs slightly different starting parameters (in the Tappas case, mutliple flavors of the [Yolo detection network are handled via the same .so\)](http://localhost:44913/hailo/core/hailo/gstreamer/libs/postprocesses/yolo_postprocess.cpp).

So how do you do it? Simply by declaring the extra functions in the header file, then pointing the hailofilter to that function via the function-name property.

Let's look at the yolo networks as an example, open up

[libs/postprocesses/yolo\\_postprocess.hpp](http://localhost:44913/hailo/core/hailo/gstreamer/libs/postprocesses/yolo_postprocess.hpp) to see what functions are made available to the hailofilter:

```
#ifndef _HAILO_YOLO_POST_HPP_
#define _HAILO_YOLO_POST_HPP_
#include "hailo_frame.hpp"
G_BEGIN_DECLS
void filter(HailoFramePtr hailo_frame);
void yolov3(HailoFramePtr hailo_frame);
void yolov4(HailoFramePtr hailo_frame);
void yolov5(HailoFramePtr hailo_frame);
void yolov5_no_persons(HailoFramePtr hailo_frame);
G_END_DECLS
#endif
```
Any of the functions declared here can be given as a function-name property to the hailofilter element. Condsider this pipeline for running the Yolov5 network:

```
gst-launch-1.0 filesrc
location=$TAPPAS_WORKSPACE/apps/gstreamer/x86/detection/detection.mp4
name=src_0 ! decodebin ! videoscale ! video/x-raw, pixel-aspect-
ratio=1/1 ! videoconvert ! queue leaky=no max-size-buffers=30 max-
size-bytes=0 max-size-time=0 ! hailonet hef-
path=$TAPPAS_WORKSPACE/apps/gstreamer/x86/detection/yolov5m.hef
debug=False is-active=true qos=false batch-size=1 ! queue leaky=no
max-size-buffers=30 max-size-bytes=0 max-size-time=0 ! hailofilter
function-name=yolov5 so-
path=$TAPPAS_WORKSPACE/apps/gstreamer/x86/libs//libyolo_post.so
qos=false debug=False ! queue leaky=no max-size-buffers=30 max-size-
bytes=0 max-size-time=0 ! hailofilter so-
path=$TAPPAS_WORKSPACE/apps/gstreamer/x86/libs//libdetection_draw.so
qos=false debug=False ! videoconvert ! fpsdisplaysink video-
sink=ximagesink name=hailo_display sync=true text-overlay=false
```
The first hailofilter above that performs the post-precess points to libyolo\_post.so in the so-path, but it also includes the property functionname=yolov5. This lets the hailofilter know that instead of the default filter() function it should call on the yolov5 function instead.

# **Writing Your Own Python Postprocess**

### **Overview**

If you want to add a network to the TAPPAS that is not already supported, then you will likely need to implement a new postprocess. Fortunately with the use of the [hailopython](#page-118-0), you don't need to create any new GStreamer elements, just provide a Python module that applies your post-processing!

In this guide we will go over how to create such a python module and what mechanisms/structures are available to you as you create your postprocess.

## **Getting Started**

hailopython requires a module and a Python function.

#### **Python module template**

Here is a template for a Python module for the hailopython element.

```
# Import hailo module
import hailo
# Import GStreamer
import gi
gi.require_version('Gst', '1.0')
from gi.repository import Gst
# Create 'run' function, that accepts 2 parameters - a Gst.Buffer
object and a hailo.HailoROI object.
# `run` is default function name if no name is provided
def run(buffer: Gst.Buffer, roi: hailo.HailoROI):
     print("My first Python postprocess!")
```
To call it, create a pipeline with hailopython:

gst-launch-1.0 videotestsrc ! hailopython module=\$PATH\_TO\_MODULE/my\_module.py ! autovideosink

#### **Extracting the tensors**

One of the first steps in each postprocess is to get the output tensors. This can be done by one of roi.get\_tensor(tensor\_name) or roi.get\_tensors()

```
def run(buffer: Gst.Buffer, roi: hailo.HailoROI):
     for tensor in roi.get_tensors()
         print(tensor.name())
     my_tensor = roi.get_tensor("output_layer_name")
     print(f"shape is
{my\_tensor.height() }X{my\_tensor.width() }X{my\_tensor.features() }\}
```
Hailo Tappas | User Guide

After doing that you might want to convert this object of type HailoTensor to a numpy array on which you can perform post-processing operations more conveniently. This is a fairly simple step, you just use np.array on a given HailoTensor.

Notice that np.array has a parameter that determines whether we copy the memory or using the original buffer.

```
def run(buffer: Gst.Buffer, roi: hailo.HailoROI):
   my tensor = roi.get tensor("output layer name")
    # To create a numpy array with new memory
   my_array = np.array(my_tensor) # To create a numpy array with original memory
   my_array = np.array(my_tensor, copy=False)
```
There are some other methods in HailoTensor, you are welcome to perform dir(my\_tensor) or help(my\_tensor).

#### **Adding results**

After you process your net results and come up with post-processed results, you can use them however you want. Here we will show you how to add them to the original image in order to draw them later by hailooverlay element. In order to add postprocessed result to the original image - use the roi.add\_object method. This method adds a HailoObject object to our image. There are several types of objects that are currently supported: hailo.HailoClassification - Classification of the image. hailo.HailoDetection - Detection in the image. hailo.HailoLandmarks - Landmarks in the image.

You can create one of these objects and then add it with the roi.add\_object method.

```
def run(buffer: Gst.Buffer, roi: hailo.HailoROI):
     classification = hailo.HailoClassification(type='animal',
index=1, label='horse', confidence=0.67)
     # You can also create a classification without class id (index).
     classification = hailo.HailoClassification(type='animal',
label='horse', confidence=0.67)
     roi.add_object(classification)
```
You can also add objects to detections:

```
def run(buffer: Gst.Buffer, roi: hailo.HailoROI):
     # Adds a person detection in the bottom right quarter of the
image. (normalized only)
    person_bbox = halo.Hailo.BBox(xmin=0.5, ymin=0.5, width=0.5,height=0.5) person = hailo.HailoDetection(bbox=person_bbox, label='person',
confidence=0.97)
     roi.add_object(person)
     # Now, Adds a face to the person, at the top of the person.
(normalized only)
    face_bbox = halo.Hailo.BBox(xmin=0.0, ymin=0.0, width=1,
```

```
height=0.2) face = hailo.HailoDetection(bbox=face_bbox, label='face',
confidence=0.84)
     person.add_detection(face)
     # No need to add the face to the roi because it is already in the
person that is in the roi.
```
#### **Next Steps**

#### **Drawing**

In order to draw your postprocessed results on the original image use the hailooverlay element. It is already familiar with our HailoObject types and knows how to draw classifications, detections, and landmarks onto the image.

```
gst-launch-1.0 filesrc
location=$TAPPAS_WORKSPACE/apps/gstreamer/x86/detection/detection.mp4
name=src_0 ! decodebin \
! videoscale ! video/x-raw, pixel-aspect-ratio=1/1 ! videoconvert !
queue leaky=no max-size-buffers=30 \
max-size-bytes=0 max-size-time=0 ! hailonet hef-
path=$TAPPAS_WORKSPACE/apps/gstreamer/x86/detection/yolov5m.hef \
debug=False is-active=true qos=false batch-size=8 ! queue leaky=no
max-size-buffers=30 max-size-bytes=0 \
max-size-time=0 ! hailopython
module=$TAPPAS_WORKSPACE/apps/gstreamer/x86/detection/my_module.py
qos=false ! queue \
leaky=no max-size-buffers=30 max-size-bytes=0 max-size-time=0 !
hailooverlay qos=false ! videoconvert ! \setminusfpsdisplaysink video-sink=ximagesink name=hailo_display sync=true
text-overlay=false
```
This is the standard detection pipeline with a python module for post-processing.

#### **Multiple functions in one Python module**

There is an option to write several post-process functions in the same module. In order to run each of them you just need to add the function property to the hailopython element:

```
import hailo
import gi
gi.require_version('Gst', '1.0')
from gi.repository import Gst
def post_process_function(buffer: Gst.Buffer, roi: hailo.HailoROI):
    print("My first Python postprocess!")
def other_post_function(buffer: Gst.Buffer, roi: hailo.HailoROI):
    print("Other Python postprocess!")
```
gst-launch-1.0 videotestsrc ! hailopython module=\$PATH\_TO\_MODULE/my\_module.py function=other\_post\_function ! autovideosink